# **Automatizacija klasifikacije poplavljenog područja Gunje pomoću Python programskog jezika**

**Mikšić, Josip**

**Master's thesis / Diplomski rad**

**2022**

*Degree Grantor / Ustanova koja je dodijelila akademski / stručni stupanj:* **University of Zagreb, Faculty of Mining, Geology and Petroleum Engineering / Sveučilište u Zagrebu, Rudarsko-geološko-naftni fakultet**

*Permanent link / Trajna poveznica:* <https://urn.nsk.hr/urn:nbn:hr:169:043690>

*Rights / Prava:* [In copyright](http://rightsstatements.org/vocab/InC/1.0/) / [Zaštićeno autorskim pravom.](http://rightsstatements.org/vocab/InC/1.0/)

*Download date / Datum preuzimanja:* **2024-11-25**

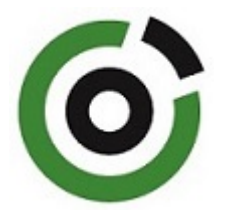

*Repository / Repozitorij:*

[Faculty of Mining, Geology and Petroleum](https://repozitorij.rgn.unizg.hr) [Engineering Repository, University of Zagreb](https://repozitorij.rgn.unizg.hr)

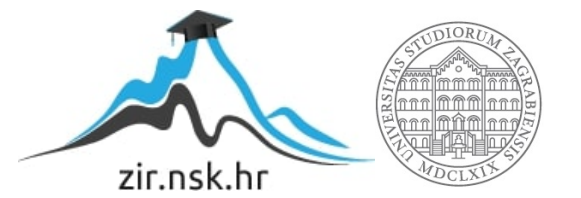

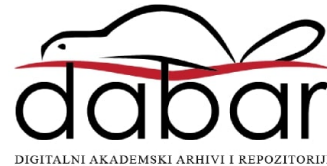

# SVEUČILIŠTE U ZAGREBU RUDARSKO-GEOLOŠKO-NAFTNI FAKULTET Diplomski studij Geologije okoliša

# AUTOMATIZACIJA KLASIFIKACIJE POPLAVLJENOG PODRUČJA GUNJE POMOĆU PYTHON PROGRAMSKOG JEZIKA

Josip Mikšić

GI 426

Zagreb, 2022.

Rudarsko-geološko-naftni fakultet

## AUTOMATIZACIJA KLASIFIKACIJE POPLAVLJENOG PODRUČJA GUNJE POMOĆU PYTHON PROGRAMSKOG JEZIKA

Josip Mikšić

Rad izrađen: Sveučilište u Zagrebu Rudarsko-geološko-naftni fakultet Zavod za geofizička istraživanja i rudarska mjerenja Pierottijeva 6, 10 000 Zagreb

#### Sažetak

Analiza i klasifikacija vodene površine na području Gunje, prije i poslije poplave u svibnju 2014. godine, vršena je na temelju snimaka Landsat 8 satelita. Pomoću zelenog i blisko infracrvenog spektra svjetlosti računa se NDWI indeks, a na temelju plavog i blisko infracrvenog spektra svjetlosti MNDWI. Modificirani INDEX dobiva se kao zbroj NDWI i MNDWI. Vodena površina na temelju dobivenih vrijednosti određena je pozitivnim vrijednostima. Prilikom binarne klasifikacije vodena površina zaprima vrijednost 1, dok površina koja nije pod vodom zaprima vrijednost 0. Obrada i analiza podataka provedena je kroz programski jezik Python i geografski informacijski sustav (QGIS).

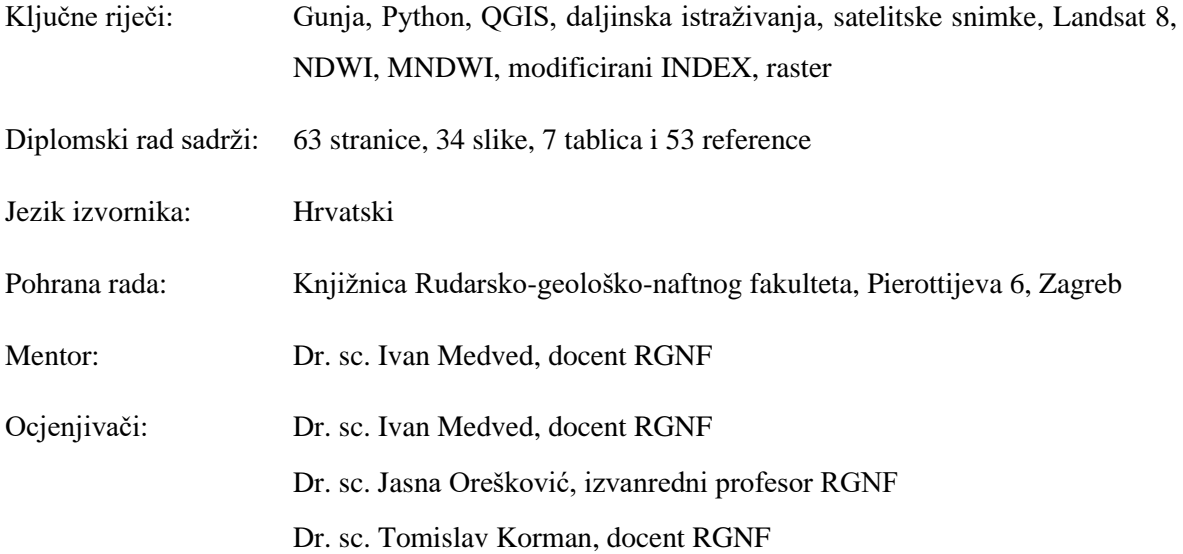

Datum obrane: 11.2.2022., Rudarsko-geološko-naftni fakultet Sveučilišta u Zagrebu

Faculty of Mining, Geology and Petroleum Engineering

## AUTOMATIZATION OF FLOOD CLASSIFICATION AT GUNJA AREA USING PYHTON PROGRAMMING LANGUAGE

#### Josip Mikšić

Thesis completed at: University of Zagreb Faculty of mining, Geology and Petroleum Engineering Department of Geophysical Research and Mining Measurements Pierottijeva 6, 10 000 Zagreb

#### Abstract

The analysis and classification of the water surface at the Gunja area, before and after the flood in May 2014., was performed on the basis of images from Landsat 8 satellite. NDWI index is calculated using the green and near-infrared spectre of light, MNDWI index is based on the blue and nearinfrared spectre of light. The modified INDEX is obtained as the sum of NDWI and MNDWI indexes. The water surface is determined as positive values, on the basis of the obtained values. During binary classification, water receives a value of 1, while non-water surface obtains a value of 0. Dana processing and analysis was performed through the Python programming language and the geographic iformation system (QGIS).

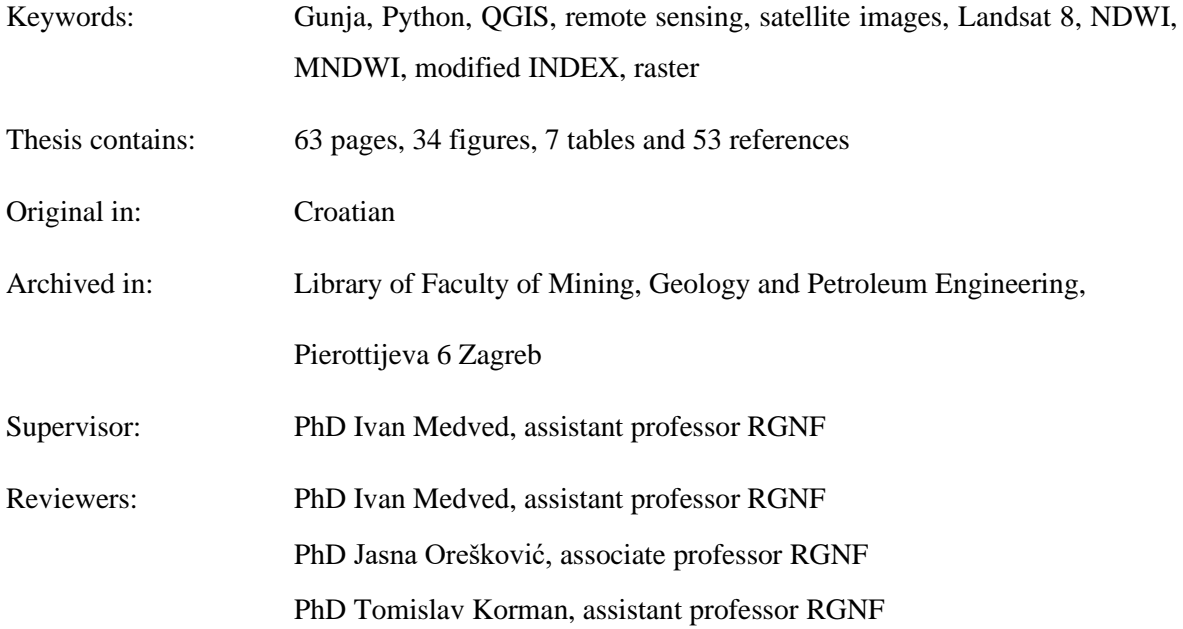

Defence date: February 11th., Faculty of Mining, Geology and Petroleum Engineering, University of Zagreb

# SADRŽAJ:

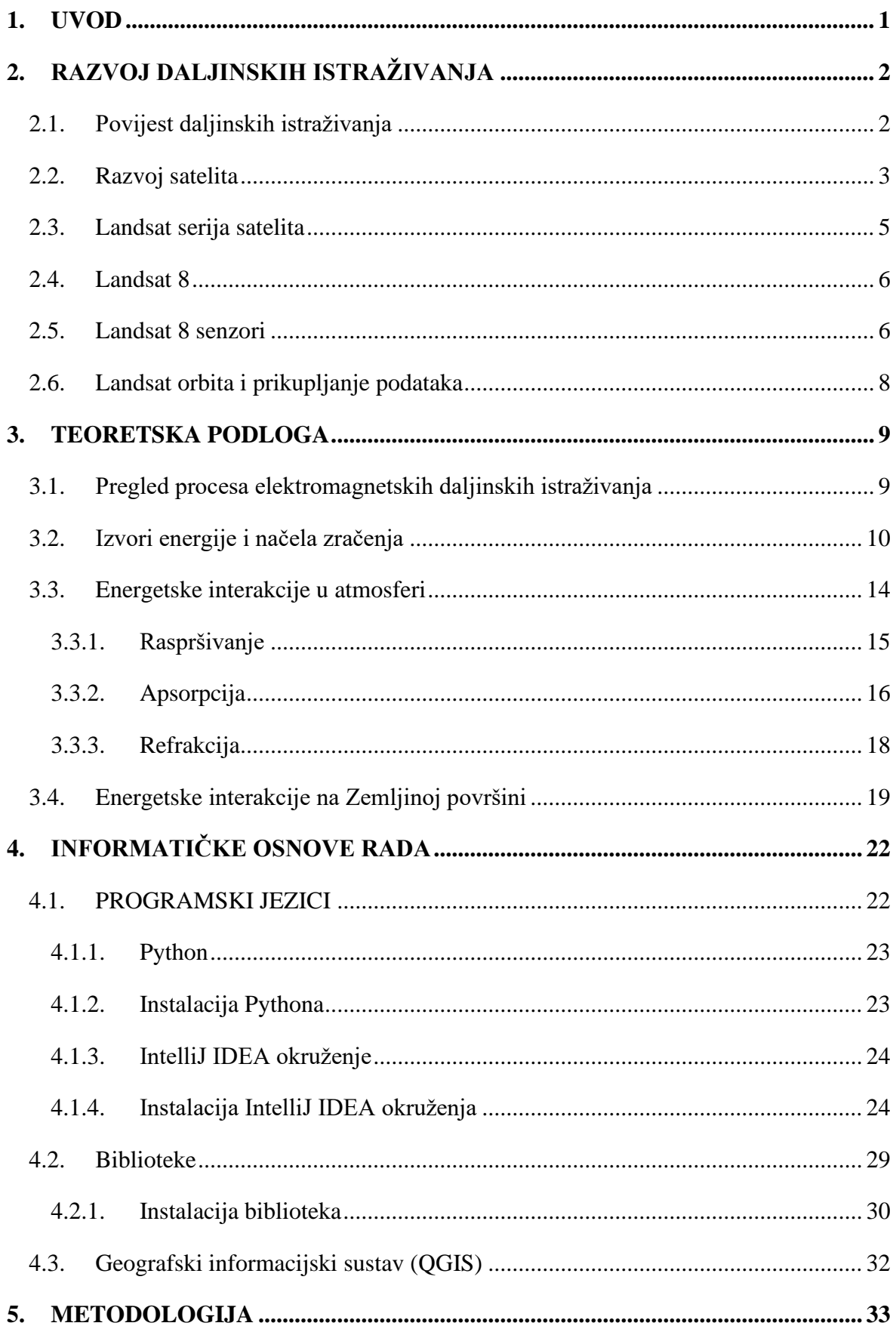

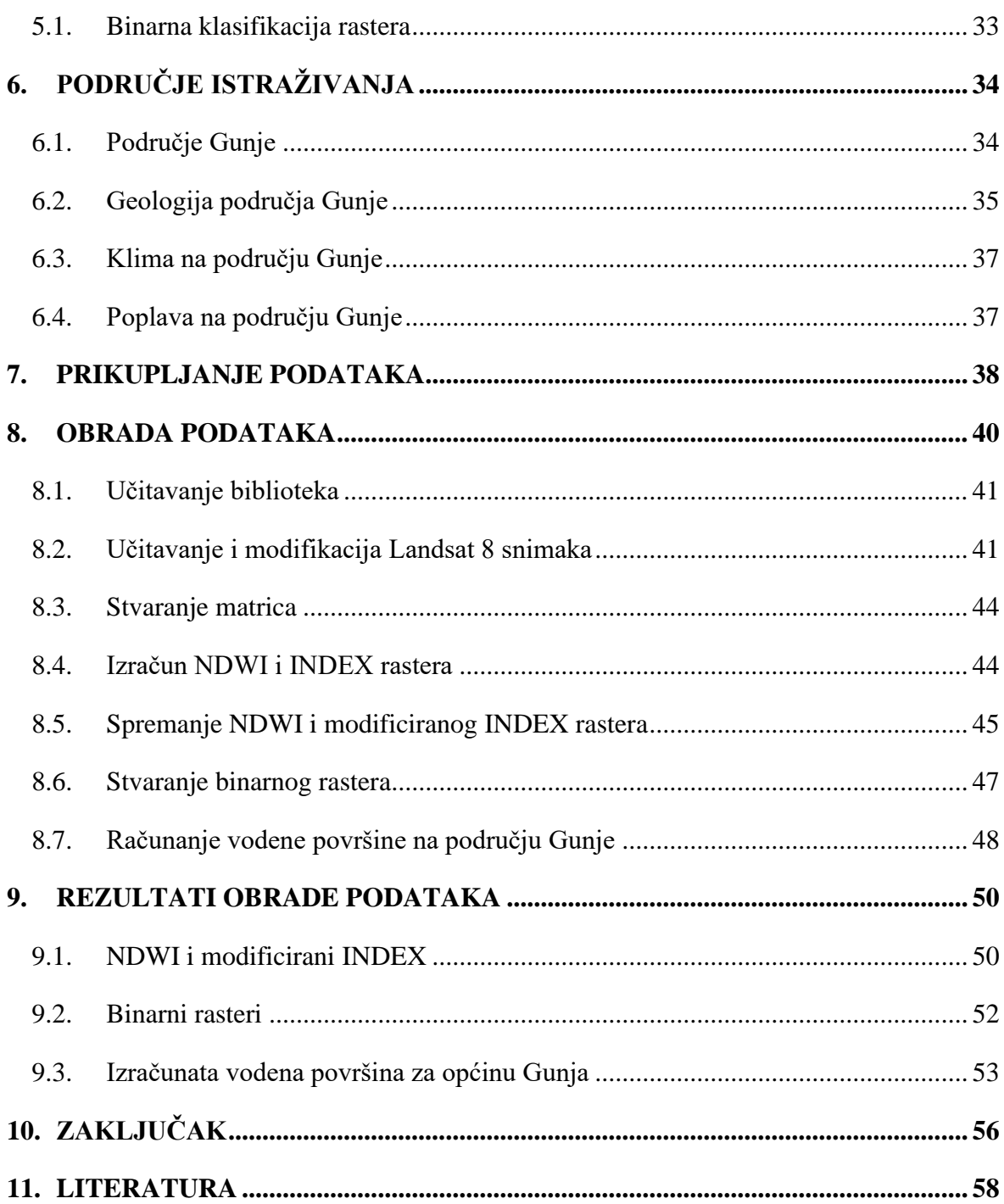

## **POPIS SLIKA:**

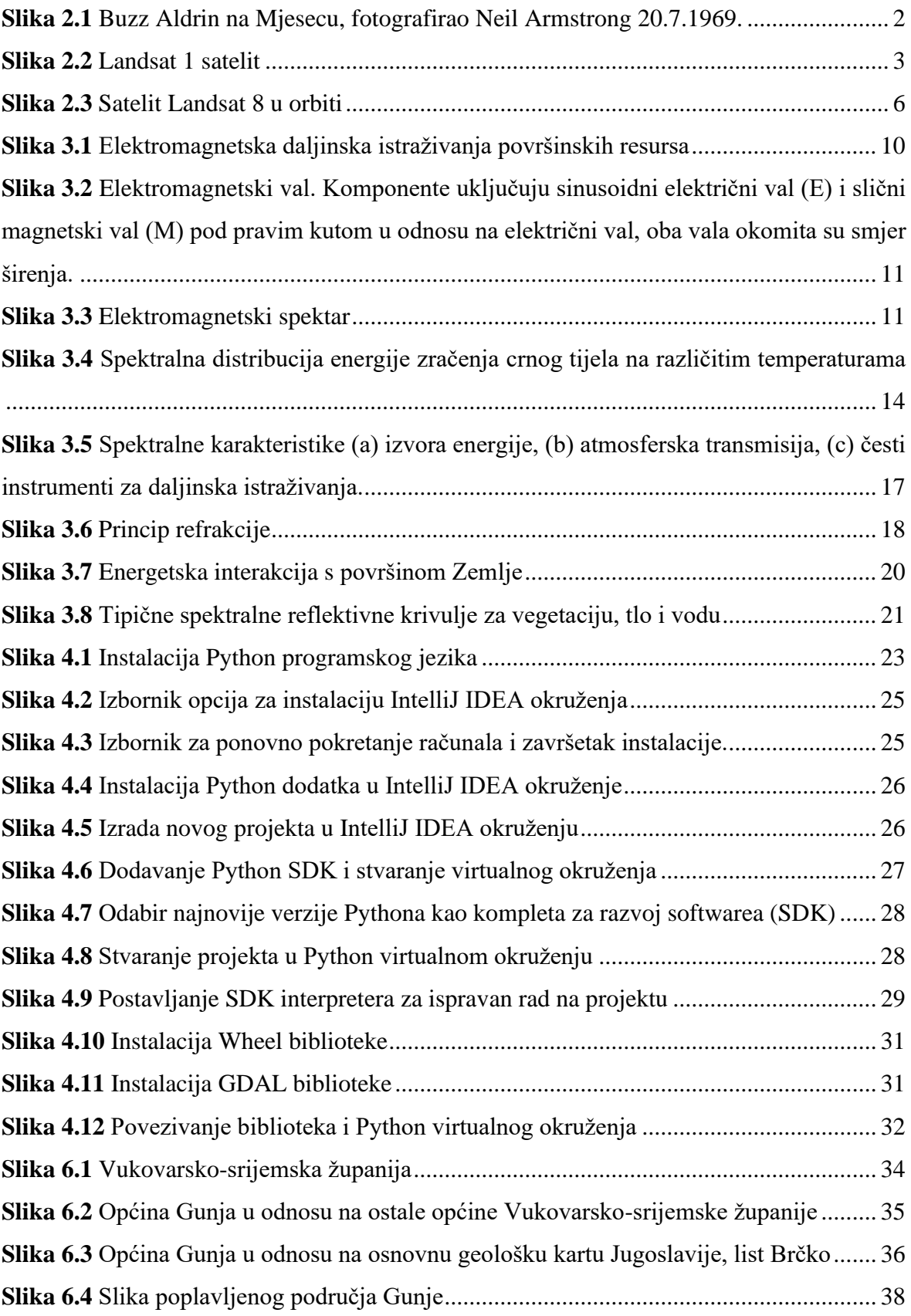

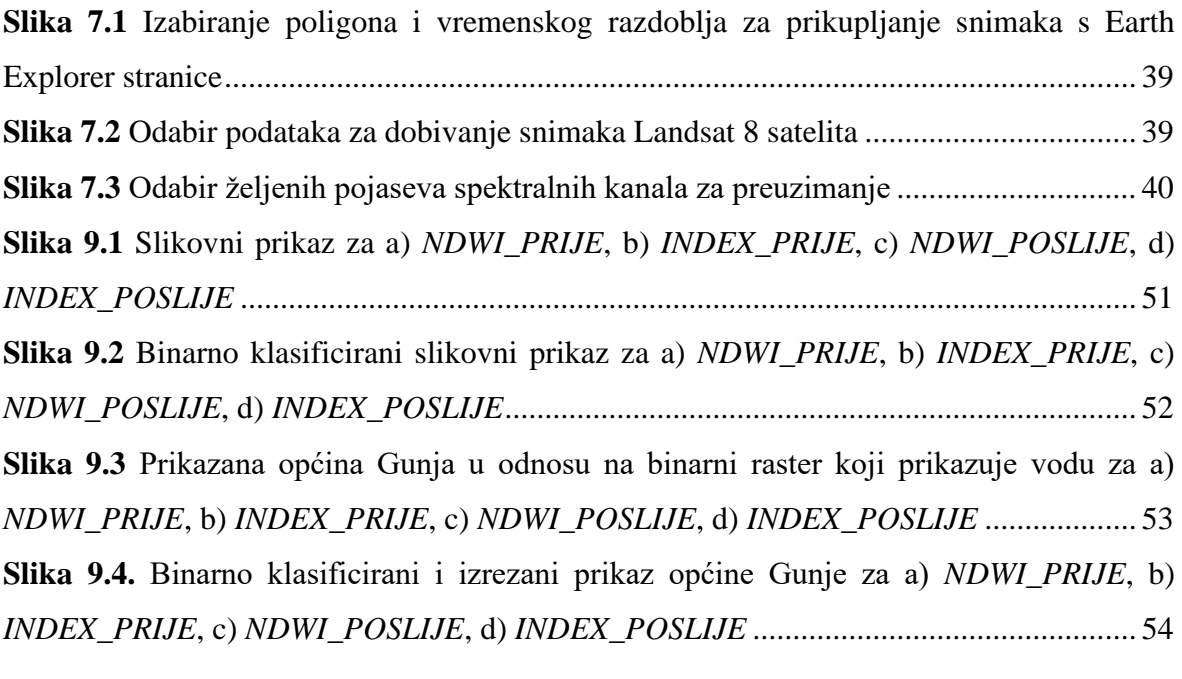

## **POPIS TABLICA:**

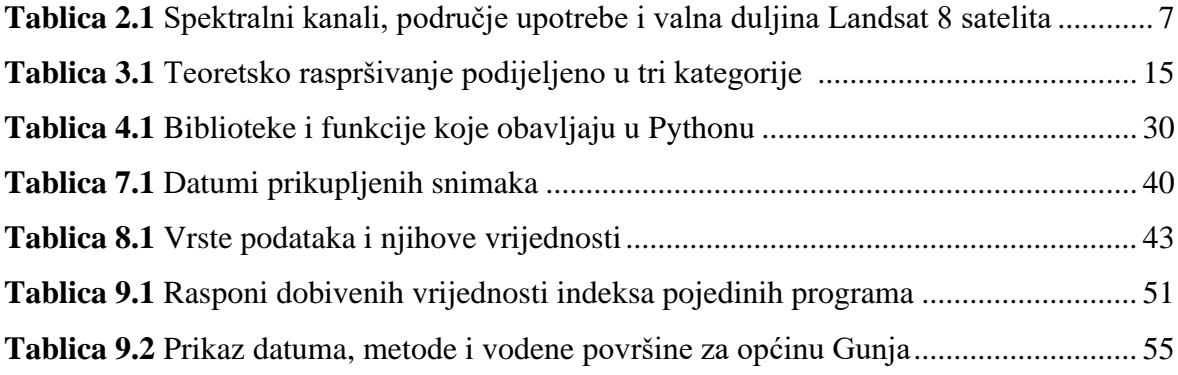

#### <span id="page-9-0"></span>**1. UVOD**

Snimka (fotografija) je različitim tehnikama dobivena statička vizualna informacija. Ona sažeto prenosi informacije o položajima, veličinama i međusobnim odnosima između objekata. Po svojoj prirodi slike portretiraju informacije o stvarima koje prepoznajemo kao objekte. Ljudi posjeduju sposobnost dobivanja mnogo informacija iz takvih snimaka. Nemamo poteškoće u interpretaciji scena koje su ponekad i vizualno složene. Toliko smo kompetentni u takvim zadaćama, da tek kada pokušamo replicirati te sposobnosti npr. pomoću računalnih programa, shvaćamo koliko su moćne naše sposobnosti interpretacije čak i vizualno zamršenih i složenih informacija. Iz prethodnog navedenog, vidljivo je da prema popularnoj izreci Freda K. Bernarda ''Slika uistinu govori više od tisuću riječi''.

Daljinska istraživanja obuhvaćaju procese otkrivanja i monitoringa fizičkih karakteristika područja mjerenjem reflektiranog i emitiranog zračenja na određenoj visinskoj udaljenosti od područja istraživanja (sateliti, zrakoplovi). Posebne kamere prikupljaju daljinski snimljene snimke, koje služe pri interpretaciji Zemljine površine (USGS 2021). Jednostavnija definicija prema Gupti (2004), daljinska istraživanja obuhvaćaju prikupljanje i obradu informacija, bez potrebe za fizičkim kontaktom sa objektom. Daljinska istraživanja prema njegovoj definiciji sadrže dva aspekta: tehnologija prikupljanja podataka putem posebnog uređaja koji se nalazi na specifičnoj udaljenosti od objekta i analiza u svrhu interpretacije fizičkih karakteristika objekta.

Snimke potrebne za analizu indeksa normalizirane razlike vode (NDWI) i modificiranog indeksa normalizirane razlike vode (MNDWI) i modificiranog INDEX-a (NDWI + MNDWI) prikupljene su sa satelita Landsat 8. Na temelju prikupljenih snimaka, analiza NDWI i MNDWI vršit će se na području Gunje u vremenskom razdoblju od 6. svibnja 2014. do 22. svibnja 2014. godine. Prostorna analiza podataka izvedena je pomoću programskog jezika Python i geografskog informacijskog sustava QGIS.

# <span id="page-10-0"></span>**2. RAZVOJ DALJINSKIH ISTRAŽIVANJA**

## <span id="page-10-1"></span>**2.1. Povijest daljinskih istraživanja**

Daljinsko istraživanje je relativno mlada znanstvena disciplina, koja je prvenstveno evoluirala iz tehnika snimanja iz zraka i interpretacije dobivenih snimaka. Znatna poboljšanja u tehničkim disciplinama u proteklih pet desetljeća vidljiva su kroz dramatično unaprjeđenje ljudskih sposobnosti za istraživanje resursa, mapiranje i monitoring Zemljinog okoliša, u lokalnim i globalnim razmjerima Lillesand et al. 2015: Thenkabail 2015). Sustavne i sažete vremenske okvire ključnih razvoja platformi i senzora za promatranje Zemlje daje Jackson (2009).

Slijetanje čovjeka na Mjesec 1969. smatra se značajnim orijentirom u razvoju daljinskih istraživanja (Slika 2.1). Prethodna, svemirska utrka između SAD-a i USSR-a, dovela je do ubrzanog razvoja svemirskih sustava. Američka Nacionalna uprava za aeronautiku i svemir (NASA) predvodila je razvoj mnogih zračnih i svemirskih programa koji su pružili daljinske podatke za cijeli svijet. Europska svemirska agencija (ESA) i nacionalne svemirske agencije brojnih zemalja kao npr. Kanada, Japan, Kina, Brazil, Rusija i J. Koreja razvile u to vrijeme također razvijaju sustave za daljinska istraživanja. Sve svemirske misije poticale su unaprjeđenje tehnologije i omogućile prikupljanje važnih podataka i snimaka Zemlje iz svemira.

<span id="page-10-2"></span>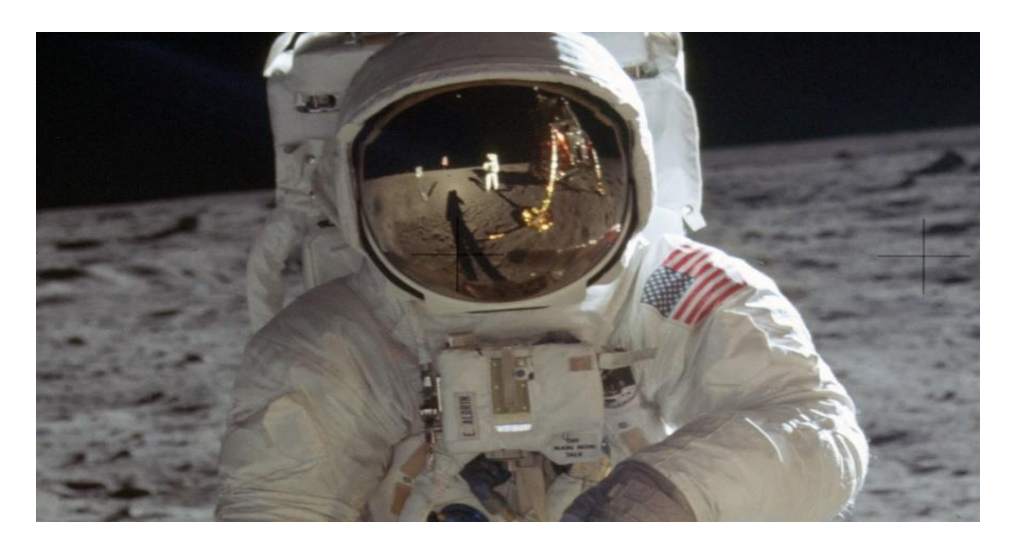

**Slika 2.1** Buzz Aldrin na Mjesecu, fotografirao Neil Armstrong 20.7.1969. (The Atlantic 2019)

Prva svemirska fotografija Zemlje snimljena je s Explorera-6 1959. godine. Mercury program koji je slijedio 1960. godine pružio je orbitalnu fotografiju u boji formata 70-mm s automatske kamere bez posade. Gemini misija (1965) omogućila je niz kvalitetnih, stereo, vertikalnih i kosih fotografija koje su formalno demonstrirale potencijal daljinskih tehnika u Zemljinih resursa (Lowman 1968). Daljnja eksperimentiranja u Apollo programu uključivala su pokrivanje Zemlje s stereo vertikalnim multispektralnim snimkama 70-mm formata.

### <span id="page-11-0"></span>**2.2. Razvoj satelita**

Lansiranjem ERTS-1 satelita (kasnije preimenovan u Landsat 1) 1972. godine, započinje nova era u povijesti daljinskih istraživanja Zemlje. Landsat 1 satelit je nosio je četverokanalni multispektralni sustav skeniranja (MSS) i kasetofon na kojem su zabilježeni iznimno vrijedni podaci s cijelog planeta (Slika 2.2).

<span id="page-11-1"></span>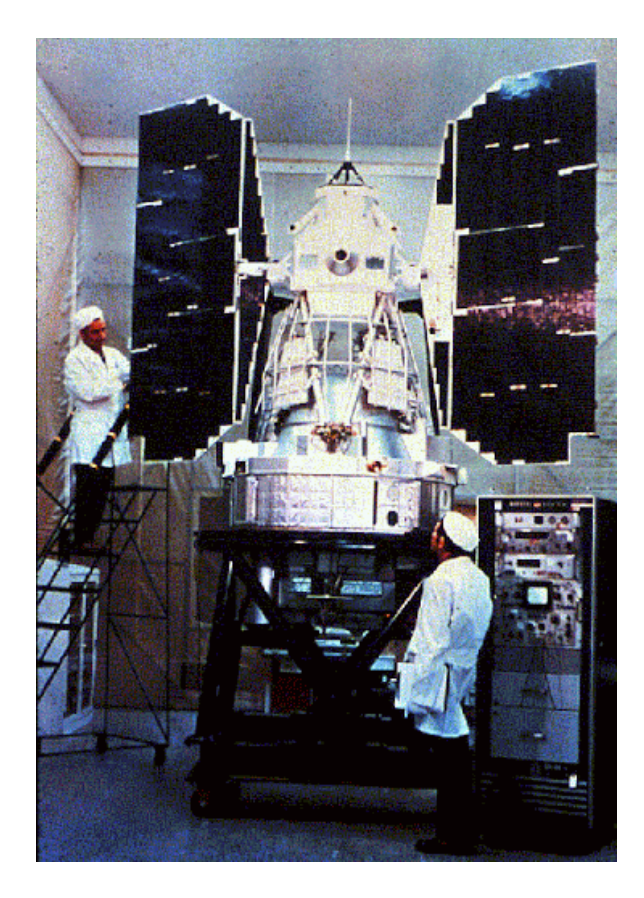

**Slika 2.2** Landsat 1 satelit (Alchetron 2018)

Razdoblje od 1970. do ranih 1980-ih godina uključuje dostupnost MSS slikovnih podataka i spektralnih kanala s dobrom geometrijskom i radiometrijskom kvalitetom, te pokrivanje širom svijeta. Pristupačnost i niski korisnički troškovi označavaju važni evolucijski stadij u daljinskim istraživanjima. Započinje prikupljanje podataka o spektralnom ponašanju atmosfere, istovremeno prikupljaju se spektralni otisci minerala, stijena, tla i vegetacije. Bazirano na prethodno prikupljenom znanju, razvija se novi tip senzora nazvan Thematic Mapper (TM), lansiran 1982. godine na Landsat 4 satelitu. Daljnja modifikacija senzora, Enhanced Thematic Mapper (ETM+) lansirana je 1999. godine na Landsat 7 satelitu. Satelitski senzorni podaci zbog njihove zadovoljavajuće prostorne rezolucije odgovarajućih spektralnih kanala TM/ETM+ senzora, učestalo se koriste širom svijeta od 1982. godine (Gupta 2004).

Istodobno, odvija se razvoj u sustavima svemirskog transporta, time se pojavljuju svemirski shuttlesovi koji su namijenjeni višekratnoj uporabi. Svemirski shuttleovi pružaju orbitalnu platformu koja omogućuje modularni pristup za eksperimentiranje s različitim senzorima. Neki od najvažnijih senzora bili su: metrička kamera, kamera velikog formata, elektronički skener MOMS i Shuttle Imaging Radar serija (SIR-A, -B, -C). Daljnji razvoj elektroničke tehnologije vodi do dizajniranja solid-state CCD linearnih skenera, prvi takav skener poslan je u svemir njemačkom svemirskom misijom MOMS-1, koja je letjela na NASA-inom svemirskom shuttleu. Posljedično, mnogi multispektralni senzori koji koriste tehnologiju CCD linearnih skenera poslani su orbitu na slobodno leteće platforme, time dajući bitne podatke o površini Zemlje. (Gupta 2004).

1980-tih dolazi do razvoja tehnika snimanja digitalnih snimaka, koje ujedno postaju prekretnica u evoluciji digitalnih snimaka, čime fotografiranje postaje zastarjelo. Digitalne kamere u potpunosti zamjenjuju fotografske filmove u daljinskim istraživanjima. UAVbespilotne zračne letjelice postaju nove platforme za prikupljanje snimaka s velikom prostornom rezolucijom (nekoliko centimetara). Razvijaju se linearna CCD senzorska polja sa više tisuća detektorskih ćelija. Važan događaj, u daljinskim istraživanjima vezan za geološka istraživanja, je razvoj hiperspektralnih senzora na zračnim i svemirskim platformama. Ti senzori imaju sposobnost snimanja više stotina zraka, različitih valnih duljina. Takvi senzori imaju primjenu u identifikaciji litologije i moguće kvantifikacije mineralnog sadržaja (Gupta 2004).

Posljednjih godina razvoj u mikro elektronici revolucionirao je kompjutersku obradu podataka. Sama obrada može se vršiti putem različitih računalnih programa. Satelitske snimke mogu se pronaći putem interneta na različitim stranicama poput: Google Earth-a, EarthExplorer-a, LandViewera-a, itd. Moderni trend u satelitskim daljinskim istraživanjima je stvaranje konstelacija satelita, kako optičkog tipa vrlo visoke rezolucije, tako i radarskog tipa za svakodnevna ponavljajuća promatranja.

### <span id="page-13-0"></span>**2.3. Landsat serija satelita**

S gotovo 50 godina, serija satelita Landsat pruža najduži vremenski zapis promatranja Zemljine površine iz svemira. Landsat 1 lansiran je 1972. godine, nakon kojeg slijedi niz uzastopnih Landsat misija (Landsat 2, 3, 4, 5, 7 i 8) koji su omogućili gotovo globalnu pokrivenost reflektirajućih i termalnih zraka s povećanjem spektralne i prostorne vjerodostojnosti ( Lauer et al. 1997; Loveland i Dwyer 2012; Williams et. al. 2006). Landsat podaci nude jedinstvenu evidenciju površine Zemlje i njezine promjene tijekom vremena. Landsat nudi umjerenu prostornu razlučivost koja nam daje uvid u kronološke događaje prirodnih i antropogenih procesa na lokalnoj i globalnoj razini. (Gutman et al. 2012; Townshend i Justice 1988), a vremenske serije podataka su kalibrirane da osiguravaju konzistentan i dosljedan zapis o promjenama (Markham i Helder 2012), što je potrebno kako bi se razlikovali podaci o promjenama umjetne i stvarne površine Zemlje (Roy et al. 2002). Landsat podaci demonstriraju mogućnosti mapiranja i monitoringa biofizičkih i geofizičkih svojstava kopna (Hansen i Loveland 2012; Wulder et al. 2012) i potencijalnu korisnost za asimilaciju kopna, biogenetske cikluse i predviđanje korištenja zemljišta (Lewis et al. 2012, Nemani et al. 2009). Primjene vezane uz Landsat podatke, uključuju znanstvena otkrića kao i upravljanje i monitoring resursima za ekonomsku i okolišnu kvalitetu (ASPRS 2006).

### <span id="page-14-0"></span>**2.4. Landsat 8**

Višegodišnji zapis Landsat serije uspješno je nastavljen 11. veljače 2013. godine lansiranjem Landsat 8 satelita (Slika 2.3) iz Kalifornije. Najnovija Landsat tehnologija razvijena je integriranim partnerstvom NASA-e i USGS-a (Odjel za unutarnje poslove američkog geološkog zavoda) (Irons i Loveland 2013).

NASA je vodila misiju i bila zadužena za inženjering i dizajn, razvoj zračnog segmenta, sigurnost sustava lansiranja, itd., dok USGS preuzima odgovornost za prikupljanje, arhiviranje, procesiranje i distribuiranje Landsat 8 podataka. Satelit sadrži dva senzora, termalni infracrveni senzor (TIRS) i operacijski kopneni snimač (OLI). Svakodnevno se preko 500 snimaka arhivira u U.S. Landsat arhivu podataka, na području USGS Earth Resource Observation and Science (EROS) Center, Južna Dakota (Woodcock et al. 2008).

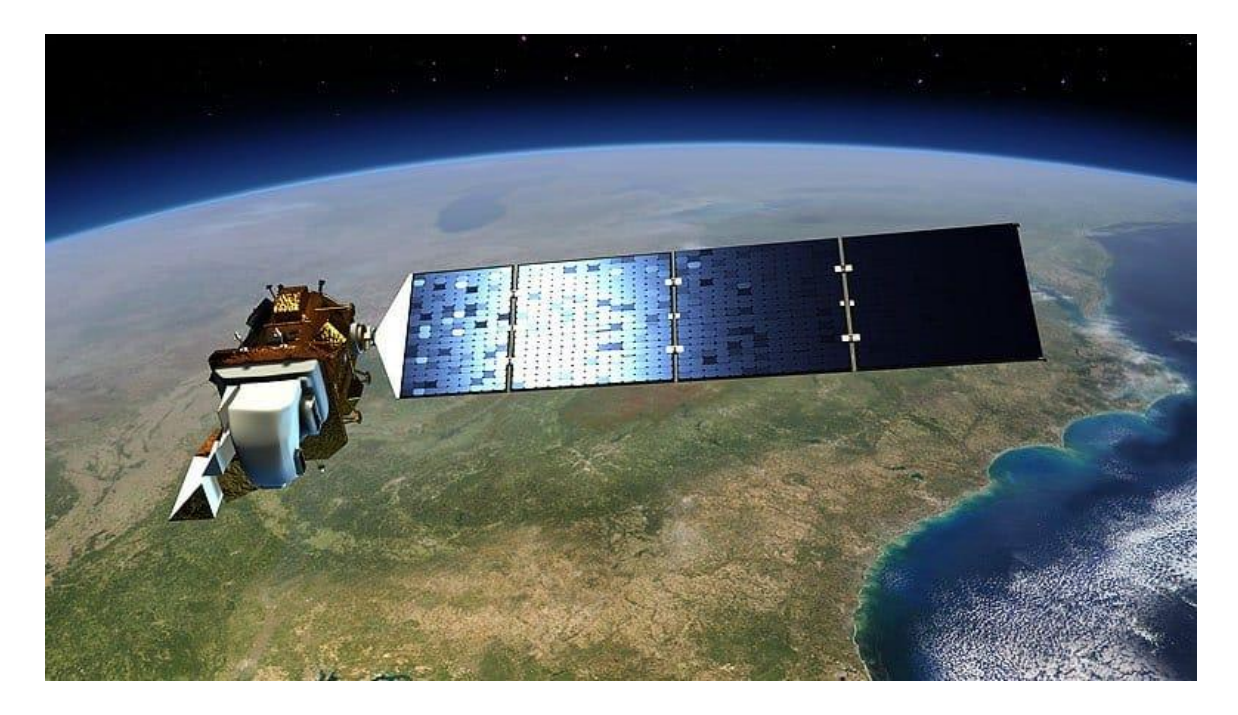

**Slika 2.3** Satelit Landsat 8 u orbiti (ONDA 2018)

### <span id="page-14-2"></span><span id="page-14-1"></span>**2.5. Landsat 8 senzori**

Landsat 8 satelit nosi dva senzora, OLI i TIRS koji su sažeti u Tablici 1. Spektralni pojasevi OLI i TIRS senzora ostaju uglavnom usporedivi s pojasevima Landsat 7 Enhanced Mapper plus (ETM +) senzoru. U usporedbi s ETM + senzorom OLI ima dva dodatna reflektirajuća valna spektra. Novi kratkovalni plavi spektar  $(0,43 - 0,45 \mu m)$  namijenjen za unaprijeđenu detekciju klorofila (biljno zelenilo), detekciju ostalih suspendiranih materijala u obalnim vodama i određivanje svojstava atmosferskog aerosola. Drugi valni spektar je kratkovalni infracrveni spektar (1,36 – 1,39 µm) s namjenom detekcije cirusnih oblaka (Roy et al. 2014).

TIRS senzor posjeduje nešto smanjenu prostornu razlučivost koja i nije optimalna, ali je bila potrebna zbog ograničavanja troškova inženjeringa, te detektira emitirano zračenje u dva termalna infracrvena pojasa od 100 metara. Dva toplinska TIRS pojasa omogućuju atmosfersku korekciju toplinske valne duljine i pouzdanije prikupljanje podataka o površinskim temperaturama te površinskim emisijama (Roy et al. 2014.)

| <b>SENZOR</b> | <b>SPEKTRALNI</b> | <b>PODRUČJE</b> | <b>VALNA</b>     | <b>REZOLUCIJA</b> |
|---------------|-------------------|-----------------|------------------|-------------------|
|               | <b>KANAL</b>      | <b>UPOTREBE</b> | DULJINA (µm)     | (m)               |
|               |                   |                 |                  |                   |
| <b>OLI</b>    | Pojas 1           | Obalni aerosol  | $0,43$ do $0,45$ | 30                |
| <b>OLI</b>    | Pojas 2           | Plavo           | 0,45             | 30                |
| <b>OLI</b>    | Pojas 3           | Zeleno          | 0,53 do 0,59     | 30                |
| <b>OLI</b>    | Pojas 4           | Crveno          | $0,63$ do $0,67$ | 30                |
| <b>OLI</b>    | Pojas 5           | <b>Blisko</b>   | 0,85 do 0,88     | 30                |
|               |                   | infracrveno     |                  |                   |
|               |                   | (NIR)           |                  |                   |
| <b>OLI</b>    | Pojas 6           | Kratkovalno     | 1,57 do 1,65     | 30                |
|               |                   | infracrveno     |                  |                   |
|               |                   | (SWIR 1)        |                  |                   |
| OLI           | Pojas 7           | Kratkovalno     | 2,11 do 2,29     | 30                |
|               |                   | infracrveno     |                  |                   |
|               |                   | (SWIR 2)        |                  |                   |
| <b>OLI</b>    | Pojas 8           | Pankromatsko    | $0,50$ do $0,68$ | 30                |
| OLI           | Pojas 9           | Cirusno (SWIR)  | 1,36 do 1,38     | 30                |
| <b>TIRS</b>   | Pojas 10          | Dugovalno       | 10,6 do 11,19    | 100               |
|               |                   | infracrveno     |                  |                   |
| <b>TIRS</b>   | Pojas 11          | Dugovalno       | 11,5 do 12,51    | 100               |
|               |                   | infracrveno     |                  |                   |

<span id="page-15-0"></span>**Tablica 2.1** Spektralni kanali, područje upotrebe i valna duljina Landsat 8 satelita (USGS)

Dizajn OLI i TIRS senzora uključuju tehnike poboljšanja geometrijske točnosti, radiometrijske rezolucije, te poboljšanja u omjerima signal-šum (Irons et al. 2012). Ova poboljšanja omogućuju analogno-digitalnim pretvaračima OLI i TIRS senzora da pretvaraju detektirano zračenje u 12 bitne podatke (4096 razina). 12-bitni podaci omogućuju poboljšano mjerenje suptilne varijabilnosti u površinskim uvjetima (Markham et al. 2006).

#### <span id="page-16-0"></span>**2.6. Landsat orbita i prikupljanje podataka**

Landsat 8 satelit nalazi se u Suncu sinkroniziranoj kružnoj orbiti od 705 km te se nalazi na istoj poziciji kao i nedavno povučeni satelit Landsat 5. Landsat 8 podaci prikupljaju su u putanjama dugim 185 km te se segmentiraju u snimke od 185 x 180 km, snimke se definiraju u drugom svjetskom referentnom koordinatnom sustavu (WRS-2). Satelit ima ciklus koji se ponavlja svakih 16 dana, svaka WRS-2 putanja/red prelazi se svakih 16 dana, najviše 23 puta godišnje (Kovalskyy i Roy 2013).

Plan prikupljanja Landsat 8 podataka nastoji izravno koristiti globalnim studijama prikupljanjem većine WRS-2 putanja/redova. Podaci se prenose putem X-zraka na tri primarne zemaljske prijemne stanice koje se nalaze u Gilmore Creeku na Aljasci, Svalbardu u Norveškoj i USGS-ovom centru za promatranje i znanost zemaljskih resursa (EROS). Nacionalne svemirske agencije za mapiranje mogu prikupljati Landsat 8 podatke u stvarnom vremenu unutar vidnog polja satelita. Za razliku od prethodnih Landsat misija, svi podaci Landsat 8 satelita dostupni su prijamnim postajama međunarodnih suradnika, gdje se pohranjuju, transmitiraju i dodaju u U.S Landsat arhivu (Loveland i Dwyer 2012). Približno 60 % više Landsat 8 snimaka prikuplja se dnevno u odnosu na Landsat 7.

Podaci se nominalno obrađuju te se dobivaju rezultati s korekcijom terena (L1T) razine 1 veličine 185 km x 180 km, koji imaju tipičnu veličinu *GeoTiff* datoteke komprimirane na 950 MB. Svi OLI i TIRS spektralni pojasevi pohranjeni su kao geolocirani 16-bitni digitalni brojevi u istoj L1T datoteci. Pridružena datoteka s meta podacima pohranjuje brojeve spektralnog pojačanja i pomaka koji se mogu koristiti za linearnu pretvorbu digitalnih brojeva u zračenje na senzoru:

$$
\left(\frac{W}{m^2 \cdot sr \cdot \mu m}\right) \tag{2-1}
$$

i za pretvaranje digitalnih brojeva OLI senzora u refleksiju bez senzora (bez mjerne jedinice).

*m 2 - metar kvadratni (površina)*

*W - watt (snaga)*

*sr - steradijan (prostorni kut)*

Na taj način korisnici ne moraju provoditi nelinearnu transformaciju od zračenja do refleksije što može biti izazov za manje iskusne korisnike (Roy et al. 2010). Rezultati Landsat 8 L1T također pružaju prostorno eksplicitnu datoteku za procjenu kvalitete podataka koja ukazuje na vjerojatnost oblaka definiranih pomoću posebnog algoritma i okluziju terena (uklapanje čvrstih tvari, tekućina ili plinova u čvrsto tijelo). L1T rezultati definirani su Universal Transverse Mercator (UTM) projekcijom s WGS84 (World Geodetic System 84) elipsoidom (Tucker et al. 2004).

#### <span id="page-17-0"></span>**3. TEORETSKA PODLOGA**

U ovom poglavlju objašnjeni su pojmovi i principi potrebni za razumijevanje teorije diplomskog rada.

#### <span id="page-17-1"></span>**3.1. Pregled procesa elektromagnetskih daljinskih istraživanja**

Ovo potpoglavlje napisano je prema Lilesand et al. (2015). Upravljanje senzorima za elektromagnetsku energiju vrši se iz zraka i sa svemirskih platformi kako bi se olakšalo popisivanje, kartiranje i praćenje zemaljskih resursa. Senzori prikupljaju podatke o različitim površinama Zemlje, emitiraju i reflektiraju elektromagnetsku energiju, ti se podaci zatim analiziraju kako bi pružili informacije resursima na području istraživanja.

Slika 3.1 shematski prikazuje generalizirane procese i elemente uključene u dva osnovna procesa. Osnovni procesi mogu se podijeliti na prikupljanje podataka i obradu podataka. Elementi procesa prikupljanja podataka su izvori energije (a), širenje energije kroz atmosferu (b), interakcija energije s značajkama površine (c), ponovne transmisije kroz

atmosferu (d), zračni i/ili svemirski senzori (e), koji rezultiraju generiranjem senzornih podataka u slikovnom i/ili digitalnom formatu (f). Ukratko, koriste se senzori za snimanje varijacija u smislu na koji način se površinske značajke reflektiraju i emitiraju elektromagnetsku energiju.

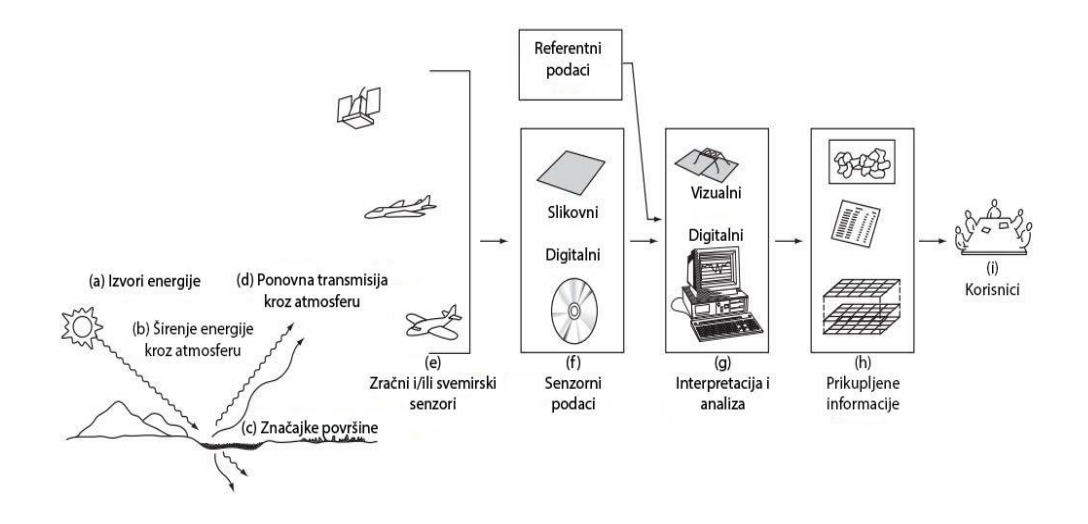

**Slika 3.1** Elektromagnetska daljinska istraživanja površinskih resursa (Lilesand et al. 2008)

<span id="page-18-1"></span>Proces obrade podataka (g) uključuje ispitivanje podataka koristeći različite uređaje za pregled i interpretaciju kako bi se analizirali vizualni podaci i/ili računalo kako bi se analizirali digitalni podaci. Referentni podaci o resursima područja istraživanja (npr. karte tla, statistika usjeva, rezultati s terenske provjere) koriste se kada su dostupni za pomoć pri analizi podataka. Uz pomoć referentnih podataka, analitičar izdvaja informacije o vrsti, opsegu, lokaciji i stanju različitih resursa istraživanog područja. Te informacije se zatim prikupljaju (h), uglavnom u obliku karata, tablica ili digitalnih prostornih podataka koji se mogu spojiti s drugim slojevima (''layerima'') informacija u geografskom informacijskom sustavu (GIS-u). Na posljetku, informacije se prezentiraju korisnicima (i), koji primjenjuju upravo te informacije na proces donošenja bitnih odluka.

#### <span id="page-18-0"></span>**3.2. Izvori energije i načela zračenja**

Prema Lilesand et al. (2015), vidljiva svjetlost je samo jedan od mnogih oblika elektromagnetske energije. Radio valovi, ultraljubičaste zrake, toplinsko zračenje X-zrake su poznati drugi oblici elektromagnetske energije. Sva ova energija suštinski je slična i širi

se u skladu s osnovnom teorijom širenja valova (Slika 3.2). Teorija opisuje elektromagnetnu energiju kao harmonijski, sinusoidni put pri brzini svjetlosti *c*. Udaljenost od vrha brijega jednog vala do vrha brijega drugog vala je valna duljina λ, a broj vrhova brjegova koji prolaze kroz fiksnu točku u prostoru je frekvencija vala *v*. Iz osnova fizike, valovi djeluju po formuli:

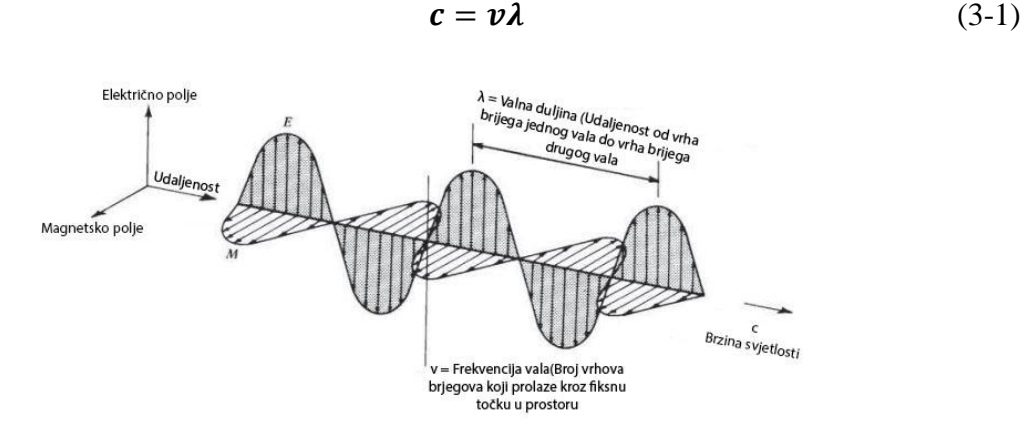

<span id="page-19-0"></span>**Slika 3.2** Elektromagnetski val. Komponente uključuju sinusoidni električni val (E) i slični magnetski val (M) pod pravim kutom u odnosu na električni val, oba vala okomita su smjer širenja. (Lilesand et al. 2015)

Budući da je *c* konstanta ( 3 \* 10<sup>8</sup> m/s), frekvencija *v* i valna duljina λ za bilo koji val obrnuto su proporcionalne i bilo koji od ta dva termina može se koristiti za karakterizaciju vala.

U daljinskim istraživanjima, najčešće kategoriziranje magnetskih valova je po položaju valnih duljina unutar elektromagnetskog spektra (Slika 3.3). Najčešće korištena mjerna jedinica za valne duljine duž spektra je mikrometar (µm) koji iznosi 10<sup>-6</sup> m.

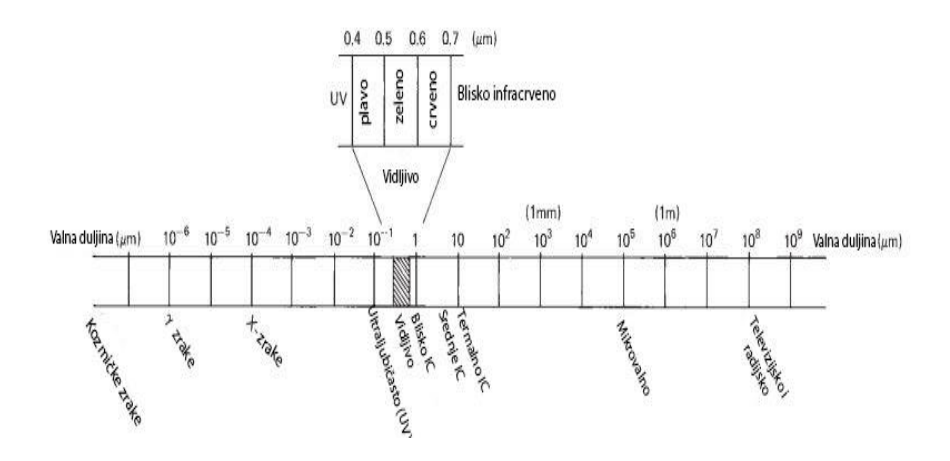

<span id="page-19-1"></span>**Slika 3.3** Elektromagnetski spektar

Nazivi kao što su ''ultraljubičasto'' i ''mikrovalno'' su dodijeljeni zasebnim dijelovima spektra zbog praktičnosti, no ne postoji jasna linija razdiobe između jedne nominalne spektralne regije i sljedeće. Podjele spektra formirane su na osnovi različitih metoda otkrivanja zasebne vrste radijacije, a ne zbog razlika u energetskim karakteristikama različitih valnih duljina. Vidljivo polje spektra je malo, iz razloga što se spektralna osjetljivost ljudskog oka proteže od 0,4 µm do približno 0,7 µm. Plava boja pripisuje se približnom rasponu od 0,4 µm do 0,5 µm, zelena u rasponu od 0,5 µm do 0,6 µm i crvena od 0,6 µm do 0,7 µm. Ultraljubičasta (UV) energija nalazi se uz kraj plavog spektra. Iza vidljivog polja crvenog spektra nalaze se tri različite kategorije infracrvenih (IC) valova: blisko IC (od 0,7 µm do 1,3 µm), srednje (od 1,3 µm do 3 µm, koje se još naziva kratkovalno IC ili SWIR) i termalno IC (valnih duljina od 3 do 14 µm, ponekad se naziva dugovalnim IC). Na mnogo većim valnim duljinama (1 mm do 1 m) nalazi se spektar mikrovalova (Lilesand et al. 2008)

Senzorski sustavi rade u jednom ili nekoliko vidljivih, IC ili mikrovalnih spektara. Unutar infracrvenog dijela spektra, treba napomenuti da je jedino termalna infracrvena energija izravno povezana s osjetilom topline, dok bliska i srednja infracrvena energija nisu.

Iako je mnoge karakteristike elektromagnetskog zračenja najlakše opisati teorijom širenja valova, postoji i druga teorija koja nudi korisne uvide u to kako elektromagnetska energija stupa u interakciju s materijom. Ova teorija (teorija čestica) sugerira da se elektromagnetsko zračenje sastoji od mnogih diskrFetnih jedinica zvanih fotonima ili kvantima. Energija fotona (kvanta) dana je kao:

$$
Q = hv \tag{3-2}
$$

gdje:

 = *energija kvanta, džul (J)* ℎ = *Planckova konstanta, 6,626 \* 10-34 J s* = *frekvencija*

daljnjim rješavanjem jednadžbe dobivamo:

$$
Q = \frac{hc}{\lambda} \tag{3-3}
$$

12

Dakle, vidljivo je da je energija kvanta obrnuto proporcionalna njegovoj valnoj duljini. Što je valna duljina veća, manji je energetski sadržaj. Na toj teoriji zasnivaju se važne implikacije na daljinska istraživanja gdje, sa stajališta da je prirodno emitirana zračenja veće valne duljine (površinska emisija mikrovalova) teže opaziti od radijacije valova s kraćim valnim duljinama (termalna infracrvena energija). Nizak energetski sadržaj valova s velikim valnim duljinama, znači da, općenito, sustavi koji se zasnivaju na tim valnim duljinama moraju ''promatrati'' velika područja Zemlje u bilo kojem trenutku kako bi se dobio energetski signal koji je moguće detektirati (Lilesand et al. 2008).

Prema Lilesand et al. (2015), Sunce je najočitiji izvor elektromagnetske radijacije za daljinska istraživanja. Međutim, sva materija na temperaturama iznad apsolutne nule (0 K ili 273 °C) neprekidno emitira elektromagnetsko zračenje, dakle planetarni oblici su također izvor radijacije, iako različitog spektralnog i veličinskog sastava od sustava. Koliko energije zrači bilo koji objekt je, između ostalog, funkcija površinske temperature objekta. To svojstvo izraženo je Stefan-Boltzmannovim zakonom:

$$
M = \sigma T^4 \tag{3-4}
$$

gdje:

$$
M = ukupni izlaz zračenja s površine materijala, wat (W) m-2
$$
  
 $\sigma = Stefan-Boltzmannova konstanta, 5,6697 * 10-8 W m-2 K-4$   
 $T = apsolutna temperatura (K) materiala koji emitira$ 

Važno je napomenuti da ukupna energija emitirana iz objekta varira kao  $T^4$  i stoga raste vrlo brzo s porastom temperature. Također bitno je napomenuti da je ovaj zakon izražen za energetski izvor koji se ponaša kao crno tijelo. Crno tijelo je hipotetski, idealno emisijsko tijelo koje totalno apsorbira i reemitira svu energiju koja pada na njega. Stvarni objekti se samo približavaju ovom idealu. Kako ukupna energija koju emitira objekt varira s temperaturom, spektralna raspodjela emitirane energije također varira. Slika 3.4 prikazuje krivulju raspodjele energetske distribucije za crna tijela na temperaturama od 200 K do 6000 K.

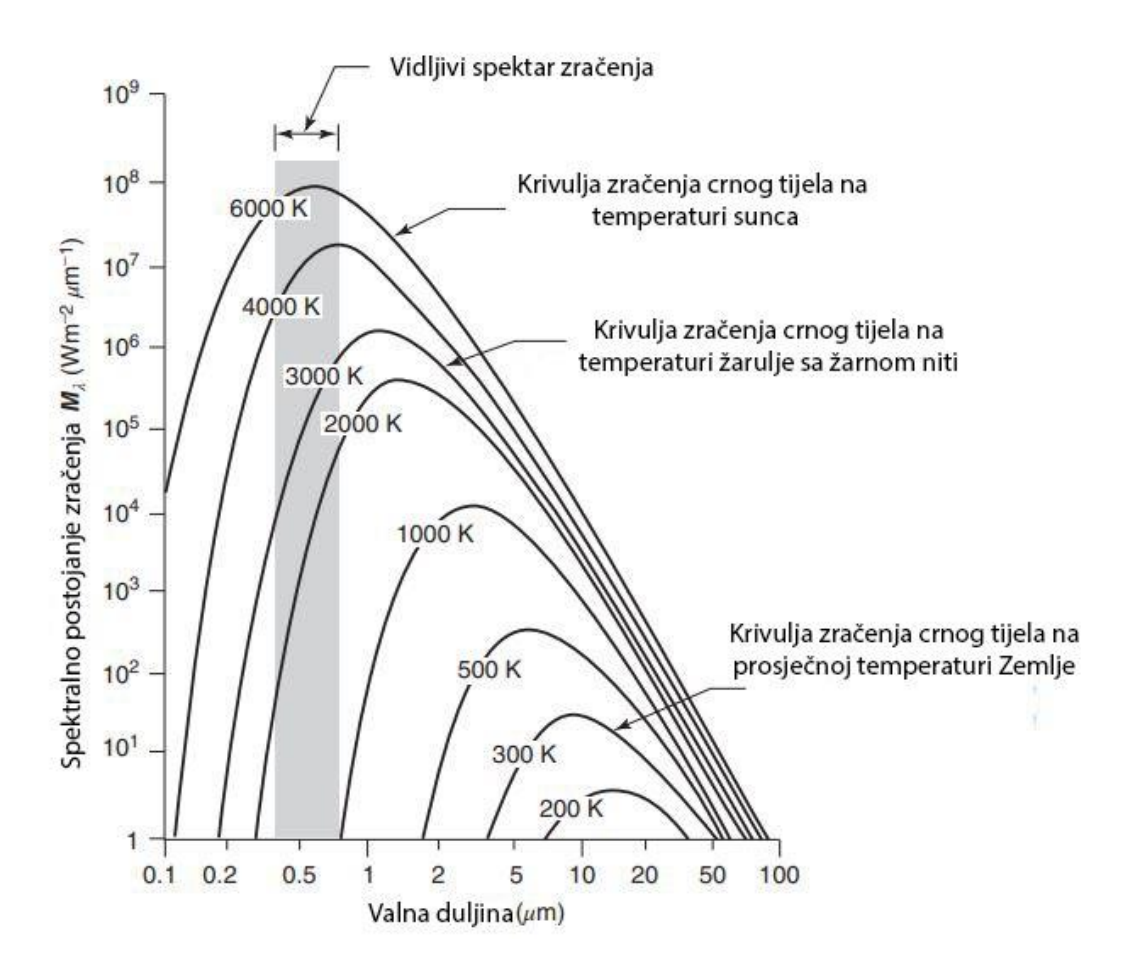

<span id="page-22-1"></span>**Slika 3.4** Spektralna distribucija energije zračenja crnog tijela na različitim temperaturama (Lilesand et al. 2015)

Jedinice na ordinati (W m<sup>-2</sup> µm<sup>-1</sup>) izražavaju snagu zračenja koje dolazi od crnog tijela po spektralnom intervalu od 1 µm. Dakle, površina ispod ovih krivulja jednaka je ukupnom zračenju (M), a krivulje grafički predočuju ono što Stefan-Boltzmannov zakon matematički izražava; što je temperatura tijela viša, veća je količina zračenja koju tijelo emitira (Lilesand et al. 2015)

### <span id="page-22-0"></span>**3.3. Energetske interakcije u atmosferi**

Bez obzira na izvor, zračenje koje detektiraju udaljeni senzori prelaze određenu udaljenost, duljinu puta atmosfere. Duljina tog puta može uvelike varirati. Na primjer svemirska fotografija je rezultat sunčeve svijetlosti koja prolazi kroz punu debljinu zemljine atmosfere dva puta, od izvora do senzora. S druge strane toplinski senzor u zraku detektira emitiranu energiju izravno s objekata na Zemlji, dakle, riječ je o jednom relativno kratkom atmosferskom putu. Učinak atmosfere varira s tim razlikama u duljini puta, veličini opaženog energetskog signala, prisutnim atmosferskim uvjetima i uključenim valnim duljinama (Lilesand et al. 1993; Aggarwal 2003)

Prema Aggarwal (2003), sunčeva energija podvrgnuta je modifikacijama kroz nekoliko fizikalnih procesa tijekom prolaska kroz atmosferu:

- 1) Raspršivanje
- 2) Apsorpcija
- 3) Refrakcija
- <span id="page-23-0"></span>**3.3.1. Raspršivanje**

Prema Lilesand et al. (2015) i Aggarwal (2003), atmosfersko raspršivanje je nepredvidiva difuzija zračenja atmosferskih čestica. Teoretsko raspršivanje može se podijeliti u tri kategorije ovisno o raspršenom zračenju i veličini čestica koje uzrokuju raspršivanje (Tablica 3.1.). Rayleighovo raspršivanje uobičajena je pojava kada zračenje stupa u interakciju s atmosferskim molekulama i česticama koje imaju promjer puno manji od promjera valnih duljina interakcijskog zračenja. Učinak Rayleighovog raspršivanja obrnuto je proporcionalan četvrtom korijenu valne duljine

| <b>PROCES</b>       | <b>VALNE</b>                  | PRIBLIŽNA OVISNOST        |                        |
|---------------------|-------------------------------|---------------------------|------------------------|
| <b>RASPRŠIVANJA</b> | <b>DULJINE</b>                | <b>VELIČINE ČESTICA</b>   | <b>VRSTE ČESTICA</b>   |
| Rayleighovo         | $\lambda^{-4}$                | $\leq 1 \,\mathrm{\mu m}$ | Molekule zraka         |
| Mie                 | $\lambda^0$ do $\lambda^{-4}$ | $0,1$ do $10 \mu m$       | Dim, maglica           |
| Ne-selektivno       | $\lambda^0$                   | $> 10 \mu m$              | Prašina, magla, oblaci |

<span id="page-23-1"></span>**Tablica 3.1** Teoretsko raspršivanje podijeljeno u tri kategorije (Aggarwal 2003)

Rayleighovo raspršivanje uobičajena je pojava kada zračenje stupa u interakciju s atmosferskim molekulama i česticama koje imaju promjer puno manji od promjera valnih duljina interakcijskog zračenja. Učinak Rayleighovog raspršivanja obrnuto je proporcionalan četvrtom korijenu valne duljine, stoga, postoji veća tendencija da se čestice kratkih valnih duljina rasprše ovim mehanizmom, nego čestica velikih valnih duljina (Aggarwal 2003).Nebesko plavetnilo je manifestacija Rayleighovog raspršivanja, u nedostatku raspršivanja nebo bi bilo crne boje. Budući, da sunčeva svjetlost stupa u

interakciju s Zemljinom atmosferom, raspršuje kraće (plave) valne duljine dominantnije od ostalih vidljivih valnih duljina. Posljedično, vidimo plavo nebo. Rayleighovo raspršivanje je jedan od primarnih uzroka ''maglice'' na snimkama. Vizualno, ''maglica'' smanjuje oštrinu i kontrast snimke. U snimkama u boji, rezultira plavkasto-sivim odljevom snimke, osobito kada je snimljena na visokoj nadmorskoj visini. ''Maglica'' se može eliminirati ili svesti na minimum uvođenjem filtera koji ne odašilje kratkovalne duljine (Lilesand et al. 2008).

Drugi tip raspršivanja je Mie raspršivanje, koje se odvija kada su promjeri atmosferskih čestica gotovo jednaki valnim duljinama energije zračenja. Vodena para i prašina su glavni uzročnici Mie raspršivanja. Ovaj tip raspršivanja ima tendenciju da utječe na veće valne duljine u odnosu na Rayleighovo raspršivanje. Iako Rayleighovo raspršivanje dominira u većini atmosferskih uvjeta, Mie raspršivanje je značajno u oblačnim dijelovima. (Lilesand et al. 2004).

Uznemirujući fenom je ne-selektivno raspršivanje, koje dolazi kada su promjeri čestica koje uzrokuju raspršivanje mnogo veći od valne duljine energije zračenja. Vodene kapljice reprezentativni su primjer koji uzrokuje ovaj tip raspršivanja. Često u promjerima od 5 do 100 µm i raspršuju se podjednako u svim vidljivim i blisko do srednje infracrvenim valnim duljinama. Posljedično, ovo raspršivanje je ne-selektivno u odnosu na valne duljine. U vidljivom spektru plava, zelena i crvena svjetlost je raspršena, stoga magla i oblaci doimaju bijelo (Lilesand et al. 2015).

#### <span id="page-24-0"></span>**3.3.2. Apsorpcija**

Atmosferska apsorpcija rezultira efektivnim gubitkom energije atmosferskih konstituenata. To uglavnom uključuje apsorpciju energije na zadanoj valnoj duljini. Najučinkovitiji apsorberi sunčeva zračenja su vodena para, ugljikov dioksid i ozon. Ovi plinovi imaju tendenciju da apsorbiraju elektromagnetsku energiju u određenim valnim duljinama, time utječu na odabir dizajna senzorskih sustava. Valne duljine koje se nalaze rasponu u kojem atmosfera transmisira energiju, nazivaju se atmosferskim prozorima (Aggarwal 2003).

Međusobni odnos između izvora energije i karakteristika atmosferske apsorpcije prikazan je na Slici 3.5.

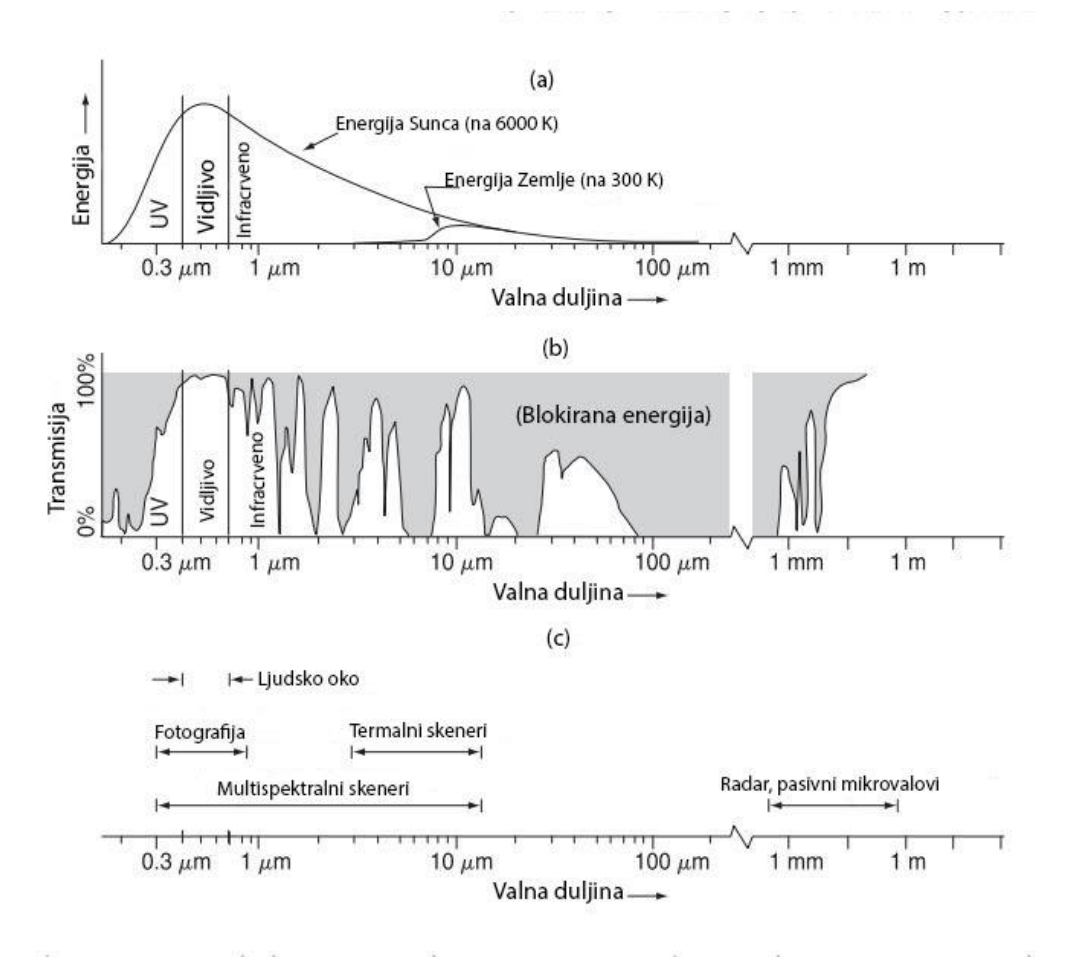

<span id="page-25-0"></span>**Slika 3.5** Spektralne karakteristike (a) izvora energije, (b) atmosferska transmisija, (c) česti instrumenti za daljinska istraživanja. (Skala valne duljine je logaritamska.) (Lilesand et al. 2015)

Slika 3.5(a) prikazuje spektralnu distribuciju energije koju emitiraju Sunce i Zemlja. Ove dvije krivulje predstavljaju najčešći izvor energije koji se koristi u daljinskim istraživanjima. Na slici 3.5(b) spektralne regije koje atmosfera blokira su označene sivom bojom. Prikupljanje podataka u daljinskim istraživanjima ograničeno je na spektralne regije koje nisu atmosferski blokirane, odnosno ograničeno je na atmosferske prozore. Napomena na slici 3.5(c), spektralna osjetljivost oka (vidljivi spektar) sadrži atmosferski prozor i maksimum energije Sunca. Emitirana toplinska energija Zemlje, prikazana je malom krivuljom (a), a detektirana je je kroz raspon od 3 do 5 m i 8 do 14 m pomoću termalnih senzora. Multispektralni senzori detektiraju istovremeno kroz višestruke, uske pojaseve valnih duljina, koji se mogu nalaziti na različitim točkama u vidljivom i toplinskom području spektra. Rad mikrovalnih i radarskih senzora baziran je intervalu valne duljine 1 mm – 1 m (Lilesand et al. 2015).

Bitno je primijetiti da na Slici 3.5. interakcija i međusobna ovisnost između primarnih izvora elektromagnetske energije, kroz atmosferske prozore energija se može transmitirati prema Zemlji i sa Zemlje, a spektralna osjetljivost senzora ima mogućnost detekcije i zabilježavanja te energije (Aggarwal 2003). Prema Lilesand et al. (2015), senzori se pri daljinskim istraživanjima ne odabiru proizvoljno već je potrebno uzeti u obzir:

- 1. Dostupnu spektralnu osjetljivost senzora
- 2. Prisutnost ili odsutnost atmosferskog prozora u spektralnom pojasu kojeg želimo detektirati
- 3. Izvor, veličinu i spektralnu kompoziciju dostupne energije u željenom spektralnom pojasu

#### <span id="page-26-0"></span>**3.3.3. Refrakcija**

Prema Aggarwal (2003), fenomen refrakcije (Slika 3.6), odnosno savijanja svjetlosti na kontaktu između dva medija, također se javlja u atmosferi dok svjetlost prolazi kroz slojeve atmosfere s različitim varijacijama transparentnosti, postotka vlage i temperature.

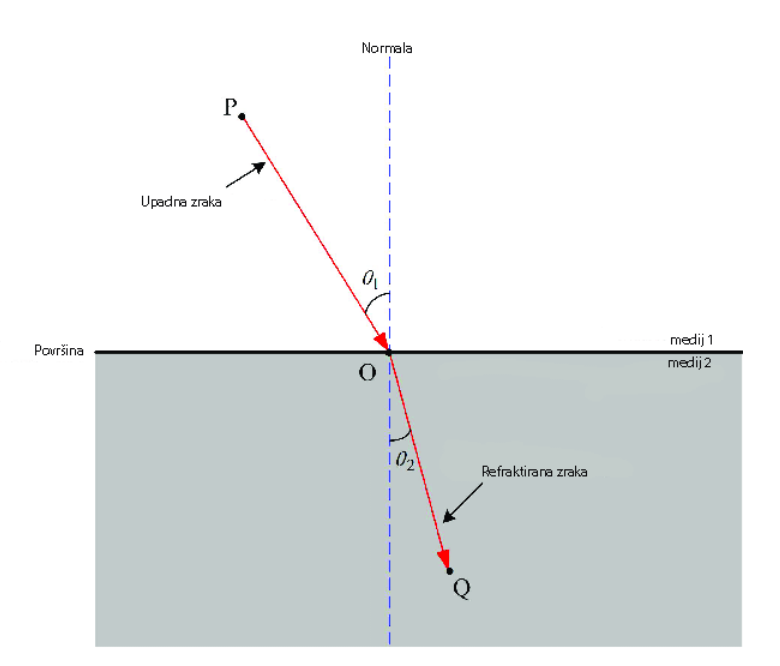

**Slika 3.6** Princip refrakcije (Long et al. 2019)

<span id="page-26-1"></span>Ove varijacije utječu na gustoću atmosferskih slojeva, što uzrokuje savijanje svjetlosnih zraka pri prelasku iz jednog sloja u drugi, odnosno difrakciju svjetlosti. Najčešći fenomeni

se pojavljuju u obliku fatamorgana ponekad vidljivih na većoj udaljenosti za vrijeme vrućih ljetnih dana.

#### <span id="page-27-0"></span>**3.4. Energetske interakcije na Zemljinoj površini**

Prema Lilesand et al. (2008), kada elektromagnetska energija padne na Zemljinu površinu, moguće su tri temeljne energetske interakcije s površinom, prikazane na Slici 3.7 za vodno tijelo. Različite frakcije energije koja pada na tijelo se reflektiraju, apsorbiraju i/ili transmitiraju. Primjenom principa očuvanja energije možemo definirati međuodnos između ove tri energetske interakcije kao:

$$
E_I(\lambda) = E_R(\lambda) + E_A(\lambda) + E_T(\lambda) \tag{3-5}
$$

gdje:

*EI = upadna energija ER = reflektirana energija EA = apsorbirana energija ET= transmitirana energija*

sve energentske komponente su funkcija valne duljine *λ.*

Prikazana formula je jednadžba energetske bilance koja izražava međuodnos među mehanizmima refleksije, apsorpcije i transmisije (prijenosa). Treba napomenuti dvije stvari, prvo, udjeli reflektirane, apsorbirane i transmitirane energije varirat će za različite značajke površine, ovisno o vrsti materijala i stanju. Upravo iz tih razlika omogućeno je razlikovanje različitih obilježja na slici. Drugo, ovisnost o valnim duljinama, govori da za istu promatranu površinu, udio reflektirane, apsorbirane i transmitirane energije varira na različitim valnim duljinama (Lilesand et al. 2008). Dakle, dvije različite značajke površine mogu biti nerazlučive u jednom spektralnom pojasu i imati vrlo različite valne duljine. Unutar

vidljivog dijela spektra, ove spektralne varijacije rezultiraju vizualnim efektom obojenja. Na primjer, objekte nazivamo plavima kada reflektiraju u plavom dijelu spektra itd. (Lilesand et al. 2015).

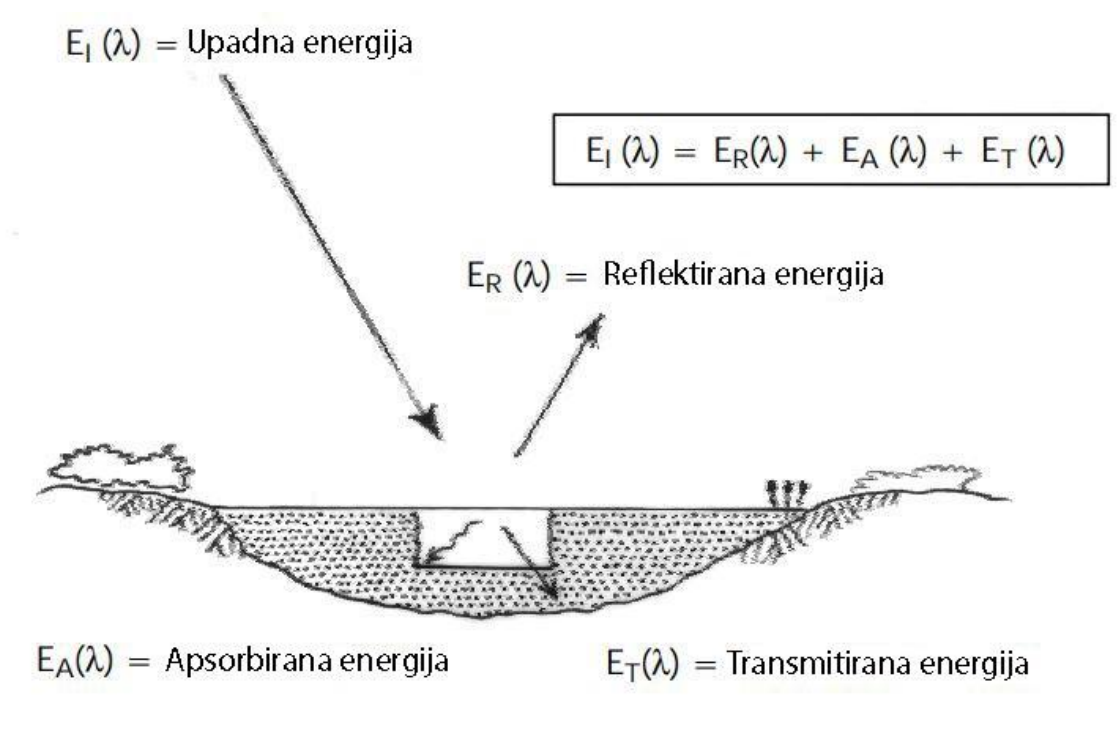

**Slika 3.7** Energetska interakcija s površinom Zemlje (Lilesand et al. 2014)

<span id="page-28-0"></span>Prema Lilesand i Kiefer (1993), mnogi sustavi daljinskih istraživanja funkcioniraju u području valnih duljina reflektirane energije, površinska reflektirajuća svojstva su vrlo važne. Stoga se korisno koristiti formulom:

$$
E_R(\lambda) = E_I(\lambda) - [E_A(\lambda) + E_T(\lambda)] \tag{3-6}
$$

Prema Aggarwal et al. (2003), reflektirana energija jednaka razlici energije koja upada na danu površinu i energije koja se dobiva zbrajanjem apsorbirane i transmitirane energije. Karakteristike refleksijskih obilježja mogu se kvantificirati mjerenjem dijela upadne energije koji se reflektira. To se mjeri kao funkcija valne duljine i naziva se spektralna refleksija ρλ. Spektralna refleksija matematički je definirana kao:

$$
\rho_{\lambda} = \frac{E_R(\lambda)}{E_I(\lambda)} = \frac{\text{energija valne duljine }(\lambda) \text{ koja se reflektira s površine}}{\text{energija valne duljine }(\lambda) \text{ koja upada na površinu}} * 100 \, [\%] \quad (3-7)
$$

Krivulje spektralne refleksije (Slika 3.8) variraju s obzirom na kemijska i fizička svojstva u kojima se površina nalazi, time dobivamo raspon vrijednosti. Iz obrazaca spektralnog odaziva radi se prosjek kako bi se dobio generalizirani oblik, koji se naziva generalizirani

uzorak spektralnog odaziva za danu površinu. Spektralni potpis je izraz koji se koristi za jedinstveni uzorak spektralnog odaziva, on karakterizira pojedine značajke površine (Aggarwal 2003).

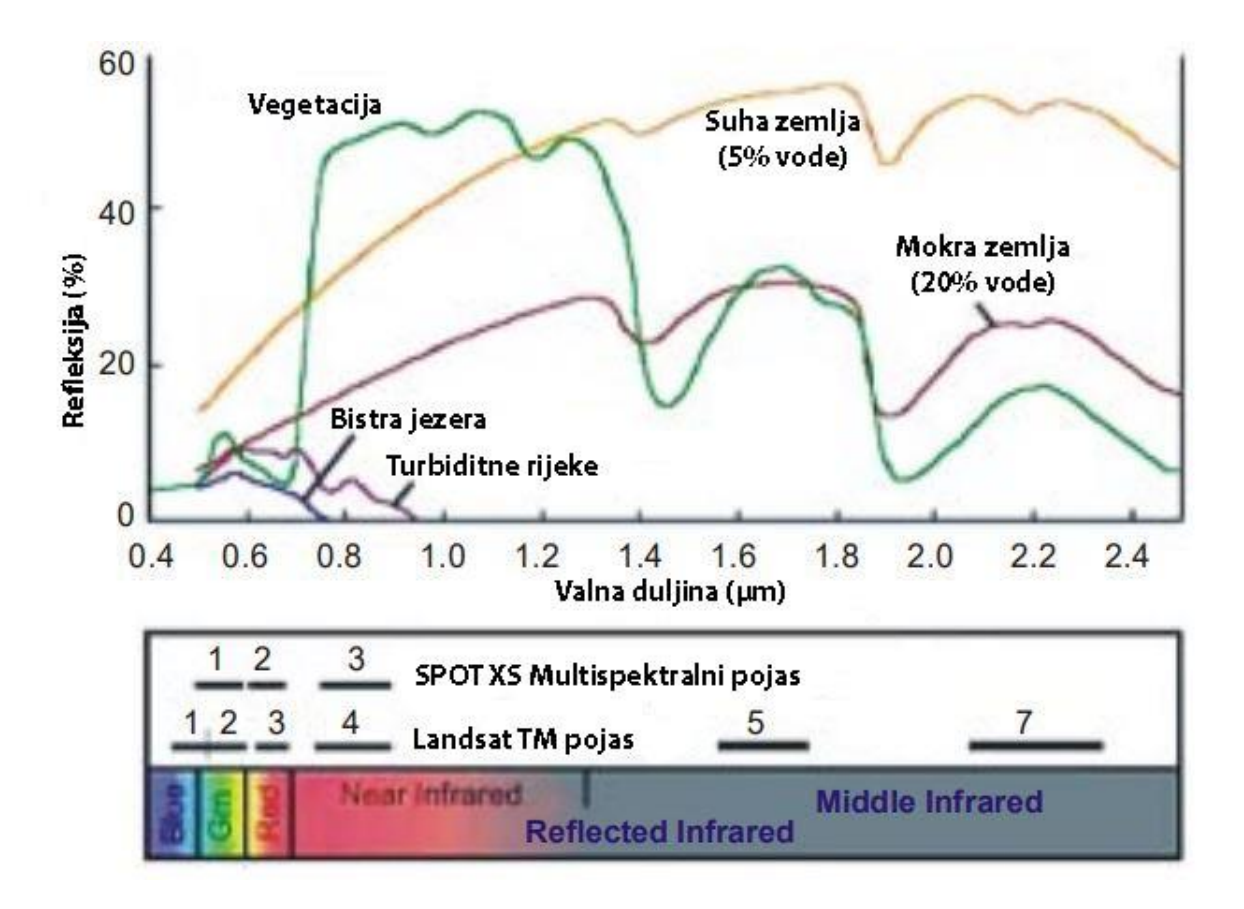

<span id="page-29-0"></span>**Slika 3.8** Tipične spektralne reflektivne krivulje za vegetaciju, tlo i vodu (Aggarwal 2003)

Iskustva pokazuju da se mnoge zemljine površine mogu identificirati, kartirati i proučavati na temelju njihovih spektralnih karakteristika. Za učinkovito korištenje podataka daljinskih istraživanja, potrebno je poznavati i razumjeti spektralne karakteristike površine koja se istražuje. Također, potrebno je znati koji sve čimbenici utječu i mogu utjecati na spomenute karakteristike (Lilesand et al. 2015).

# <span id="page-30-0"></span>**4. INFORMATIČKE OSNOVE RADA**

U ovom poglavlju biti će pojašnjene informatičke (računalne) osnove za bolje razumijevanje rada.

#### <span id="page-30-1"></span>**4.1. PROGRAMSKI JEZICI**

Elektronički uređaji poput mobitela, računala, tableta zahtijevaju određeni računalni kod kako bi ispravno funkcionirali. Kodiranje omogućuje ljudima ''komunikaciju'' s tim uređajima. Budući da računala ne komuniciraju kao ljudi, kodiranje djeluje kao prevoditelj. Kod pretvara unos čovjeka u numeričke nizove koje računalo ''razumije''.

Računalni programski jezici, razvijeni kroz niz brojčanih ili abecednih kodova, upućuju strojeve da izvršavaju određene radnje. Time, računalno kodiranje funkcionira kao priručnik. Programer ili developer piše ''upute'' koje opisuju informacije i zadatke potrebne za izvođenje zadatka. Računala vrlo brzo skeniraju opažene kodirane priručnike i izvršavaju zadatke.

Prema Mitchell (2003), programski jezici su posrednici izražavanja u računalnom programiranju. Idealni programski jezik olakšava programerima pri pisanju programa, kako bi programi bili jasni i sažeti. Budući da je programe potrebno razumjeti, modificirati i održavati tijekom njihovog vijeka trajanja, dobar programski jezik pomaže ljudima kako bi lakše pročitali i razumjeli program. Dizajn i konstrukcija softwarea iznimno su kompleksni, mnogi softwarei sadrže međusobno interaktivne dijelove. Dobar programski jezik za programiranje u velikim razmjerima pomaže programerima da učinkovito upravljaju interakcijom između softverskih komponenti. U evaluaciji programskih jezika, potrebno je uzeti u obzir dizajn, implementaciju, testiranje i održavanje softwarea.

Suvremeni software inženjering raspoznaje raspon formalnih metoda koje pomažu osigurati da se sustav ponaša ispravno s obzirom na određene specifikacije, eksplicitne ili implicitne (Pierce 2002).

Neki od najpoznatijih programskih jezika su: Python, JavaScript, Java, Ruby, C++, C#, Shell, R, Go.

#### <span id="page-31-0"></span>**4.1.1. Python**

Python je razvio nizozemski programer Guido van Rossum 1991.godine. Prema Lutz (2001), Python je programski jezik opće namjene otvorenog koda, optimiziran za kvalitetu, produktivnost, prenosivost i integracije. Koriste ga stotine tisuća programera diljem svijeta, u područjima kao što su internetsko skriptiranje, programiranje sustava, programiranje korisničkih sučelja i još mnogo toga. Odlikuje brzim i jednostavnim načinom korištenja.

Prema Kuhlman (2012), Python se može smatrati i objektno orijentiranim jezikom koji se često koristi pri rješavanju problematika u daljinskim istraživanjima s obzirom da su zaprimljeni podaci sa satelita nerijetko u obliku polja (array).

## <span id="page-31-1"></span>**4.1.2. Instalacija Pythona**

Kako bi se Python instalirao potrebno je otići na stranicu [https://www.python.org/downloads/,](https://www.python.org/downloads/) i besplatno preuzeti najnoviju verziju Python programskog jezika. Python je dostupan u 64-bitnoj i 32-bitnoj verziji. Nakon preuzimanja potrebno je započeti instalaciju. U prvom prozoru instalacijskog procesa potrebno je odabrati kućicu *Add Python 3.10 to PATH* tim odabirom dodajemo Python na sistemsku stazu, te odabrati *Install Now* (Slika 4.8). Te nakon par minuta Python je uspješno instaliran na operativni sustav.

<span id="page-31-2"></span>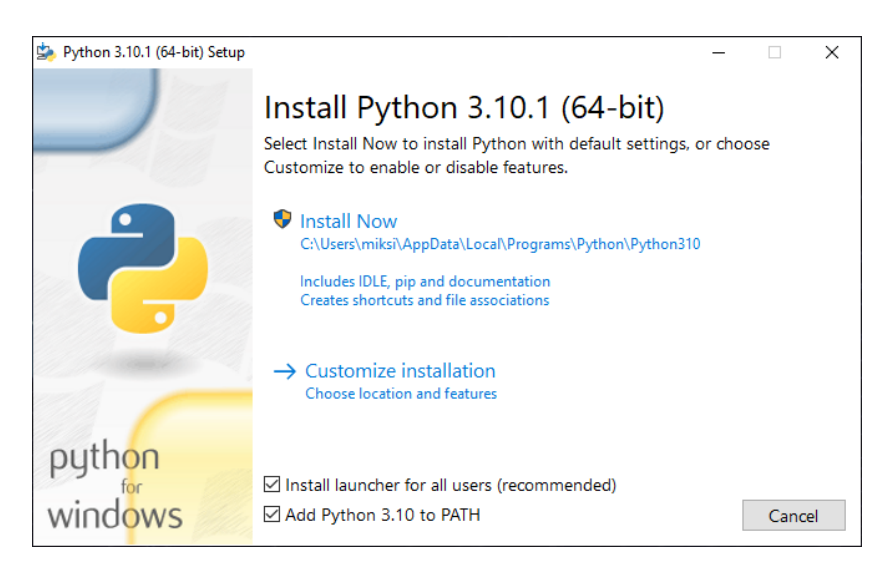

**Slika 4.1** Instalacija Python programskog jezika

#### <span id="page-32-0"></span>**4.1.3. IntelliJ IDEA okruženje**

IntelliJ IDEA je posebno programsko okruženje ili integrirano razvojno okruženje (IDE). Ovo okruženje se učestalo koristi za razvoj programa. IntelliJ IDEA je razvila tvrtka JetBrains. Dostupan je u dva izdanja: Community Edition koje je licencirano od strane Apache 2.0 i komercijalno izdanje poznato kao Utimate Edition. Oba izdanja se kvalitetno koriste za izradu softwarea. IntelliJ IDEA odlikuje fleksibilnošću, čvrstim dizajnom i jednostavnošću korištenja. Prvi put je objavljen 2001. godine, a imao je značajke napredne navigacije kodom i mogućnost refraktoriranja koda. IDE podržava mnoge programske jezike kao što su Python, Lua, Scala, Java, itd.

Najvažniji razlog zašto se smatra jednim od najboljih programskih alata je temeljenje na Javinim pomoćnim značajkama, što ga čini vrlo jednostavnim za korištenje i posjeduje napredne funkcije provjere grešaka koje omogućuju brže i lakše snalaženje (Techopedia 2021).

#### <span id="page-32-1"></span>**4.1.4. Instalacija IntelliJ IDEA okruženja**

IntelliJ IDEA se može besplatno preuzeti sa stranice [https://www.jetbrains.com/idea/,](https://www.jetbrains.com/idea/) u 32 bitnom ili 64- bitnom obliku za Windows, Mac i Linux operacijske sustave.

Nakon preuzimanja potrebno je instalirati IntelliJ IDEA na operacijski sustav. Nakon pokretanja datoteke za instalaciju, u prvom izborniku potrebno je odrediti gdje će se okruženje instalirati. U drugom izborniku (Slika 4.1) potrebno je označiti kućicu *Add ''bin'' folder to the PATH* koji dodaje bin folder u sistemsku stazu. Zatim je potrebno instalirati okruženje odabirom opcije *Install.* Nakon instalacije potrebno je ponovno pokrenuti računalo kako bi okruženje ispravno radilo (Slika 4.2).

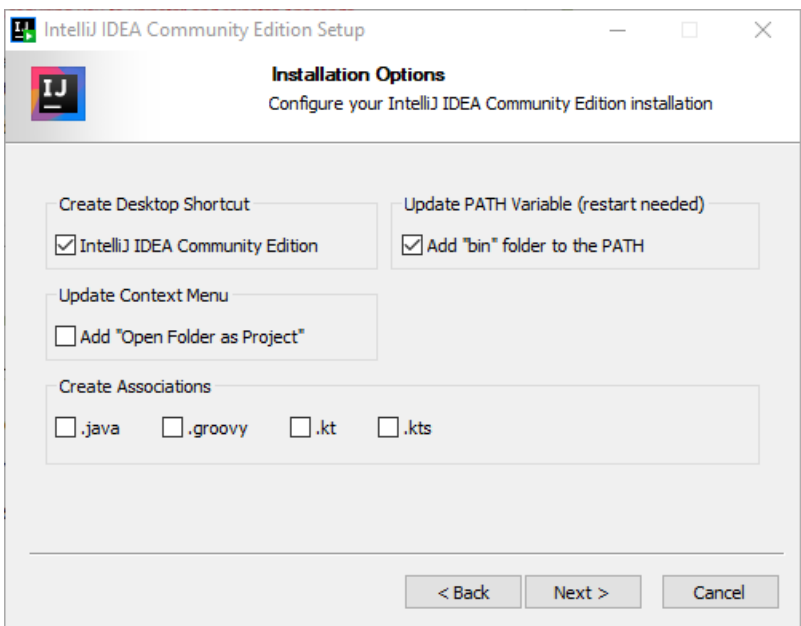

<span id="page-33-0"></span>**Slika 4.2** Izbornik opcija za instalaciju IntelliJ IDEA okruženja

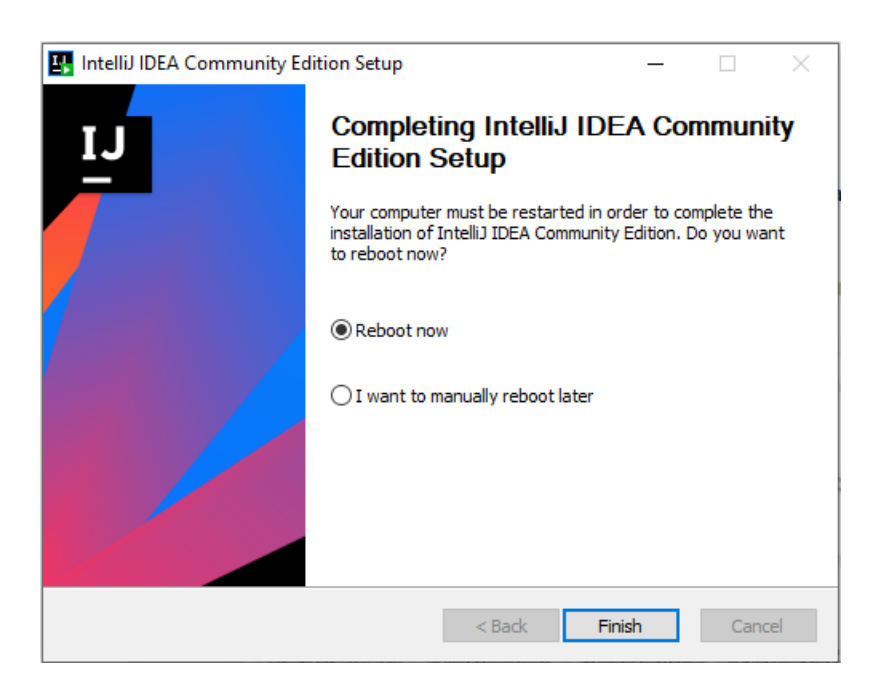

**Slika 4.3** Izbornik za ponovno pokretanje računala i završetak instalacije.

<span id="page-33-1"></span>Nakon instalacije okruženja, potrebno je otvoriti IntelliJ IDEA te u prvom prozoru otići na *Plugins* potražiti Python te instalirati Python Community Edition (Slika 4.3). Nakon instalacije potrebno je odabrati *Projects* i napraviti novi projekt.

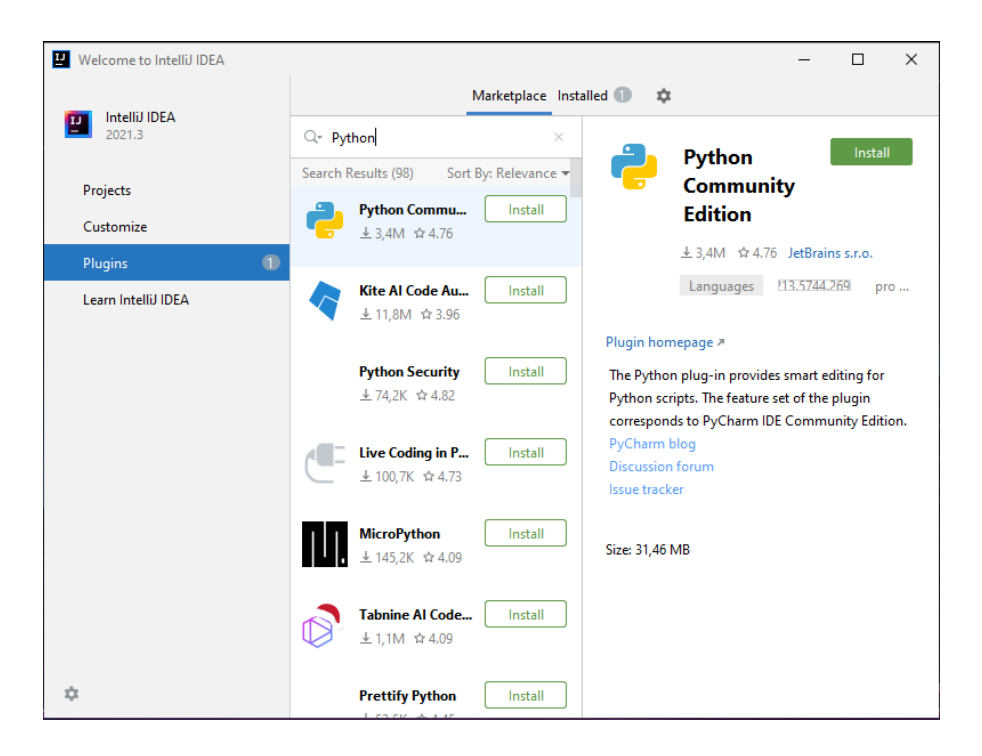

**Slika 4.4** Instalacija Python dodatka u IntelliJ IDEA okruženje

<span id="page-34-0"></span>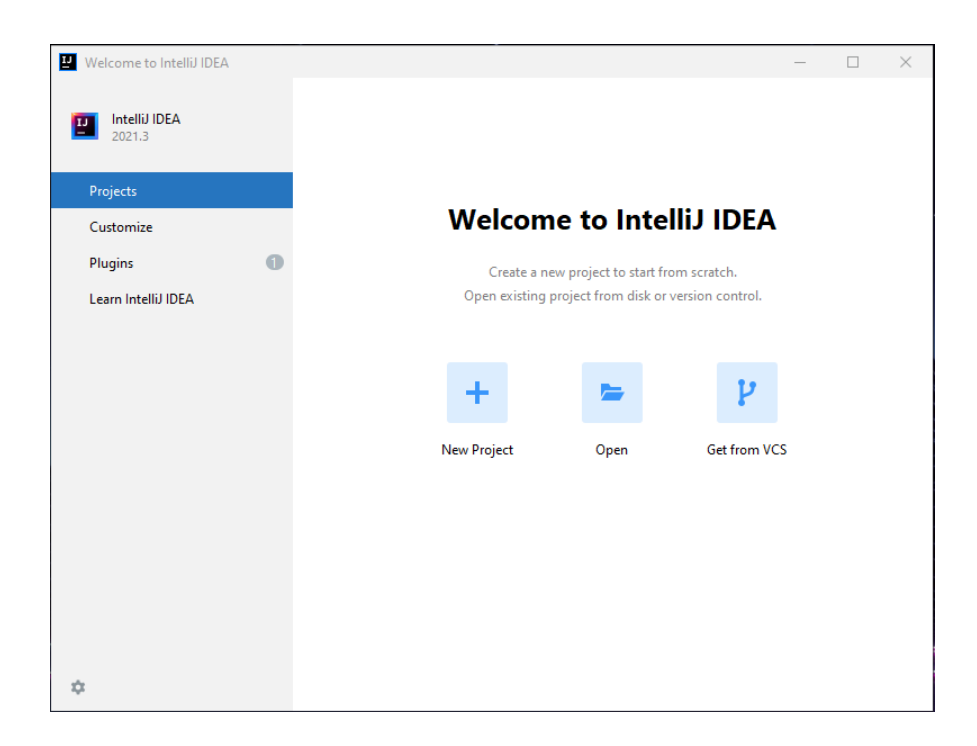

**Slika 4.5** Izrada novog projekta u IntelliJ IDEA okruženju

<span id="page-34-1"></span>Nakon toga otvoriti će se prozor u kojemu je potrebno odabrati Python s lijeve strane te kao *Project SDK*, svaki projekt koristi Software Development Kit (SDK), odnosno komplet za razvoj softwarea, te dodati Python SDK. Odabiremo novo virtualno okruženje i odabiremo lokaciju u kojoj će se to okruženje stvoriti. Te kao *Base interpreter* odabiremo Python (Slika 4.5)

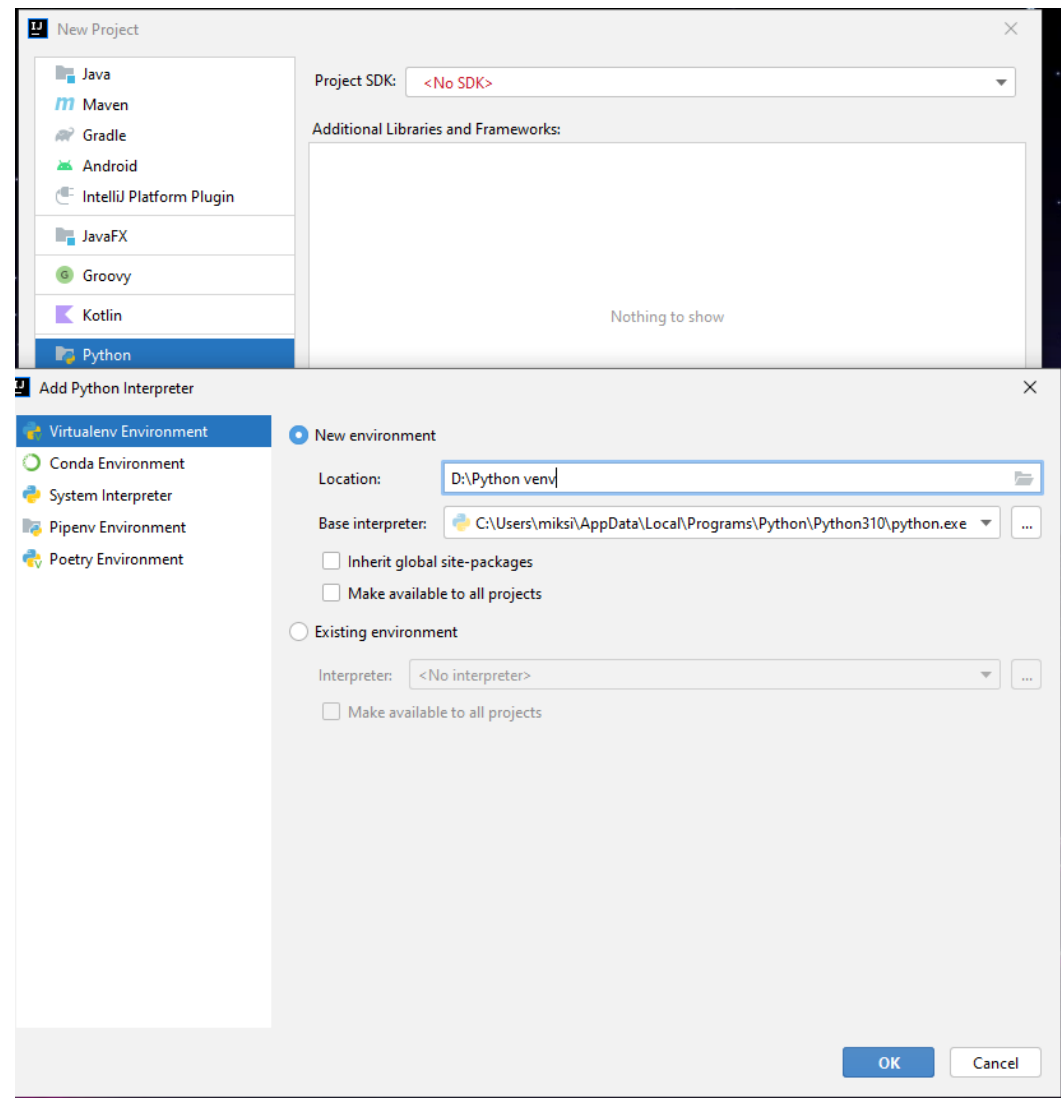

**Slika 4.6** Dodavanje Python SDK i stvaranje virtualnog okruženja

<span id="page-35-0"></span>Nakon pritiska na *OK* vidljivo je da je kao *Project SDK* izabrana najnovija verzija Python programskog jezika te je potrebno pritisnuti *Next* (Slika 4.6).
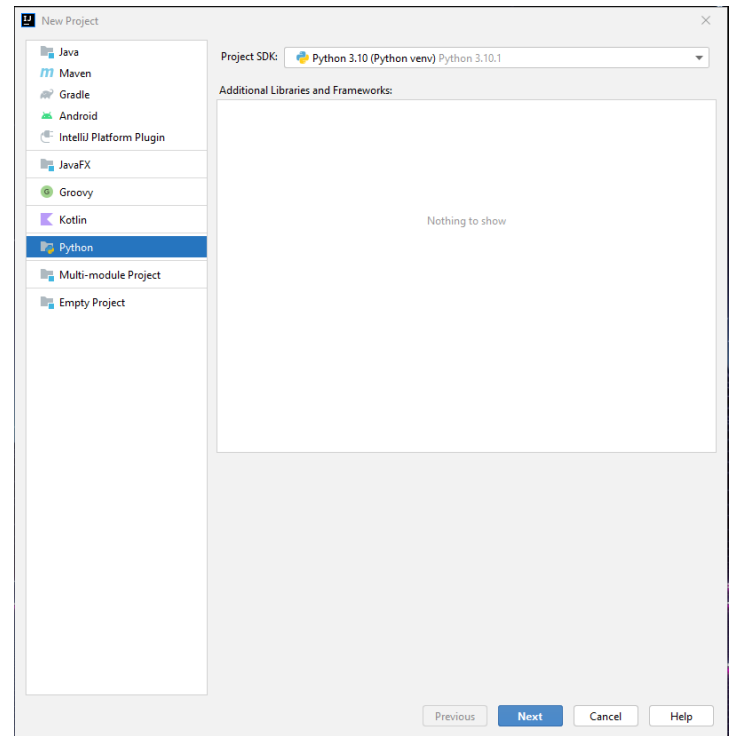

**Slika 4.7** Odabir najnovije verzije Pythona kao kompleta za razvoj softwarea (SDK)

Na samom kraju kako bi se dovršila izrada projekta potrebno je izabrati naziv projekta i odabrati datoteku gdje će se rad spremiti (Slika 4.7).

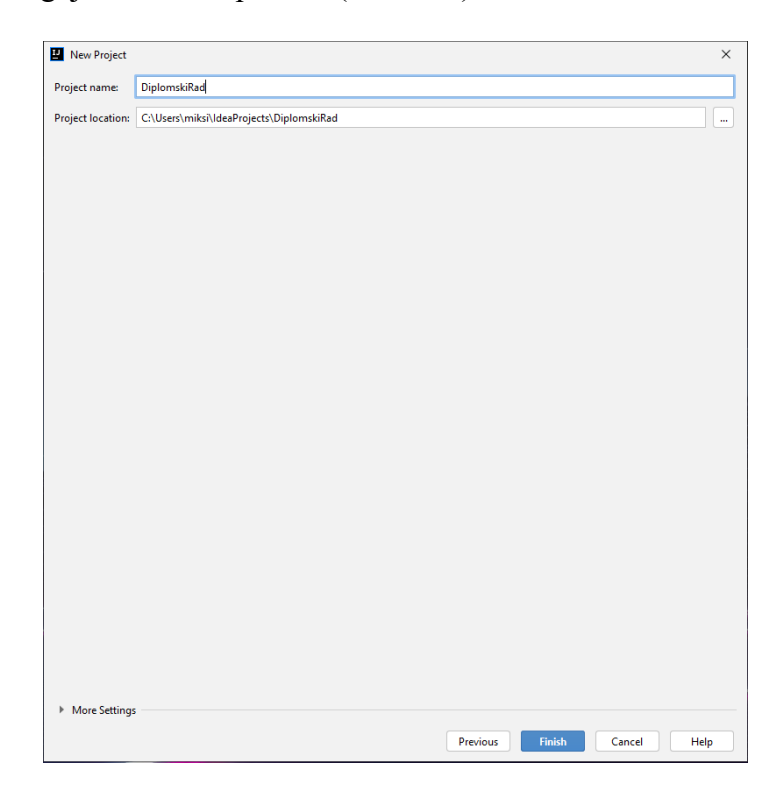

**Slika 4.8** Stvaranje projekta u Python virtualnom okruženju

Za konfiguraciju projekta potrebno je u IntelliJ IDEA otići na *File -> Project structure*  odabrati *Project* i pod *SDK* postaviti *Python 3.10 (Python venv)* i odabrati *Apply* i zatim pritisnuti *OK* (Slika 4.9).

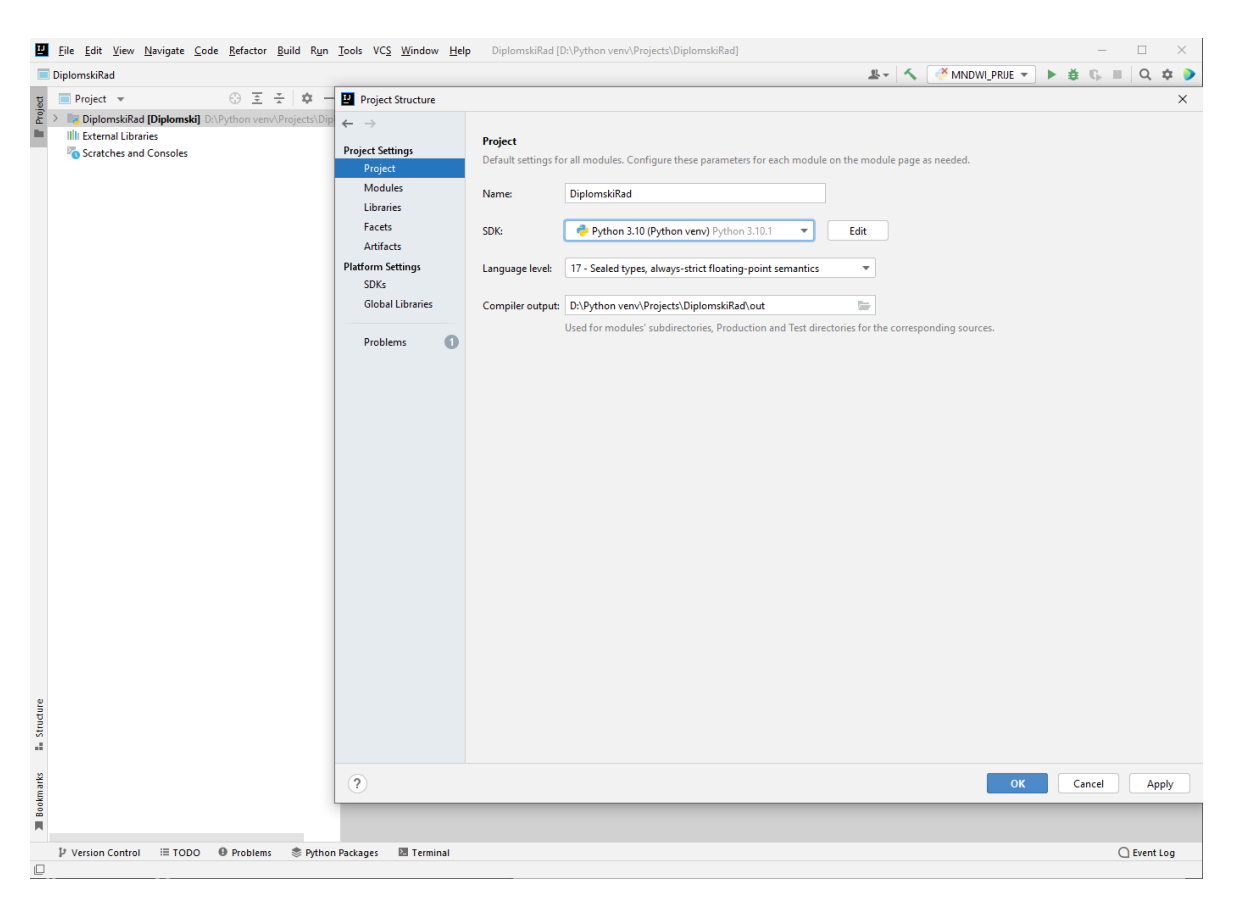

**Slika 4.9** Postavljanje SDK interpretera za ispravan rad na projektu

#### **4.2. Biblioteke**

Python biblioteka je zbirka povezanih modula, ona sadrži pakete koji se mogu koristiti višestruko u različitim programima. Biblioteke omogućuju jednostavnije i praktičnije programiranje, u smislu da se isti kod ne treba ponovno upisivati za različite programe. Biblioteke su pronašle važnu ulogu u područjima strojnog učenja, znanosti o podacima i vizualizacije podataka.

Kao što je gore navedeno, Python biblioteka je jednostavno zbirka kodova ili modula kodova koje možemo koristiti u programu za određene zadatke ili operacije. Koristimo biblioteke tako da ne moramo ponovno pisati isti kod, koji je već dostupan. Kada povežemo biblioteku s našim programom i pokrenemo taj program, povezivač (linker) automatski traži

tu biblioteku. Izvlači funkcionalnosti te biblioteke i u skladu s tim interpretira program (GeeksforGeeks 2021).

Za potrebe diplomskog rada bilo je potrebno instalirati iduće biblioteke: wheel, numpy, pipwin, GDAL, fiona, rasterio, matplotlib. Tablica 4.1 prikazuje biblioteke i njihove funkcije koje obavlja u Pythonu.

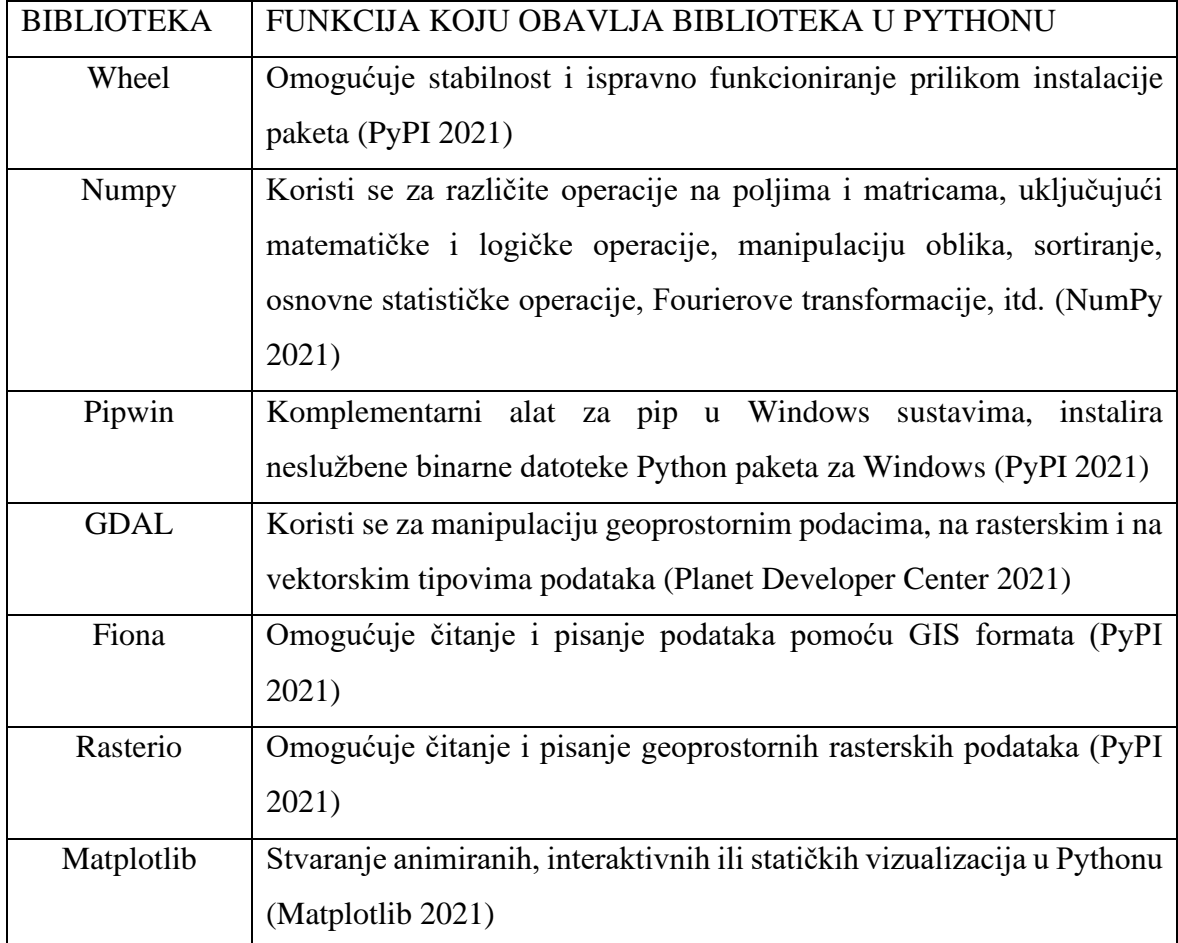

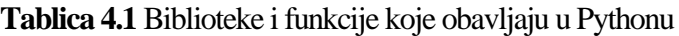

## **4.2.1. Instalacija biblioteka**

Kako bi biblioteke ispravno radile, ne smiju biti instalirane nikakve datoteke. Kako bi se instalirale biblioteke potrebno je najprije instalirati Wheel (Slika 4.9) naredbom *pip install* u naredbenom retku (CMD). Isto je potrebno načiniti za biblioteku numpy, naredbom *pip install numpy.*

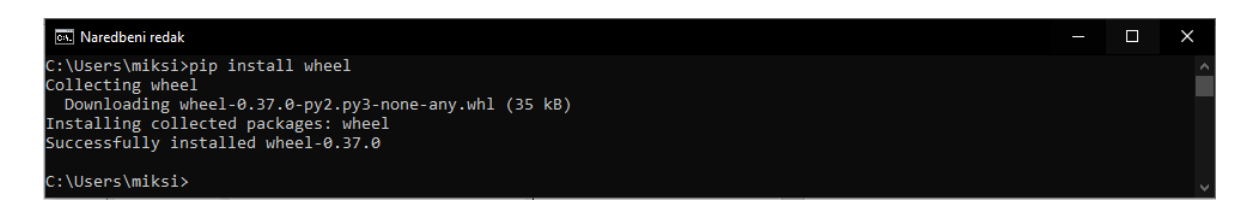

**Slika 4.10** Instalacija Wheel biblioteke

Na isti način potrebno je instalirati pipwin biblioteku, naredbom *pip install pipwin*. Nakon instalacije pipwin biblioteke, za manipulaciju geoprostornim podacima, nužno je instalirati GDAL biblioteku naredbom *pipwin install gdal* (Slika 4.10).

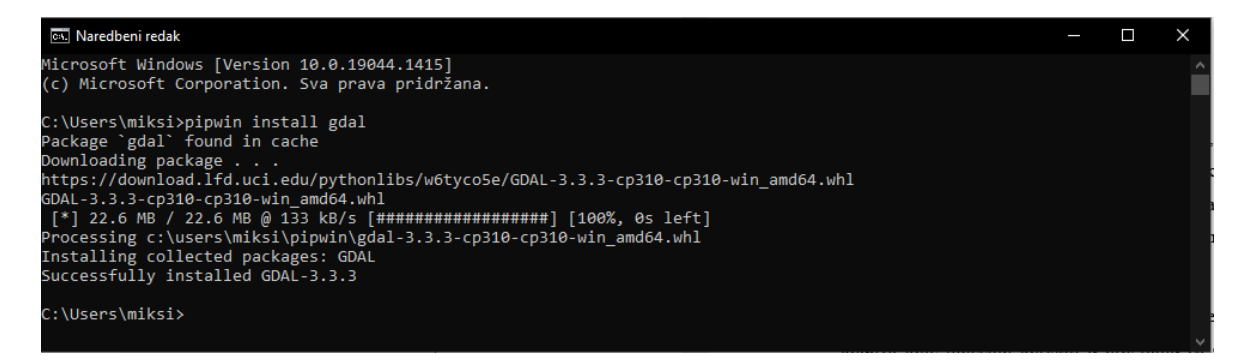

**Slika 4.11** Instalacija GDAL biblioteke

Na isti način potrebno je instalirati iduće biblioteke, Fiona, rasterio i matplotlib na način da se u naredbeni redak upiše naredba *pipwin install* i naziv određene biblioteke koju želimo instalirati.

Za ispravno funkcioniranje u IntelliJ IDEA potrebno je otići u IntelliJ IDEA *File -> Project structure* odabrati *Modules -> Add Content Root* te pronaći i odabrati datoteku u kojoj su spremljene instalirane biblioteke (Slika 4.12). Time povezujemo biblioteke s Python virtualnim okruženjem unutar IntelliJ IDEA.

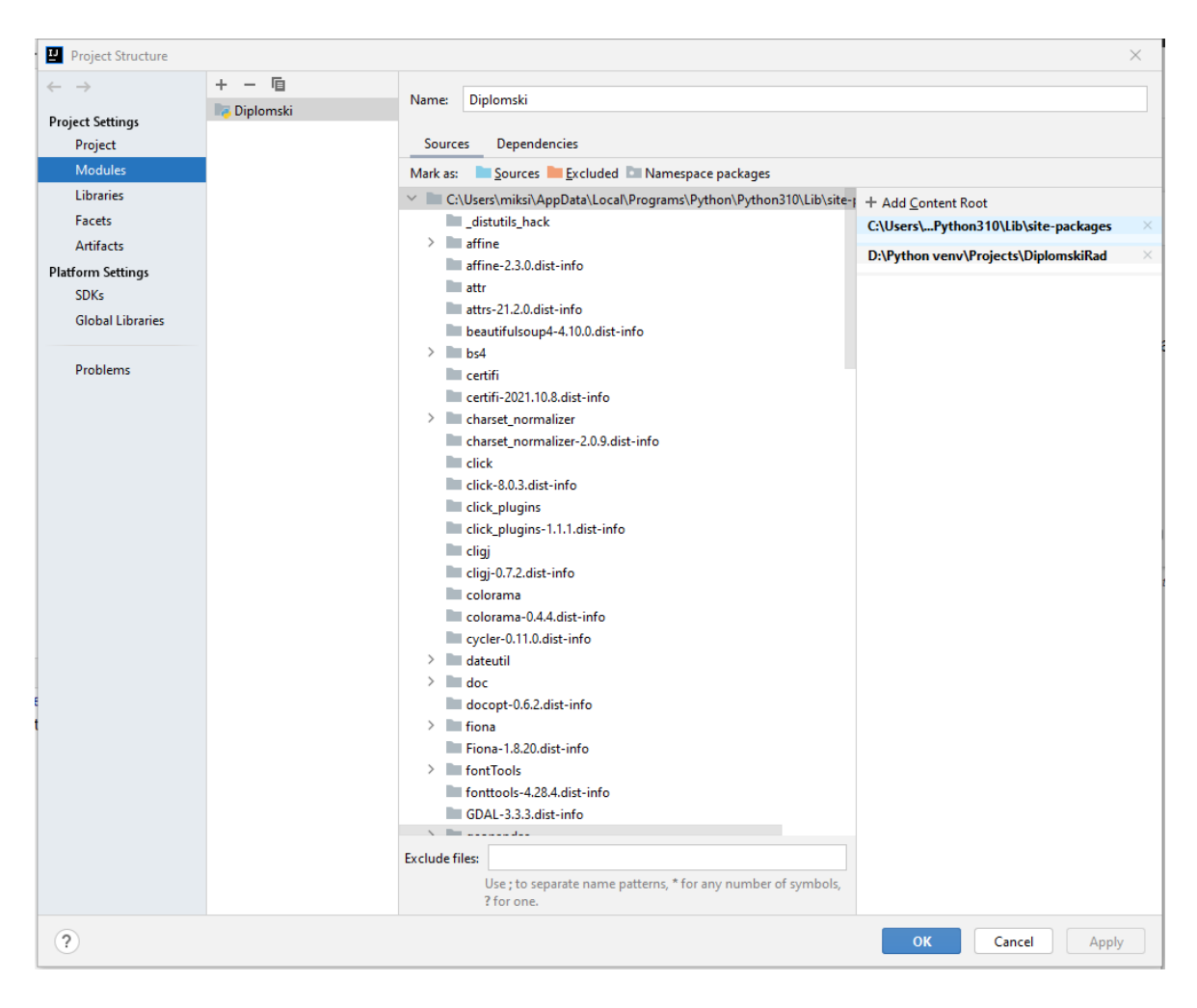

**Slika 4.12** Povezivanje biblioteka i Python virtualnog okruženja

## **4.3. Geografski informacijski sustav (QGIS)**

Prema QGIS Official Website (2013), QGIS besplatna je aplikacija otvorenog koda, koja funkcionira kao software geografskog informacijskog sistema (GIS), podržava pregled, uređivanje i analizu geoprostornih podataka. QGIS podržava rasterske i vektorske slojeve, vektorski podaci pohranjuju se kao točke, linije ili poligoni, dok su rasteri podržani u više formata. Moguće je prikazivanje više slojeva odjednom, stvaranje shapefileova i osobnih baza podataka.

Svi GIS podaci imaju određenu veličinu i pripadajuće koordinate u zadanom koordinatnom sustavu. Korisnici mogu stvarati i uređivati karte te vizualno podijeliti rezultate s ostalim korisnicima (Clarke 1986).

## **5. METODOLOGIJA**

Indeks normalizirane razlike vode (NDWI) je indikator baziran na daljinskom senzoru osjetljivom na promjenu sadržaja vode (Gao 1996). Princip na kojem se indeks zasniva je da se maksimiziraju svojstva refleksije vode, minimiziranjem refleksije bliskih infracrvenih zraka (NIR) i maksimiziranjem refleksije u zelenom spektru (Green) (Xu 2006). Istraživanja su pokazala da tim načinom dobivamo bolje rezultate za dublje dijelove vodnog tijela, a lošije rezultate za plitke dijelove vodnog tijela.

Formula za izračunavanje NDWI (Mishra i Prasad 2015) glasi:

$$
\frac{Green(Pojas 3) - NIR(Pojas 5)}{Green(Pojas 3) + NIR(Pojas 5)}
$$
\n
$$
(5-1)
$$

Međutim, NDWI ne izdvaja plitke dijelove vodnog tijela i nema mogućnost odvajanja izgrađene strukture od vodnih obilježja (Xu 2006). Prema Mishra i Prasad (2015), za povećanje razine detalja u rezultatu koristi se NDWI i modificirani NDWI (MNDWI) i binarna klasifikacija rezultata. Gdje se dobiva modificirani INDEX (I) prema formuli:

$$
I = NDWI + MNDWI \tag{5-2}
$$

gdje:

$$
MNDWI = \frac{Blue(Pojas 2) - NIR(Pojas 5)}{Blue(Pojas 2) + NIR(Pojas 5)}
$$
(5-3)

Blue označava refleksiju u plavom spektru boja.

#### **5.1. Binarna klasifikacija rastera**

Nakon izračuna indeksa potrebno je napraviti binarnu klasifikaciju rastere . Sve vrijednosti iznad nule mijenjaju se na 1, a ispod nule na 0. Binarna klasifikacija pomaže na dva načina, prvi, svi pikseli vode postaju 1, a svi pikseli bez vode postaju 0. To pomaže u odabiru praga

za izlaznu funkciju. Drugi, uklanja se opadajući učinak negativnih vrijednosti pri izračunu ponderiranog zbroja.

# **6. PODRUČJE ISTRAŽIVANJA**

U ovom poglavlju biti će opisane geografske, klimatološke i geološke značajke istraživanog područja Gunje.

## **6.1. Područje Gunje**

Vukovarsko-srijemska županija (Slika 6.1) je najistočnija županija Republike Hrvatske. Sjeverozapadno graniči s Osječko-baranjskom županijom, zapadno s Brodsko-posavskom županijom, južno rijeka Sava čini 88 kilometarsku granicu s Republikom Bosnom i Hercegovinom, dok istočno graniči s pokrajinom Vojvodinom (Republika Srbija). Smještena je na prostoru omeđenom rijekom Dunav na sjeveru i rijekom Savom na jugu u istočnom dijelu Slavonske nizine. Općina Gunja nalazi se na najjužnijem dijelu županije.

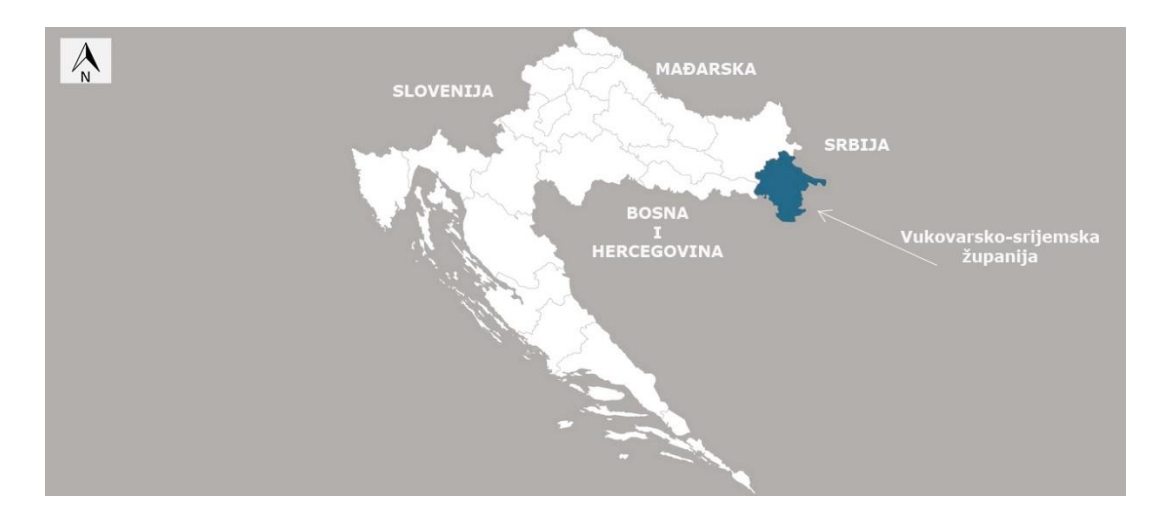

**Slika 6.1** Vukovarsko-srijemska županija (Hrvatska Gospodarska Komora 2021)

Gunja je naziv za jedino naselje istoimene općine (Slika 6.2). Nalazi se na 44,8874º sjeverne geografske širine i 18,8254° istočne geografske dužine. Površina terena iznosi 31 km<sup>2</sup>. Teren

je po svojim obilježjima ravničarski, a površine terena su uglavnom prekrivene šumama i poljoprivrednim zemljištem. Prema Državnom zavodu za statistiku Republike Hrvatske (2011), Gunja ima 3732 stanovnika.

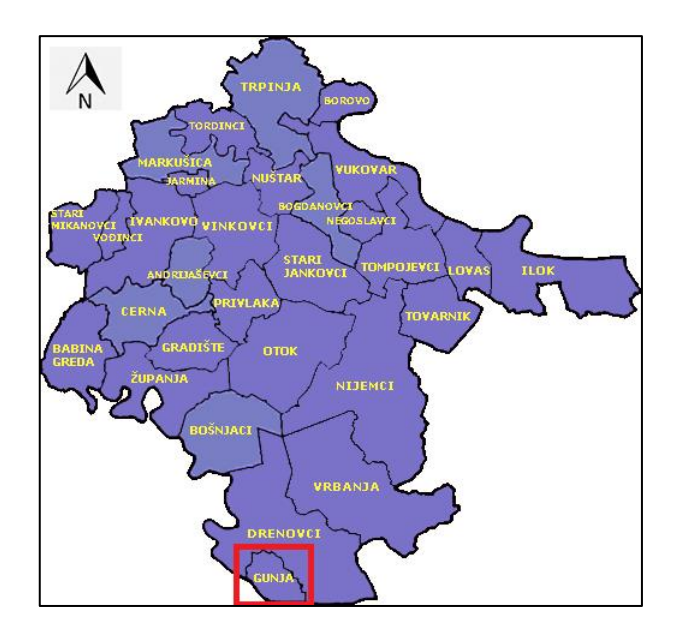

**Slika 6.2** Općina Gunja u odnosu na ostale općine Vukovarsko-srijemske županije (Emanuelfred.blogspot 2020)

## **6.2. Geologija područja Gunje**

Prema Lipovac et al. (2019) područje Gunje (Slika 6.3) pripada nasutoj ravnici Posavine s karakterističnim slijedom taloženja od gornje pontonskih naslage, na koje se talože ''paludinske naslage'' velike debljine, koje se podvlače pod pleistocenske taložine. Lijeva strana Posavske doline bila je izvrgnuta intenzivnijim tektonskim spuštanjima. Savska potolina ispunjena je kvartarnim naslagama. Kvartarne naslage razvile su se u različitim petrografsko-sedimentnim facijesima.

Kako je vidljivo na OGK Jugoslavije lista Brčko u mjerilu 1:100 000 područje istraživanja nalazi se u kvartarnim naslagama, odnosno kvartarnim sedimentima. Prema Buzaljko et al. (1986), unutar kvartarnih sedimenata izdvajaju se naslage pleistocenske starosti određene na osnovi fosila sisavaca. Područje Gunje litološki se sastoji od pijesaka, lapora, siltova, glina, šljunaka, breča, konglomerata i prapora.

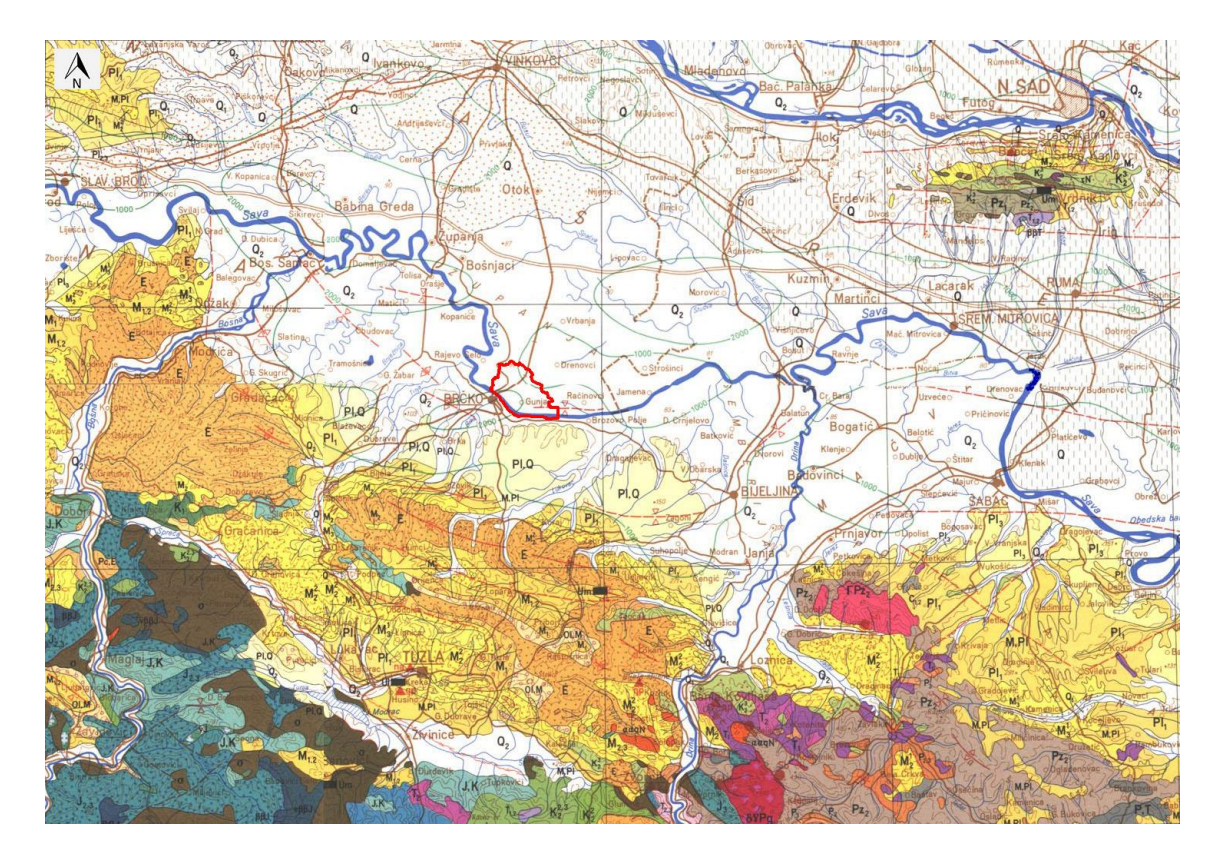

**Slika 6.3** Općina Gunja u odnosu na osnovnu geološku kartu Jugoslavije, list Brčko (Buzaljko et al. 1986)

Područje je geomorfološki gledano prekriveno naslagama močvarnog i pretaloženog prapora s dosta glinovite i pjeskovite komponente. Najmlađim elementima mogu se smatrati muljeviti i organsko-barski sedimenti najnižih dijelova područja i pjeskovite aluvijalne naslage. Aluvijalni nanos, obuhvaća nanos pijeskovitih, prahovitih i glinovitih komponenti (Lipovac et al. 2019). Gunja se ne nalazi na seizmički aktivnom području, s obzirom da se seizmičke sile ne prenose dobro u ovom tipu naslaga.

Prema Lipovac et al. (2019), naslage nastale sedimentacijom u vodenim okolišima i na kopnu tijekom nekoliko stotina tisuća godina bile su izložene utjecajima glacijalnih i interglacijalnih razdoblja te intenzivnim tektonskim pokretima. Pedološki gledano u sjevernom dijelu Gunje tla odlikuju visokom kvalitetom obradivosti (les), u središnjem dijelu je tlo uglavnom obradivo (prah, pjeskoviti prah, glinoviti prah, glina), u južnom dijelu nalaze se iznimno obradiva i vrijedna tla (prahoviti pijesak, prah, glinoviti prah i pretaloženi les).

#### **6.3. Klima na području Gunje**

Služeći se klasifikacijom klimatskih pojaseva prema Köppen-Geigeru (1961), područje Gunje nalazi si u vlažnoj kontinentalnoj klimi s toplim ljetima, ta klima je okarakterizirana je najhladnijim mjesecom u prosjeku ispod 0 ºC, svim mjesecima u prosjeku temperatura od 22 ºC i najmanje četiri mjeseca u prosjeku temperatura iznad 10 ºC. U toj klimi također nema značajnih razlika u količini oborina između godišnjih doba.

Središnji broj dana sa snijegom iznosi oko 30 dana. Značajna je pojava mraza u ranim jesenskim i kasnim proljetnim danima, najčešće u prosincu i ožujku. Maksimalna temperatura zraka prisutna je od svibnja do rujna. Dok se minimum temperatura javlja od rujna do travnja. Godišnje se magla u prosjeku pojavi u razdoblju od oko 44 dana. Najučestaliji vjetrovi su iz sjeverozapadnog kvadranta, s rijetkim jakim vjetrovima (Lipovac et al. 2019).

#### **6.4. Poplava na području Gunje**

Višednevni utjecaj ciklone Donat (Crometeo 2014), doveo je do iznimnog izlijevanja kiše sredinom svibnja 2014. na području Bosne i Hercegovine, Srbije i istočne Hrvatske.

Količine oborina iznosile su od 200 do 250 l/m<sup>2</sup>, a mjestimično i više. Prosječni protok Save kod Županje iznosi  $1000 - 1100$  m<sup>3</sup>/s, dana 16. svibnja 2014. godine izmjeren je protok od 5500 m<sup>3</sup>/s (Hrvatske vode 2014).

17. svibnja Sava je probila nasipe kod Rajevog Sela i Račinovca, te uzrokovala poplavu (Slika 6.4) time usmrtivši dvije osobe. Nakon Rajevog sela, Gunje i Račinovca voda je potopila i polovicu sela Strošinci, naselja uz granicu sa Srbijom(Indeks.hr 2014). Voda se počela povlačiti tjedan dana nakon probijanja nasipa, te je nakon 22. svibnja vodostaj Save u konstantnom padu. Evakuirano je 8951 osoba i 9148 životinja. Na više od 7500 objekata zabilježena je šteta veća od 1,2 milijarde kuna (Jutarnji.hr 2014).

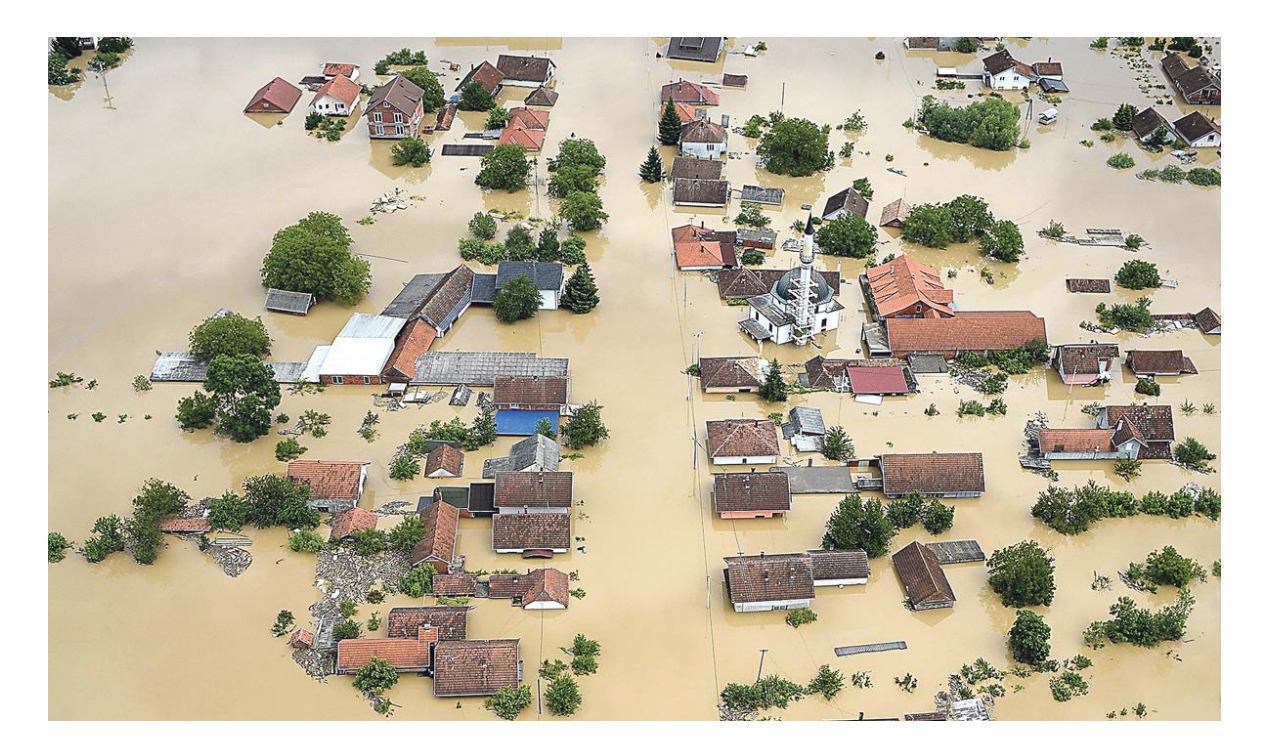

**Slika 6.4** Slika poplavljenog područja Gunje (Jutarnji.hr)

## **7. PRIKUPLJANJE PODATAKA**

Snimke Landsat 8 satelita prikupljene su sa stranice [https://earthexplorer.usgs.gov/.](https://earthexplorer.usgs.gov/) Kako bi se snimke mogle preuzeti potrebna je imati korisnički račun na stranici Earth Explorer. Registracija je besplatna, a postupak prikupljanja snimaka biti će detaljno objašnjen.

Na stranici pronađemo područje od interesa (Gunja), zumiramo na željeni dio te odaberemo opciju *Use map*, tom opcijom sve što je vidljivo na ekranu biti će označeno poligonom crvene boje. Zatim je potrebno izabrati željeno vremensko razdoblje za koje želimo dobiti satelitske snimke. S obzirom da je područje Gunje poplavljeno 17.5.2014. godine, potrebno je izabrati razdoblje od 1.5.2014 do 30.5.2014 godine (Slika 7.1).

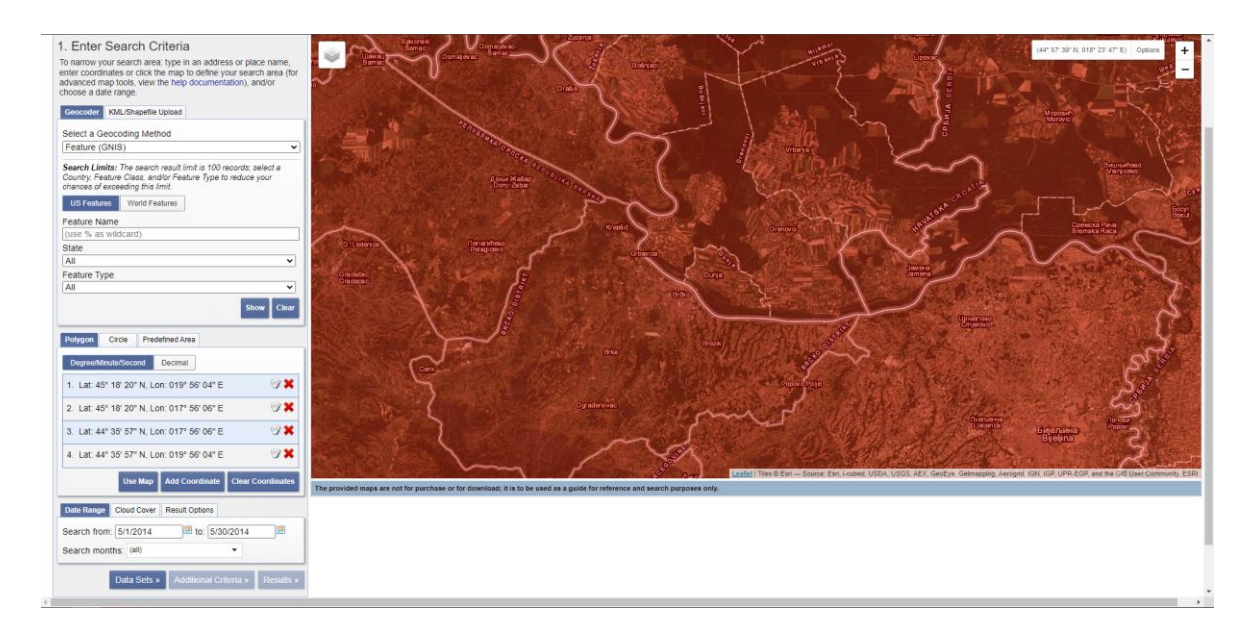

**Slika 7.1** Izabiranje poligona i vremenskog razdoblja za prikupljanje snimaka s Earth Explorer stranice

Nakon toga, odabirom *Data Sets* izbacuje se popis satelita koji sadrže snimke željenog područja. Rad se zasniva na snimkama Landsat 8 satelita, stoga je potrebno odabrati *Landsat -> Landsat Collection 2 Level-1 -> Landsat 8-9 OLI/TIRS C2 L1* podatke (Slika 7.2). Nakon toga, kako bismo vidjeli rezultate pretraživanja potrebno je odabrati *Results*. Za potrebe rada, i izračunavanje NDWI i MNDWI potrebne su snimke prije i poslije poplave. Datumi snimaka prikazani su u tablici 7.1.

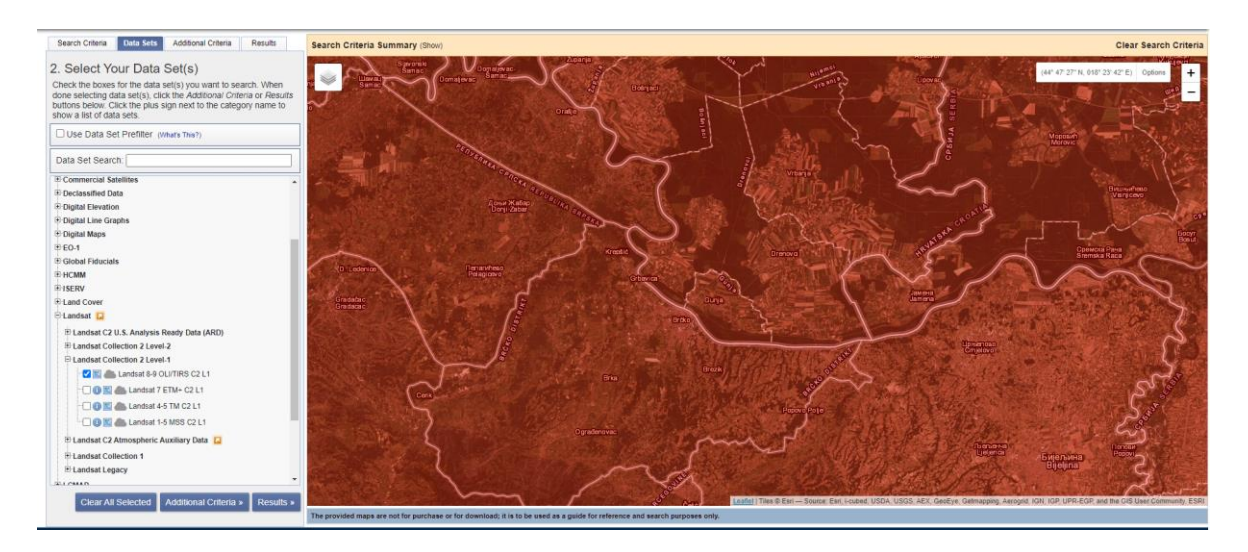

**Slika 7.2** Odabir podataka za dobivanje snimaka Landsat 8 satelita

| <b>SATELIT</b> | <b>GODINA</b> | DATUM                         |
|----------------|---------------|-------------------------------|
| Landsat 8      | 2014.         | $8$ . svibnja – prije poplave |
| Landsat 8      | 2014.         | 22. svibnja – nakon poplave   |

**Tablica 7.1** Datumi prikupljenih snimaka

Kako bismo preuzeli podatke potrebno je odabrati *Download options*, te datoteku *GeoTiff*  formata pojedinih pojasa. Za računanje NDWI i MNDWI potrebno je preuzeti pojas 2, pojas 3 i pojas 3 spektralnih kanala. (Slika 7.3).

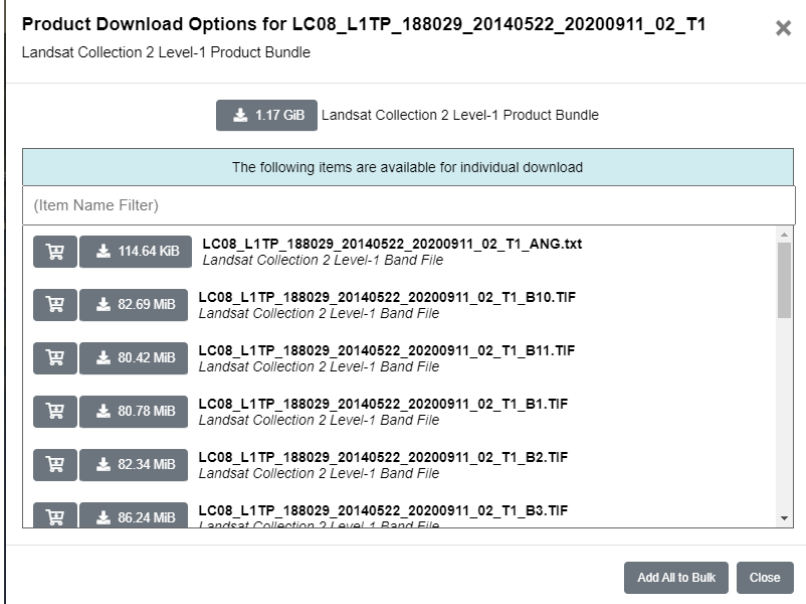

**Slika 7.3** Odabir željenih pojaseva spektralnih kanala za preuzimanje

Svaka snimka zauzima otprilike 80MB memorijskog prostora. Snimke su spremljene u ''WGS 84'' elipsoidnom 2D koordinatnom sustavu, oznake EPSG:4326.

## **8. OBRADA PODATAKA**

Obrada podataka je napravljena analitičkom metodom. Python kod je pisan i izvršavan u IntelliJ IDEA aplikaciji.

#### **8.1. Učitavanje biblioteka**

Učitavanje biblioteka u Python programski jezik vrši se naredbom *import*. Ako je ime biblioteke predugačko ili proizvoljno želimo imenovati biblioteku koristimo se naredbom *as*  kao što je prikazano ispod.

```
import numpy as np
import rasterio as rio
import matplotlib.pyplot as plot
import os
```
Funkcije pojedinih biblioteka opisane su u tablici 4.1, *os* je oznaka za modul u Python programskom jeziku koji pruža funkciju interakcije programa sa operativnim sustavom, te se koristi za stvaranje i uklanjanje direktorija (mapa), dohvaćanje sadržaja, promjenu direktorija i identifikaciju trenutnog direktorija (GeeksforGeeks 2021).

## **8.2. Učitavanje i modifikacija Landsat 8 snimaka**

Landsat 8 snimke preuzete su na način da su odabrane snimke zelenog, plavog i bliskog infracrvenog pojasa za 8.5.2014. (prije poplave) i 22.5.2014. (nakon poplave). Imena snimaka, zbog jednostavnijeg snalaženja s podacima, preimenovana su i napisana kao:

- *zeleni\_prije* za zeleni pojas snimke prije poplave
- *plavi\_prije*  za plavi pojas snimke prije poplave
- *nir\_prije*  za blisko infracrveni pojas snimke prije poplave
- *zeleni\_nakon* za zeleni pojas snimke nakon poplave
- *plavi\_nakon*  za plavi pojas snimke nakon poplave
- *nir\_nakon*  za blisko infracrveni pojas snimke nakon poplave

Za obradu podataka napravljeno je 4 zasebna programa koji su nazvani: *NDWI\_PRIJE, INDEX\_PRIJE, NDWI\_POSLIJE, INDEX\_POSLIJE*.

U Pythonu je potrebno u svakom programu dodati put do datoteke u kojoj se snimka nalazi i proizvoljno ga nazvati (*p1, p2, p3*). Za *NDWI\_PRIJE* put je:

```
p1 = 'C:/Users/miksi/Desktop/DIPLOMSKI/Landsat8/Prije/zeleni_prije.TIF'
p2 = 'C:/Users/miksi/Desktop/DIPLOMSKI/Landsat8/Prije/nir_prije.TIF'
```
#### za *NDWI\_POSLIJE*:

```
p1 = 'C:/Users/miksi/Desktop/DIPLOMSKI/Landsat8/Poslije/zeleni_nakon.TIF'
p2 = 'C:/Users/miksi/Desktop/DIPLOMSKI/Landsat8/Poslije/nir_nakon.TIF'
```
za *INDEX\_PRIJE:*

```
p1 = 'C:/Users/miksi/Desktop/DIPLOMSKI/Landsat8/Prije/zeleni_prije.TIF'
p2 = 'C:/Users/miksi/Desktop/DIPLOMSKI/Landsat8/Prije/nir_prije.TIF'
p3 = 'C:/Users/miksi/Desktop/DIPLOMSKI/Landsat8/Prije/plavi_prije.TIF'
```
te za *INDEX\_POSLIJE:*

```
p1 = 'C:/Users/miksi/Desktop/DIPLOMSKI/Landsat8/Poslije/zeleni_nakon.TIF'
p2 = 'C:/Users/miksi/Desktop/DIPLOMSKI/Landsat8/Poslije/nir_nakon.TIF'
p3 = 'C:/Users/miksi/Desktop/DIPLOMSKI/Landsat8/Poslije/plavi_nakon.TIF'
```
Nakon određivanja puta do datoteke, potrebno je otvoriti raster. Raster se otvara bibliotekom *rasterio* (*rio*) te je potrebno zadati proizvoljan naziv za svaki raster (*raster1, raster2, raster3*). S obzirom da su napravljena 4 programa, mogu se koristi isti nazivi. Tako za programe *NDWI\_PRIJE* I *NDWI\_POSLIJE* raster se otvara kodom:

```
raster1 =rio.open(p1)
raster2 =rio.open(p2)
```
a za *INDEX\_PRIJE* i *INDEX\_POSLIJE*:

```
raster1 =rio.open(p1)
raster2 = rio.open(p2)raster3 = rio.open(p3)
```

```
print(raster1.meta)
```
Nakon otvaranja rastera naredbom dobivamo iduće rezultate za *NDWI\_PRIJE*, *NDWI\_POSLIJE, INDEX\_PRIJE, INDEX\_POSLIJE*

```
{'driver': 'GTiff', 'dtype': 'uint16', 'nodata': 0.0, 'width': 7631, 'height': 7751, 'count': 1, 'crs': CRS.from_epsg(32633),
'transform': Affine(30.0, 0.0, 598785.0,
```

```
0.0, -30.0, 5058615.0)
```
Gdje *driver* označuje upravljački oblik, *width* i *height* označavaju širinu i visinu rastera. Prostorna rezolucija Landsat 8 satelita iznosi 30  $*$  30 m<sup>2</sup>, stvarna širina se dobiva umnoškom piksela i metara. Točnije, 7631px \* 30 m što ispada 228,93 km širine i 7751px \* 30 m što je

232,53 km visine. *Dtype* opisuje kako bi se bajtovi u bloku memorije fiksne veličine trebali interpretirati, tipovi *Dtype* (vrste podataka) prikazani su u tablici 8.1.

| Oblik podataka      | Raspon                   | Opis                                     |
|---------------------|--------------------------|------------------------------------------|
| bool_               | True, False              | Boolean spremljen kao byte               |
| $int_{-}$           |                          | Standardni integer tip                   |
| int <sub>8</sub>    | $-128$ do $127$          | <b>Byte</b>                              |
| int16               | -32768 do 32767          | Integer (cijeli broj)                    |
|                     | -217483648               |                                          |
| int32               | do                       | Integer (cijeli broj)                    |
|                     | 2147483647               |                                          |
|                     | -9223372036854775808     |                                          |
| int <sub>64</sub>   | do                       | Integer (cijeli broj)                    |
|                     | 9223372036854775807      |                                          |
| uint <sub>8</sub>   | 0 do 255                 | Pozitivni integer                        |
| uint16              | 0 do 65535               | Pozitivni integer                        |
| uint32              | 0 do 4294967295          | Pozitivni integer                        |
|                     | $\theta$                 |                                          |
| uint <sub>64</sub>  | do                       | Pozitivni integer                        |
|                     | 18446744073709551615     |                                          |
| float16             | 5-bitni eksponent, 10-   | Poluprecizni float (realni broj)         |
|                     | bitni decimalni ostatak  |                                          |
| float <sub>32</sub> | 8-bitni eksponent i 23-  | Jednostruko precizan float (realni broj) |
|                     | bitni decimalni ostatak  |                                          |
| float64             | 11-bitni eksponent i 52- | Dvostruko precizan float (realni broj)   |
|                     | bitni decimalni ostatak  |                                          |

**Tablica 8.1** Vrste podataka i njihove vrijednosti ( Gillies et al. 2019)

*Count* označava broj rastera, a *crs* koordinatni sustav rastera(WGS 84/UTM zone 33N). *Affine* označava projekciju koja je u ovom slučaju transverzalna Mercatorova.

Kako bi se bolje prikazalo istraživano područje, sve snimke su izrezane na istu veličinu 1370 x 1370 px, odnosno 41,1 km širine i 41,1 km visine. Snimke nije moguće izrezati u normalnom softwareu za obradu slika, zbog formata u kojem su spremljene snimke. Naime, *GeoTiff* format podržava georeferenciranu snimku koja sadrži koordinate u određenom koordinatnom sustavu. Kako bi se očuvale koordinate i koordinatni sustav, snimke je potrebno izrezati u geografskom informacijskom sistemu (QGIS-u).

*GeoTiff* dopušta ubacivanje georeferenciranih podataka u *Tiff* datoteku. Kao dodatne informacije možemo naći informacije o projekcijama karta, elpsoidima, datumima koje su potrebne za stvaranje prostorne reference za datoteku (Mahammad i Ramarishn 2009).

Nakon što je napravljeno izrezivanje, izrezane snimke spremljene su u istu ishodišnu datoteku kao i cijele snimke. Kako bi programi ispravno radili potrebno je zamijeniti nazive za put snimke na način da se iza svakog naziva snimka doda *\_crop* , kako je prikazano ispod.

```
p1 = 'C:/Users/miksi/Desktop/DIPLOMSKI/Landsat8/Poslije/zeleni_nakon_crop.TIF'
p2 = 'C:/Users/miksi/Desktop/DIPLOMSKI/Landsat8/Poslije/nir_nakon_crop.TIF'
```
#### **8.3. Stvaranje matrica**

Naredbom *rio.open* raster se učitava u Python programski jezik, no za analizu podataka potrebna je matrica. Matrice dobivamo naredbom *read* kako je prikazano ispod za *NDWI\_PRIJE* i *NDWI\_POSLIJE:*

```
raster1 matrica = raster1.read(1)
raster2 matrica = raster2.read(1)
```
te za INDEX\_PRIJE i *INDEX\_POSLIJE:*

```
raster1 matrica = raster1.read(1)
raster2 matrica = raster2.read(1)
raster3\overline{\text{}'}matrica = raster3.read(1)
```
Za sva četiri programa napravljene su matrice dimenzija 1370 x 1370 px gdje jedan piksel ima veličinu 30 x 30 m<sup>2</sup>.

#### **8.4. Izračun NDWI i INDEX rastera**

Kako bismo izračunali NDWI i INDEX potrebno je pretvoriti matrice u polja s dvostruko preciznim realnim brojem (float64). Naredba *np.asarray* pretvara matricu u polje kako je prikazano na idućoj stranici za *NDWI\_PRIJE* i *NDWI\_POSLIJE.*

```
green = np.asarray(raster1_matrica, dtype=np.float64)
nir = np.asarray(raster2_materica, dtype=np.float64)
```
Dok je za *INDEX\_PRIJE* i *INDEX\_POSLIJE:*

```
green = np.asarray(raster1 matrica, dtype=np.float64)
nir = np.asarray(raster2<sub></sub>materica, dtype=np.float64))blue = np.asarray(raster3 matrica, dtype=np.float64)
```
Oznake *green, nir* i *blue* napisane su kako bi se lakše snalazilo u kodu. Određeni dijelovi snimaka imaju vrijednosti 0, dijeljenje s 0 nije dopušteno. Ta problematika se rješava uvođenjem naredbe *np.setter* koja ignorira sve vrijednosti dijeljene s 0, kao i dijelove snimaka koji nemaju vrijednost.

np.seterr(divide='ignore', invalid='ignore')

NDWI se izračunava prema spomenutoj formuli (5-1):

 $Green(Pojas 3) - NIR(Pojas 5)$  $Green(Pojas 3) + NIR(Pojas 5)$ 

Stoga je potrebno za *NDWI\_PRIJE* i *NDWI\_POSLIJE* napisati kod:

ndwi prije = (green - nir) / (green + nir)

za *INDEX\_PRIJE:*

```
ndwi prije = (green - nir) / (green + nir)
mndw1 prije = (blue - nir) / (blue + nir)
index_{\text{prije}} = \text{ndwi} \text{prije} + \text{mndwi} \text{prije}
```
a za *INDEX\_POSLIJE*:

```
ndwi poslije = (green - nir) / (green + nir)
mndwi poslije = (blue - nir) / (blue + nir)
index_poslije = ndwi_poslije + mndwi_poslije
```
#### **8.5. Spremanje NDWI i modificiranog INDEX rastera**

Podatke NDWI i modificiranog INDEXA potrebno je spremiti u obliku rastera. Naredbeni redak *rio.open* otvara novu datoteku, a naredba *rio.write* zapisuje podatke u tu datoteku. Kako bismo mogli spremiti rastere potrebno je izabrati i navesti datoteku u koju želimo spremiti raster, njeno ime, vrstu formata, visinu i širinu rastera, broj rastera, tip podataka, koordinatni sustav i transformaciju.

Kako bi se dobiveni rasteri mogli koristiti u geografskim informacijskim sustavima raster je potrebno spremiti u *GeoTiff* formatu. Kako bismo spremili raster *NDWI\_PRIJE* (lijevo) i *NDWI\_POSLIJE* (desno) korišten je kod:

```
ndwi slika prije =
rio.open('C:/Users/miksi/Deskto
p/DIPLOMSKI/Landsat8/Prije/ndwi
prije.tif', 'w',
driver='GTiff',
height=1370,
width=1370,
count=1,
dtype='float32', 
crs=raster1.crs,
transform=raster1.transform)
ndwi_slika_prije.write(ndwi_pri
je, \overline{1})
ndwi_slika_prije.close()
```

```
ndwi_slika_nakon = 
rio.open('C:/Users/miksi/Deskto
p/DIPLOMSKI/Landsat8/Poslije/nd
wi_nakon.tif', 'w',
driver='GTiff',
height=1370,
width=1370,
count=1,
dtype='float32', 
crs=raster1.crs,
transform=raster1.transform)
ndwi_slika_nakon.write(ndwi_nak
on, \overline{1})
ndwi_slika_nakon.close()
```
Dok je za *INDEX\_PRIJE* (lijevo) i *INDEX\_POSLIJE* (desno) korišten kod:

```
ndwi_slika_prije = 
rio.open('C:/Users/miksi/Deskto
p/DIPLOMSKI/Landsat8/Prije/ndwi
prije.tif', 'w',
driver='GTiff',
height=1370,
width=1370,
count=1,
dtype='float32', 
crs=raster1.crs,
transform=raster1.transform)
index_slika_prije.write(index_p
rije, 1)
index_slika_prije.close()
```

```
ndwi_slika_prije = 
rio.open('C:/Users/miksi/Deskto
p/DIPLOMSKI/Landsat8/Prije/ndwi
_prije.tif', 'w',
driver='GTiff',
height=1370,
width=1370,
count=1,
dtype='float32', 
crs=raster1.crs,
transform=raster1.transform)
index_slika_poslije.write(index
_poslije,1)
index_slika_poslije.close()
```
Prilikom spremanja rastera kao vrstu podataka (*dtype)* potrebno je izabrati jednostruko precizni realni broj (*float32*) jer standardni programi za otvaranja slika na Windows operativnom sistemu ne podržavaju dvostruko precizni realni broj (*float64*).

#### **8.6. Stvaranje binarnog rastera**

Kako bi se jasnije prikazala slika potrebno je napraviti reklasifikaciju rastera na binarnom principu, raster će imati samo dvije vrijednosti , 1 za područje na kojem se nalazi voda i 0 za područje bez vode. Granica područja s vodom i bez vode je 0, time će vrijednosti iznad nule biti smatrane vodom, a vrijednosti ispod 0 smatrat će se područjem bez vode.

Kod za binarnu matricu *NDWI\_PRIJE*:

```
ndwi bin =rio.open('C:/Users/miksi/Desktop/DIPLOMSKI/Landsat8/Prije/ndwi_prije.tif')
ndwi bin matrica = ndwi bin.read(1)
voda prije = np.where(ndwi bin matrica > 0, 1, 0)
voda_prije_ndwi = 
rio.open('C:/Users/miksi/Desktop/DIPLOMSKI/Landsat8/Prije/ndwi_prije_bin.tif', 
'w',
                             driver='GTiff',
                           height=1370,
                           width=1370,
                            count=1,
                            dtype='int32',
                            crs=raster1.crs,
                            transform=raster1.transform)
voda_prije_ndwi.write(voda_prije,1)
voda_prije_ndwi.close()
```
Kod za binarnu matricu *NDWI\_POSLIJE:*

```
ndwi_bin = 
rio.open('C:/Users/miksi/Desktop/DIPLOMSKI/Landsat8/Poslije/ndwi_nakon.tif')
ndwi bin matrica = ndwi bin.read(1)
voda nakon = np.where(ndwi bin matrica > 0, 1, 0)
voda_nakon_ndwi = 
rio.open('C:/Users/miksi/Desktop/DIPLOMSKI/Landsat8/Poslije/ndwi_nakon_bin.ti
f', 'w',
                            driver='GTiff',
                           height=1370,
                           width=1370,
                            count=1,
                            dtype='int16',
                            crs=raster1.crs,
                           transform=raster1.transform)
voda_nakon_ndwi.write(voda_nakon, 1)
voda_nakon_ndwi.close()
```
Kod za binarnu matricu *INDEX\_PRIJE*:

```
index_bin = 
rio.open('C:/Users/miksi/Desktop/DIPLOMSKI/Landsat8/Prije/ndwi_prije.tif')
index bin matrica = index bin.read(1)
voda prije = np.where(index bin matrica > 0, 1, 0)
voda prije index =
rio.open('C:/Users/miksi/Desktop/DIPLOMSKI/Landsat8/Prije/index_prije_bin.tif'
, 'w',
                             driver='GTiff',
                            height=1370,
                            width=1370,
                            count=1,
                            dtype='int32',
                            crs=raster1.crs,
                             transform=raster1.transform)
voda prije index.write(voda prije, 1)
voda_prije_index.close()
```
I naposlijetku kod za binarnu matricu *INDEX\_POSLIJE*:

```
index_bin = 
rio.open('C:/Users/miksi/Desktop/DIPLOMSKI/Landsat8/Poslije/ndwi_nakon.tif')
index bin matrica = index bin.read(1)
voda nakon = np.where(index bin matrica > 0, 1, 0)
voda_nakon_index = 
rio.open('C:/Users/miksi/Desktop/DIPLOMSKI/Landsat8/Poslije/index_nakon_bin.ti
f', 'w',
                             driver='GTiff',
                            height=1370,
                            width=1370,
                            count=1,
                            dtype='int16',
                            crs=raster1.crs,
                            transform=raster1.transform)
voda_nakon_index.write(voda_nakon, 1)
voda_nakon_index.close()
```
#### **8.7. Računanje vodene površine na području Gunje**

U nedostatku *.shp* oblika datoteke koji sadrži granice općine Gunja. Bilo je potrebno napraviti granicu područja na kojem se općina nalazi. Za početak bilo je potrebno posjetiti stranicu Google Earth [\(https://earth.google.com/web/\)](https://earth.google.com/web/), na njoj kao traženo područje upisati ''Općina Gunja'', nakon toga se jasno vide granice općine. Kako bismo te granice spremili, potrebno je na stranici izraditi *Novi projekt* te dodati *novu značajku*, izabrati poligon te iscrtati poligon po granici općine. Nakon što napravljen poligon stranica nam dopušta da isti

preuzmemo kao *.kml* datoteku. Preuzetu datoteku unosimo zajedno s binarnim matricama *NDWI\_PRIJE, INDEX\_PRIJE, NDWI\_POSLIJE* i *INDEX\_POSLIJE* u geografski informacijski sustav QGIS.

S obzirom da je poligon spremljen u EPSG:4326 koordinatnom sustavu, potrebno ga je transformirati u isti koordinatni sustav kao i matrice, odnosno rastere (EPSG:32633). Nakon transformacije s obzirom da su svi podaci georeferencirani, možemo izrezati taj poligon te ga spremiti. Poligoni su spremljeni u *GeoTiff* formatu, s nazivima *gunja\_prije\_ndwi\_bin, gunja\_nakon\_ndwi\_bin, gunja\_prije\_index\_bin* i *gunja\_nakon\_index\_bin*.

Teoretsko računanje vodene površine zasniva se na brojanju piksela koji imaju vrijednost 1, zatim množenjem istih piksela sa pripadajućom površinom piksela. S obzirom na rezoluciju Landsat 8 satelita jedan piksel obuhvaća površinu od 30 x 30 m<sup>2</sup>, što iznosi 900 m<sup>2</sup> . Stoga je piksele potrebno pomnožiti s 900 i podijeliti s 1 000 000 kako bismo dobili rezultate u km<sup>2</sup>. Dobiveni rezultat je moguće spremiti u tekstualnom obliku (.txt).

Raster se otvara naredbom *rio.open*, vrijednosti se učitavaju s *read*, dok brojenje piksela obavlja se naredbom *np.unique*

Kako bismo dobili površine za *NDWI\_PRIJE* (lijevo) i *NDWI\_POSLIJE* (desno) potreban je kod*:*

```
povrsina = 
rio.open('C:/Users/miksi/Desktop
/DIPLOMSKI/Landsat8/Prije/gunja_
prije ndwi bin.tif')
povrsina_matrica =
povrsina.read(1)unique, counts = 
np.unique(povrsina_matrica, 
return counts=True)
list(zip(unique,counts))
povrsina = counts*900/1000000
np.savetxt('C:/Users/miksi/Deskt
op/DIPLOMSKI/Landsat8/Prije/povr
sina ndwi prije.txt', povrsina)
                                      povrsina = 
                                      rio.open('C:/Users/miksi/Desktop
                                      /DIPLOMSKI/Landsat8/Poslije/gunj
                                      a nakon ndwi bin.tif')
                                      povrsina_matrica = 
                                      povrsina.read(1)
                                      unique, counts =np.unique(povrsina_matrica, 
                                      return_counts=True)
                                      list(zip(unique,counts))
                                      povrsina = counts*900/1000000
                                      np.savetxt('C:/Users/miksi/Deskt
                                      op/DIPLOMSKI/Landsat8/Poslije/po
                                      vrsina_ndwi_nakon.txt', 
                                      povrsina)
```
Za površine *INDEX\_PRIJE* (lijevo) i *INDEX\_POSLIJE* (desno) napisan je kod:

```
povrsina = 
rio.open('C:/Users/miksi/Desktop
/DIPLOMSKI/Landsat8/Prije/gunja_
prije index bin.tif')
povrsina_matrica = 
povrsina.read(1)unique, counts = 
np.unique(povrsina_matrica, 
return_counts=True)
list(zip(unique,counts))
povrsina = counts*900/1000000
np.savetxt('C:/Users/miksi/Deskt
op/DIPLOMSKI/Landsat8/Prije/povr
sina index prije.txt', povrsina)
                                       povrsina = 
                                       rio.open('C:/Users/miksi/Desktop
                                       /DIPLOMSKI/Landsat8/Poslije/gunj
                                       a nakon index bin.tif')
                                       povrsina_matrica = 
                                       povrsina.read(1)
                                       unique, counts = 
                                       np.unique(povrsina_matrica, 
                                       return counts=True)
                                       list(zip(unique,counts))
                                       povrsina = counts*900/1000000
                                       np.savetxt('C:/Users/miksi/Deskt
                                       op/DIPLOMSKI/Landsat8/Poslije/po
                                       vrsina_index_nakon.txt', 
                                       povrsina)
```
## **9. REZULTATI OBRADE PODATAKA**

U ovom poglavlju bit će prikazani rezultati prethodno obrađenih podataka.

## **9.1. NDWI i modificirani INDEX**

Način na koji se izračunava NDWI i modificirani INDEX prikazan je u poglavlju 8.4

Kako bismo prikazali slikovno NDWI i modificirani INDEX rastere koristimo se idućim kodom:

```
plot.imshow(ndwi_prije, cmap='GnBu')
plot.colorbar()
plot.show()
```
Gore je prikazan kod za *NDWI\_PRIJE,* kako bismo dobili slikovni prikaz za *NDWI\_POSLIJE, INDEX\_PRIJE* i *INDEX\_POSLJE* (Slika 9.1), potrebno je zamijeniti *ndwi\_prije* s: *ndwi\_poslije, index\_prije* i *index\_poslije*. Naredba *cmap* određuje koje će se boje koristit za prikaz slike.

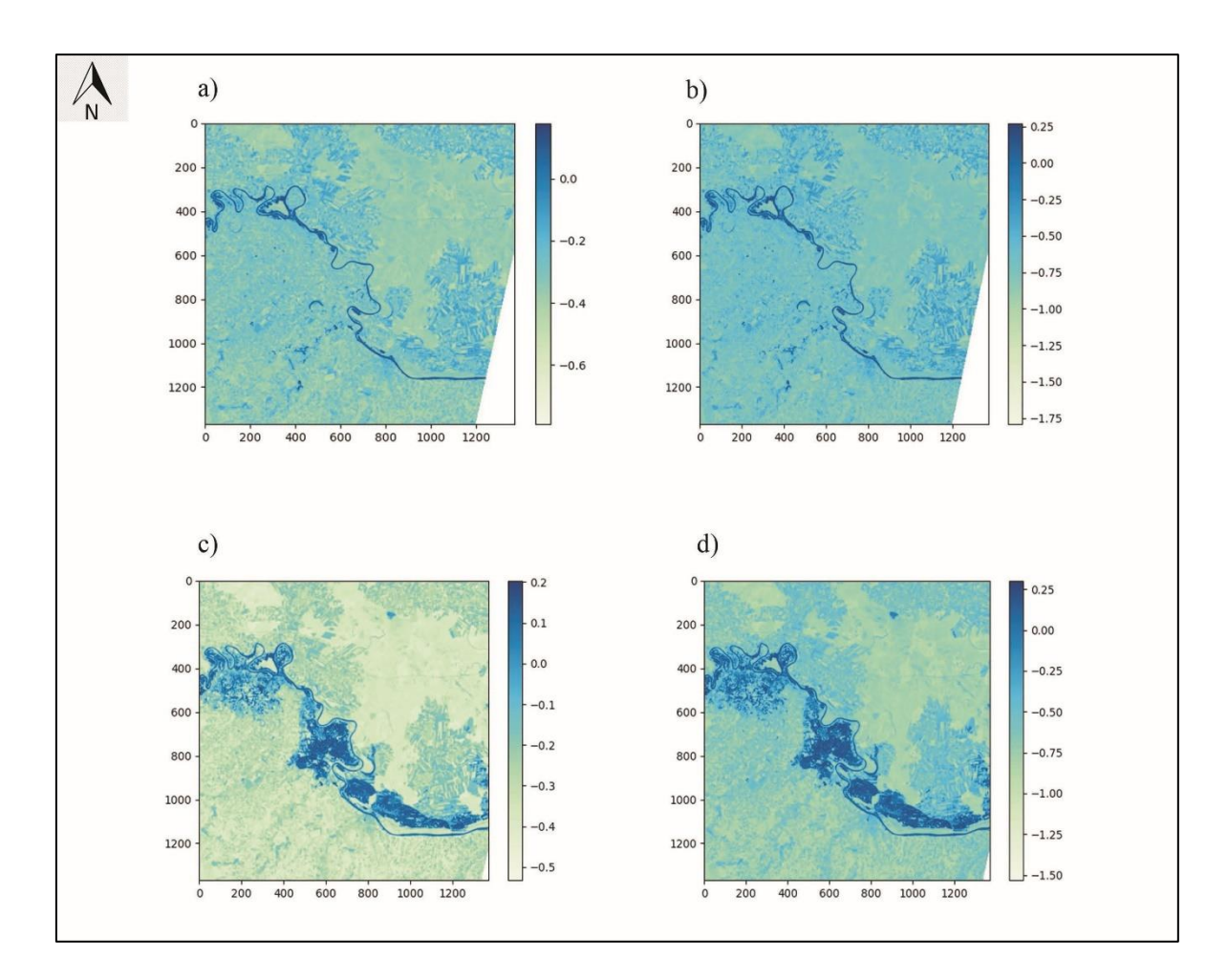

**Slika 9.1** Slikovni prikaz za a) *NDWI\_PRIJE*, b) *INDEX\_PRIJE*, c) *NDWI\_POSLIJE*, d) *INDEX\_POSLIJE*

U tablici 9.1 prikazani su rasponi dobivenih vrijednosti za *NDWI\_PRIJE, INDEX\_PRIJE, NDWI\_POSLIJE* i *INDEX\_POSLIJE.*

| <b>NDWI PRIJE</b>    | $-0.79$ do $0.178$  |  |
|----------------------|---------------------|--|
| <b>INDEX PRIJE</b>   | $-1,778$ do 0,268   |  |
| <b>NDWI POSLIJE</b>  | $-0,531$ do $0,202$ |  |
| <b>INDEX POSLIJE</b> | $-1,529$ do 0.3     |  |

**Tablica 9.1** Rasponi dobivenih vrijednosti indeksa pojedinih programa

Na temelju dobivenih rezultata, zaključivo je da voda ima vrijednost veću od 0. Modificirani *INDEX* vrijednosti imaju veći raspon u odnosu na NDWI vrijednosti, sukladno tome modificirani INDEX je prikladniji za izdvajanje informacija o vodnim regijama u čijim pozadinama dominiraju zemljišta i obradive površine (Xu 2006).

## **9.2. Binarni rasteri**

Nakon što si slikovno prikazani svi programi, svi su oni binarno klasificirani kako je opisano u poglavlju 8.6.

Kod kojim prikazujemo binarno klasificirane slike za programe prije poplave je:

```
plot.imshow(voda_prije, cmap='Blues')
plot.show()
```
a za programe poslije poplave:

```
plot.imshow(voda_nakon, cmap='Blues')
plot.show()
```
Na Slici 9.2 prikazane su binarno klasificirane slike za sva četiri slučaja (programa). Vrijednosti veće od 0 (binarno 1) zaprimaju plavu boju dok vrijednosti manje od nule (binarno 0) poprimaju bijelu boju.

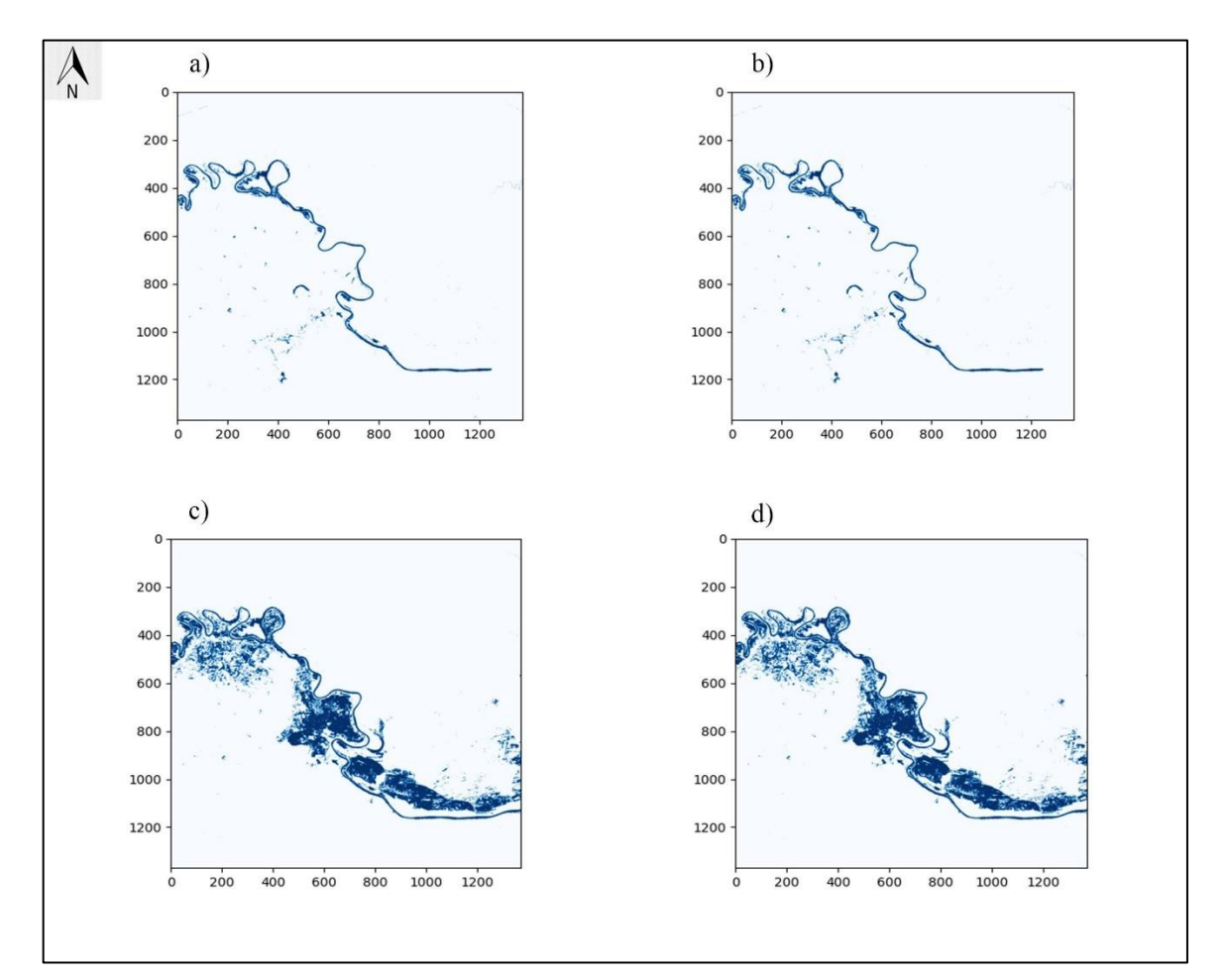

**Slika 9.2** Binarno klasificirani slikovni prikaz za a) *NDWI\_PRIJE*, b) *INDEX\_PRIJE*, c) *NDWI\_POSLIJE*, d) *INDEX\_POSLIJE*

## **9.3. Izračunata vodena površina za općinu Gunja**

Kako bi se točno odredila površina zahvaćena vodom prije i poslije poplave potrebno je bilo napraviti poligon, koji će se spremiti kao raster *GeoTiff* formata. Novi raster koji sadrži samo općinu, napravljen je na temelju binarnih rastera prije i nakon poplave na temelju NDWI i modificiranog INDEX*-*a (Slika 9.3). S obzirom da je izrezivanje rađeno u QGIS-u vrijednosti 0 su izražene crnom bojom, a vrijednosti 1 bijelom. Granice općine prikazane su crvenim obrubom.

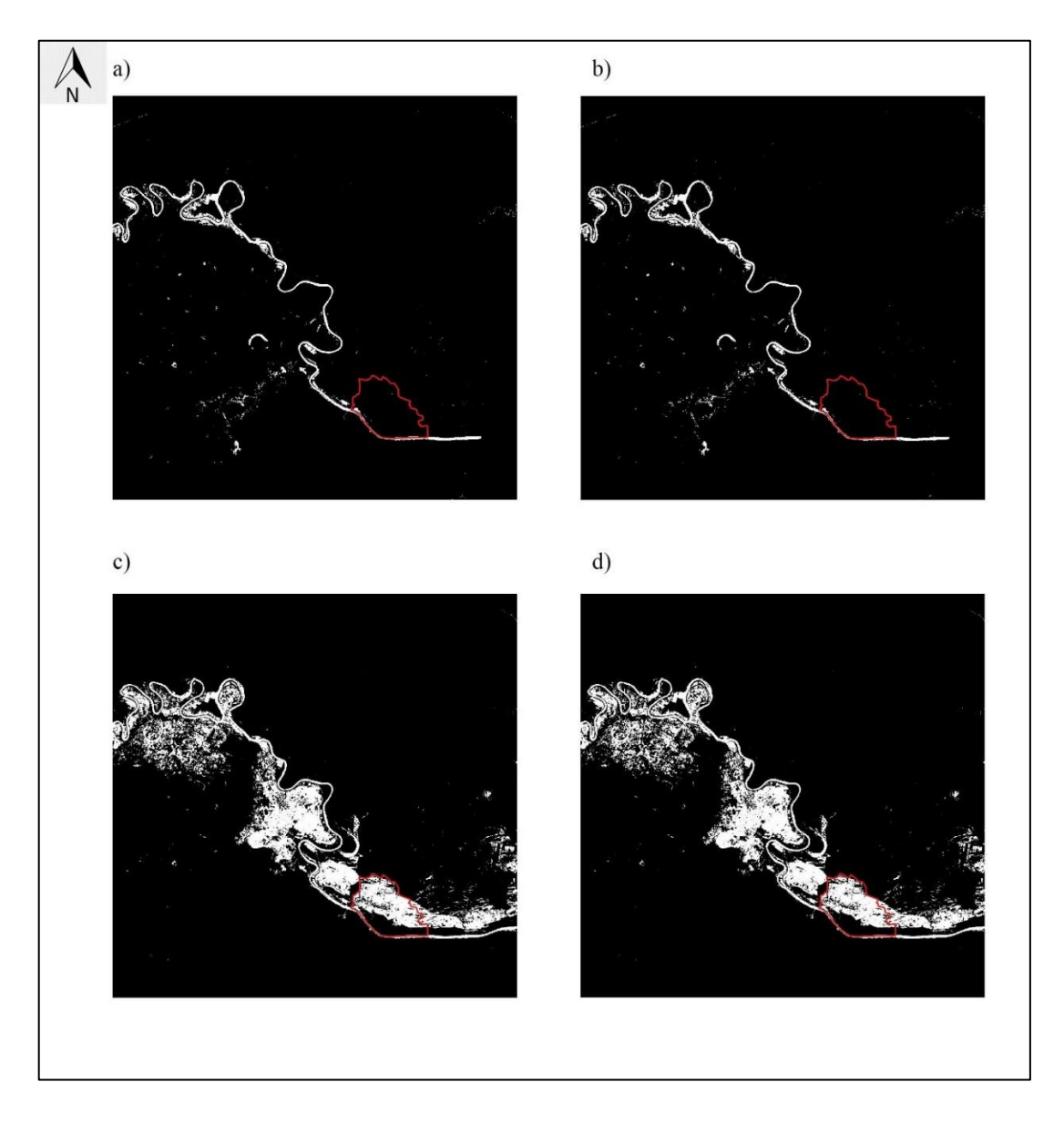

**Slika 9.3** Prikazana općina Gunja u odnosu na binarni raster koji prikazuje vodu za a) *NDWI\_PRIJE*, b) *INDEX\_PRIJE*, c) *NDWI\_POSLIJE*, d) *INDEX\_POSLIJE*

Kako bismo točno izračunali površinu poligon koji sadrži granice općine, potrebno je izrezati poligon po granici. Time dobivamo binarnu sliku općine Gunja, čije su vrijednosti 0 obojane crnom bojom, a vrijednosti 1 bijelom bojom (Slika 9.4). Raster je spremljen bez crvenog obruba, kako bi se u Pythonu napravio izračun vodene površine. Na slici ispod ostavljen je crveni obrub zbog praktičnosti u predočavanju rastera. Novi rasteri prikazani su u mjerilu 1:50 000.

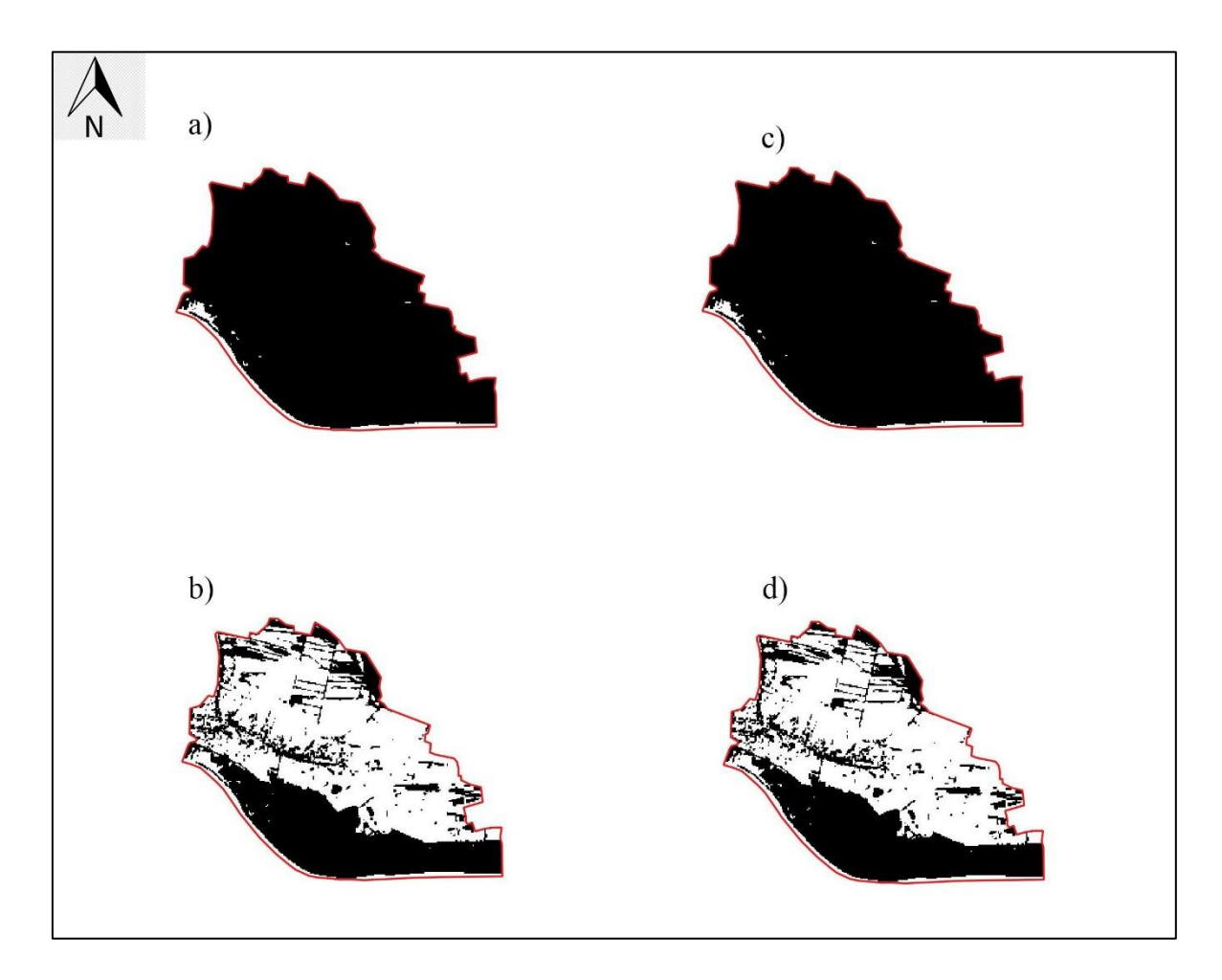

**Slika 9.4.** Binarno klasificirani i izrezani prikaz općine Gunje za a) *NDWI\_PRIJE*, b) *INDEX\_PRIJE*, c) *NDWI\_POSLIJE*, d) *INDEX\_POSLIJE*

Prema kodu za izračunavanje vodene površine i tekstualnom dokumentu koji dobivamo kao rezultat koda, opisan u poglavlju 8.7, napravljena je tablica 9.2 koja prikazuje ukupnu površinu vode dobivene izračunavanjem NDWI i modificiranog INDEX-a za datume 6. svibanj 2014. i 22. svibanj 2014. Podsjetnik, ukupna površina općine Gunja iznosi 31 km<sup>2</sup>.

| Datum             | Metoda             | Površina vode $(km^2)$ |
|-------------------|--------------------|------------------------|
| 6. svibanj 2014.  | <b>NDWI</b>        | 1,0773                 |
| 6.svibanj 2014.   | modificirani INDEX | 1,0773                 |
| 22.svibanj 2014.  | <b>NDWI</b>        | 17,7336                |
| 22. svibanj 2014. | modificirani INDEX | 17,7336                |

**Tablica 9.2** Prikaz datuma, metode i vodene površine za općinu Gunja

Na temelju izračunatih i prikazanih vrijednosti, zaključivo je da obje metode daju jednaku kvalitetu podataka te se njihove vrijednosti ne razlikuju za istraživano područje.

Zbog vremenskog odmaka u kojem se snimaju Landsat 8 snimke, nije bilo moguće dobiti podatke za trenutak kada je vodostaj bio na maksimumu (1194 cm), 17. svibnja 2014. godine. Unatoč tome, snimka pet dana nakon, daje vrijednosti uz pomoć kojih je izračunato da je 22. svibnja površina vode u Gunji bila gotovo 16,5 puta veća od uobičajene. Što je svakako imalo katastrofalne posljedice za stanovništvo, infrastrukturu, poljoprivredu, itd.

# **10. ZAKLJUČAK**

Daljinska istraživanja obuhvaćaju procese otkrivanja i monitoringa fizičkih karakteristika područja mjerenjem reflektiranog i emitiranog zračenja na određenoj visinskoj udaljenosti od istraživanog područja. Takvim principom rada svoju primjenu nalaze u geoznanostima.

Prikupljeni podaci mogu se obrađivati u programskim jezicima i geografskim informacijskim sustavima, te na taj način možemo dobiti kvalitetne rezultate kao orijentir za daljnja istraživanja. Svi podaci su georeferencirani, odnosno smješteni su i zadani koordinatama unutar nekog koordinatnog sustava. Takvi georeferncirani podaci omogućuju dodatne prostorne analize, prikazivanje karata i dijeljenje rezultata s ostalim korisnicima.

Python je programski jezik opće namjene otvorenog koda, optimiziran za kvalitetu, produktivnost, prenosivost i integracije. Odlikuje brzim i jednostavnim načinom korištenja i može se smatrati objektno orijentiranim programskim jezikom, obradu i analizu podataka u obliku polja (*array*). Putem virtualnog okruženja, kod se kompilira i vrlo brzo izvršava, te željene rezultate dobivamo u kratkom roku.

Cilj diplomskog rada bio prikupiti satelitske podatke s Landsat 8 satelita, te na osnovu tih podataka napraviti analizu indeksa normalizirane razlike vode (NDWI) i modificiranog indeksa (INDEX), koji se dobiva kao zbroj indeksa normalizirane razlike vode (NDWI) i modificiranog indeksa normalizirane razlike vode. Na osnovu analize napisati kod koji izračunava vodenu površinu prije i poslije poplave. Prikupljeno je 6 snimaka svaki snimak određen je bojom u spektralnom pojasu. Datumi za koje je bilo moguće preuzeti snimke su 6. svibanj 2014. i 22. svibanj 2014. Detaljna analiza napravljena je u Python programskom jeziku i geografskom informacijskom sustavu QGIS. Postupci koji su omogućili rezultate, opisani su i potkrijepljeni kodom.

Princip rada zasniva se na računanju NDWI indeksa i modificiranog INDEX-a. NDWI indeks bazira se na diferencijalnom odbijanju zelenog i bliskog infracrvenog svjetlosnog spektra od vode. Modificirani INDEX nastaje kao zbroj NDWI-a i MNDWI-a (baziran na diferencijalnom odbijanju zelenog i bliskog infracrvenog svjetlosnog spektra od vode). Vrijednosti veće od 0 predstavljaju područje pod vodom, dok vrijednosti manje od nule predstavljaju područje bez vode. Podaci su zatim binarno klasificirani tako da vrijednosti veće od 0 zaprimaju vrijednost 1, a vrijednosti manje od nule zaprimaju

vrijednost 0. Te podatke potrebno je spremiti kao georeferencirane rastere, te iz tih rastera izdvojiti poligon koji obuhvaća granicu općine Gunja.

Za područje Gunje, prilikom izračunavanja vodene površine, vrijednosti NDWI indeksa i modificiranog INDEX-a su identične, time su obje metode računanja vodene površine prihvatljive.

Računanje vodene površine moguće je i zadovoljavajuće putem satelitskih snimaka u stabilnim i vedrim vremenskim uvjetima. Zbog vremenskog odmaka prikupljanja snimaka Landsat 8 satelita, detaljnija svakodnevna analiza tijekom poplave nije moguća.

Bez programskih jezika i geografskih informacijskih sustava ovakva obrada podataka ne bi bila moguća.

## **11. LITERATURA**

AGGARWAL, S, 2003. *Satellite Remote Sensing and GIS Applications in Agricultural Meteorology; Principles of Remote Sensing* str. 23-29. Indian Institute of Remote Sensing (IIRS), India: World Meteorological Organisation.

ALCHETRON, 2018. *Landsat 1.*

URL:<https://alchetron.com/Landsat-1> (4.11.2021).

ASPRS, 2006 *Report to the future land imaging working group on the American Society for Photogrammetry and Remote Sensing Survey on the future of land imaging.*

URL[:http://www.asprs.org/a/news/fli/Summary\\_of\\_Final\\_Results-](http://www.asprs.org/a/news/fli/Summary_of_Final_Results-ASPRS_Moderate_Resolution_Imagery_Survey.pdf)[ASPRS\\_Moderate\\_Resolution\\_Imagery\\_Survey.pdf](http://www.asprs.org/a/news/fli/Summary_of_Final_Results-ASPRS_Moderate_Resolution_Imagery_Survey.pdf) (20.12.2021.).

BUZALJKO, R., MARKOVIĆ, S., VUJNOVIĆ, L., OLUJIĆ, J., 1986. *Osnovna geološka karta SFRJ 1: 100 000. List BRČKO L 34-110.* Beograd, Savezni geološki zavod Beograd.

BUZALJKO, R., MARKOVIĆ, S., VUJNOVIĆ, L., OLUJIĆ, J., 1986. *TUMAČ za list BRČKO L 34-110.* Beograd, Savezni geološki zavod Beograd: Nigro ''Privredni Pregled''.

CLARKE, K., 1986. *Advances in geographic informations systems*. Hunter College, 10, str. 175–184.

CROMETEO, 2014. *Ciklona Donat.*

URL:<https://www.crometeo.hr/ciklona-donat-u-brojkama-koliko-je-kise-palo/> (22. 12. 2021.).

EMANUELFRED.BLOGSPOT, 2021. *Općine Vukovarsko-srijemske županije.*

URL[:https://emanuelfred.blogspot.com/2020/04/auto-karta-vukovarsko-srijemske](https://emanuelfred.blogspot.com/2020/04/auto-karta-vukovarsko-srijemske-zupanije.html?m=0)[zupanije.html?m=0](https://emanuelfred.blogspot.com/2020/04/auto-karta-vukovarsko-srijemske-zupanije.html?m=0) (21.12.2021.).

GAO, B.C., 1996. *NDWI - A Normalized Difference Water Index for Remote Sensing of Vegetation Liquid Water from Space.* Remote Sensing of Environment, 58, str. 257-266.

GEEKSFOR GEEKS, 2021. *Libraries in Python.* 

URL:<https://www.geeksforgeeks.org/libraries-in-python/> (12.12.2021.).

GILLIES, S., WARD, B., SEGLEM, E., KOUZOBOV, K., 2019. *Mapping of GDAL to Numpy dana types.*

URL:<https://github.com/mapbox/rasterio/blob/master/rasterio/dtypes.py> (28.12.2021)

GUPTA, R.P., 2004. *Remote Sensing Geology, Third Edition.* Indian Institute of Technology Roorkee, Roorkee, India: Springer Nature.

GUTMAN, G., BYRNES, R., MASEK, J., COVINGTON, S., JUSTICE, C., FRANKS, S., HEADLY, R., 2012. *Towards monitoring Land-cover and land-use changes at a global scale: The global land survey.* Photogrammetric Engineering and Remote Sensing, 74, str. 6-10.

HANSEN, M.C., LOVELAND, T.R., 2012. *A review of large area monitoring of land cover change using Landsat data.* Remote Sensing of Environment, 2012, str. 66-74.

HRVATSKA GOSPODARSKA KOMORA, 2021. *Vukovarsko-srijemska županija.*

URL[:https://www.hgk.hr/pregled-gospodarstvavukovarsko-srijemske-zupanije-2019](https://www.hgk.hr/pregled-gospodarstvavukovarsko-srijemske-zupanije-2019) (14.12.2021.)

HRVATSKE VODE, 2014. *Podsjetnik na snagu prirode.*

URL[:https://www.voda.hr/hr/novosti/zupanjska-posavina-17-svibnja-podsjetnik-na](https://www.voda.hr/hr/novosti/zupanjska-posavina-17-svibnja-podsjetnik-na-snagu-prirode)[snagu-prirode](https://www.voda.hr/hr/novosti/zupanjska-posavina-17-svibnja-podsjetnik-na-snagu-prirode) (2.1.2022.).

INDEXHR, 2014. *Poplava Gunja.*

URL[:https://www.index.hr/tag/328603/poplava-gunja.aspx](https://www.index.hr/tag/328603/poplava-gunja.aspx) (21.12.2021.).

IRONS, J.R., DWYER, J.L., BARSI, J.A., 2012. *The Next Landsat Satellite: The Landsat Data Continuity Mission*. Remote Sensing of Environment, 122, str 11-21.

IRONS, J.R., LOVELAND, T., 2013. *Eight Landsat satellite becomes operational.* Photogrammetric Engineering and Remote sensing, 79, str. 398-401.

JACKSON, M.W., 2009. *Earth Observing Platforms & Sensors, Manual of Remote sensing, Third Edition*. Virginia, USA: American Society for Photogrammetry and Remote Sensing.

#### JUTARNJI, 2014. *Poplava Gunja.*

[URL:https://www.jutarnji.hr/vijesti/hrvatska/najveca-prirodna-katastrofa-u-modernoj](https://www.jutarnji.hr/vijesti/hrvatska/najveca-prirodna-katastrofa-u-modernoj-hrvatskoj-evo-kako-izgleda-gunja-cetiri-godine-nakon-velike-poplave-7350612)[hrvatskoj-evo-kako-izgleda-gunja-cetiri-godine-nakon-velike-poplave-7350612](https://www.jutarnji.hr/vijesti/hrvatska/najveca-prirodna-katastrofa-u-modernoj-hrvatskoj-evo-kako-izgleda-gunja-cetiri-godine-nakon-velike-poplave-7350612) (21.12.2021).

KHULMAN, D., 2012. *A Python Book: Beginning Python, Advanced Python, and Python Exercises.* Washington, USA: Platypus Global Media.

KOVALSKYY, V., ROY, D.P., 2013. *The global availability of Ladsat 5 TM and Landsat 7 ETM+ land surface observations and implications for global 30 m Landsat dana product generation.* Remote Sensing of Environment, 130, str. 280-293.

KӦPPEN, W., 1936. *Das geographische System der Klimate*. Handbuch der Klimatologie, 1 str. 1-44.

LAUER, D.T., MORAIN, S.A., SALOMONSON, V.V., 1997. *The Landsat Program: Its Origins, Evolution, and Impacts*.Photogrammetric Engineering and Remote Sensing, 63(7), str. 831– 838.

LEWIS, P., GÓMEZ-DANS, J., KAMINSKI, T., SETTLE, J., QUAIFE, T., GOBRON, N., STYLES, J., BERGER, M., 2012. *An Earth Observation Land Dana Assimilation System (EO-LDAS).* Remote Sensing of Environment, 120, str. 219-235.

LILLESAND, T.M, KIEFER R.W., CHIPMAN J.W., 2004. *Remote sensing and Image Interpretation, 5th Edition*. New York, USA: John Wiley & Sons.

LILLESAND, T.M, KIEFER R.W., CHIPMAN J.W., 2008. *Remote sensing and Image Interpretation, 6th Edition*. New Jersey, USA: John Wiley & Sons.

LILLESAND, T.M, KIEFER R.W., CHIPMAN J.W., 2015. *Remote sensing and Image Interpretation, 7th Edition*. New York, USA: John Wiley & Sons.

LIPOVAC, N., GRADEČKI, N., MRAVUNAC, I., LIPOVAC, L., HAIMAN, M., MIŠETIĆ, A., 2019. *II. IZMJENE I DOPUNE PROSTORNOG PLANA UREĐENJA OPĆINE GUNJA.* Elaborat, Arhitektonski Fakultet, Sveučilište u Zagrebu, Zagreb, 12/18-19.

LOVELAND, T.R., DWYER, J.L., 2012. *Landsat: Building a strong future.* Remote Sensing of Environment, 122, str. 22-29.

LOWMAN, P.D., 1968 *Geologic Orbital Photography: Experience from the Gemini Program*. Indiana University, Indiana, USA: Goddard Space Flight Center.

LUTZ, M., 2001. *Programming Python, Second Edition.* Sebastopol, California, USA: O'Reilly & Associates, Inc.

MARKHAM, B.L., GOWARD, S., ARVIDSON, T., BARSI, J., SCARAMUZZA, P., 2006. *Landsat-7 long-term aquisition plan radiometry - Evolution over time.* Photogrammetric Engineering & Remote Sensing, 72, str. 1129-1135.

MARKHAM, B.L., HELDER, D.L., 2012. *Forty-year calibrated record of earthreflected radiance from Landsat: A review.* Remote Sensing of Environment, 122, str. 30-40.

MATPLOTLIB, 2021. *Matplotlib.*

URL:<https://matplotlib.org/stable/tutorials/colors/colormaps.html> (12.12.2021.).

MISHRA, K., PRASAD, P.R.C., 2015. *Automatic Extraction of Water Bodies from Landsat Imagery Using Perceptron Model.* Journal of Computational Enviromental Sciences, 2015, str. 1-9.

MITCHELL, J.C., 2003. *CONCEPTS IN PROGRAMMING LANGUAGES.* Cambridge University, Cambridge, United Kingdom: Cambridge University Press.

NEMANI, R., HASHIMOTO, H., VOTAVA, P., MELTON, F., WANG, W., MICHAELIS, A., MUTCH, L., MILESI, C., HIATT, S., WHITE, M., 2009. *Monitoring and forecasting ecosystem dynamics using the Terrestrial Observation and Prediciton System (TOPS).* Remote Sensing of Environment, 113, str. 1497-1509.

NUMPY, 2021, *Numpy.*

URL: <https://numpy.org/doc/> (12.12.2021.).

PIERCE, B.C., 2002, *Types and Programming Languages.* University of Pennsylvania, Pennsylvania, USA: The MIT Press.

PLANET DEVELOPER CENTER, 2021. *GDAL.*

URL[:https://developers.planet.com/planetschool/getting-started-with-gdal/\(](https://developers.planet.com/planetschool/getting-started-with-gdal/)10.1.2022.).

PYTHON PACKAGE INDEX, 2021. *Wheel, Pipwin, Fiona, Rasterio.*

URL:<https://pypi.org/project/wheel/> (12.12.2021., 13.12.2021.).

ROY, D.P., BORAK, J.S., DEVADIGA, S., WOLFE, R.E., ZHENG, M., DESCLOITRES, J., 2002. *The MODIS Land product quality assessment approach.* Remote Sensing of Environment, 83, str. 62-76.

ROY, D.P., JU, J., KLINE, K., SCARAMUZZA, P.L., KOVALSKYY, V., HANSEN, M.C., LOVELAND, T.R., VERMOTE, E.F., ZHANG, C., 2010. *Web-enabled Landsat Data (WELD): Landsat ETM+ Composited Mosaics of the Conterminous United States.* Remote Sensing of Environment, 114, str. 35-49.

ROY, D.P., QIN, Y., KOVALSKYY, V., VERMOTE, E.F., JU, J., EGROROV, A., HANSEN, M.C., KOMMAREDDY, I., YAN, L., 2014. *Conterminous United States demostration and characterization of MODIS-based Landsat ETM+ atmospheric correction.* Remote Sensing of Environment, 140, str. 433-449.

THENKABAIL, P.S., 2015. *REMOTELY SENSED DANA CHARACTERIZATION, CLASSIFICATION, AND ACCURACIES*. United States Geological Survey (USGS), Boca Raton, USA: Taylor & Francis Group, LLC.

TUCKER, C.J., GRANT, D.M., DYKSTRA, J.D., 2004. *NASA's global orthorectified Landsat data set.* Photogrammetric Engineering & Remote Sensing, 70, str. 313-322.

UNITED STATES GEOLOGICAL SURVEY, 2021. *Landsat misssions*.

URL:<https://www.usgs.gov/landsat-missions> (3.11.2021).

WILLIAMS, D.L., GOWARD, S., ARVIDSON, T., 2006. *Landsat: yesterday, today, and tomorrow*. Photogrammetric Engineering & Remote Sensing, 72(10), str. 1171- 1178.

WOODCOCK, C.E., ALLEN, R., ANDERSON, M., BELWARD, A., BINDSCHADLER, R, COHEN, W.B., GAO, F., GOWARD, S.N., HELDER, D., HELMER, E., OREOPOULOS, L., SCHOTT, J., THENKABAIL, P.S., VERMOTE, E.F., VOGLEMANN, J., WULDER, M.A., WYNEE, R., 2008. *Free access to Landsat imagery.* Science, 320, str. 1011.

WULDER, M.A., MASEK, J.G., COHEN, W.B., LOVELAND, T.R., WOODCOCK, C.E., 2012. *Opening the archive: How free dana has enabled the science and monitoring promise of Landsat.* Remote Sensing of Environment, 122, str. 2-10.

XU, H., 2006. *Modification of normalised difference water index (NDWI) to enhance open water features in remotely sensed imagery.* International Journal of Remote Sensing, 27, str. 3025-3033
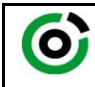

Sveučilište u Zagrebu<br>**RUDARSKO-GEOLOŠKO-NAFTNI FAKULTET**<br>HR-10002 Zagreb, Pierottijeva 6, p.p. 390

KLASA: 602-01/22-01/17 URBROJ: 251- 70-15-22-2 U Zagrebu, 26. 1. 2022.

**Josip Mikšić, student**

## **RJEŠENJE O ODOBRENJU TEME**

Na temelju vašeg zahtjeva primljenog pod KLASOM 602-01/22-01/17, URBROJ: 251-70-15-22- 1 od 26. 1. 2022. priopćujemo vam temu diplomskog rada koja glasi:

## **AUTOMATIZACIJA KLASIFIKACIJE POPLAVLJENOG PODRUČJA GUNJE POMOĆU PYTHON PROGRAMSKOG JEZIKA**

Za mentora ovog diplomskog rada imenuje se u smislu Pravilnika o izradi i obrani diplomskog rada Doc. dr. sc. Ivan Medved nastavnik Rudarsko-geološko-naftnog-fakulteta Sveučilišta u Zagrebu.

us jul

(potpis) (potpis)

Doc. dr. sc. Ivan Medved Doc. dr. sc. Zoran Kovač

(titula, ime i prezime) (titula, ime i prezime)

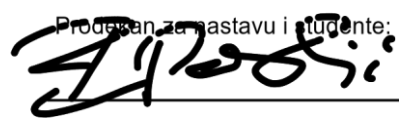

(potpis)

 Izv. prof. dr. sc. Borivoje Pašić

(titula, ime prezime)

Oznaka: **OB 8.5.-1 SRF-1-13/0** Stranica: 1/1 Čuvanje (godina) Trajno

Predsjednik povjerenstva za Mentor: završne i diplomske ispite:

onthe